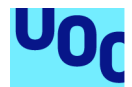

# Gym Track

# **Alejandro García Fernández**

Grau d'Enginyeria Informàtica Desenvolupament aplicacions dispositius mòbils (iOS)

**David Escuer Latorre Jordi Almirall López Carles Garrigues Olivella**

30 maig 2022

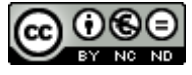

Aquesta obra està subjecta a una llicència de [Reconeixement-NoComercial-](http://creativecommons.org/licenses/by-nc-nd/3.0/es/)SenseObraDerivada 3.0 Espanya de Creative **[Commons](http://creativecommons.org/licenses/by-nc-nd/3.0/es/)** 

## **FITXA DEL TREBALL FINAL**

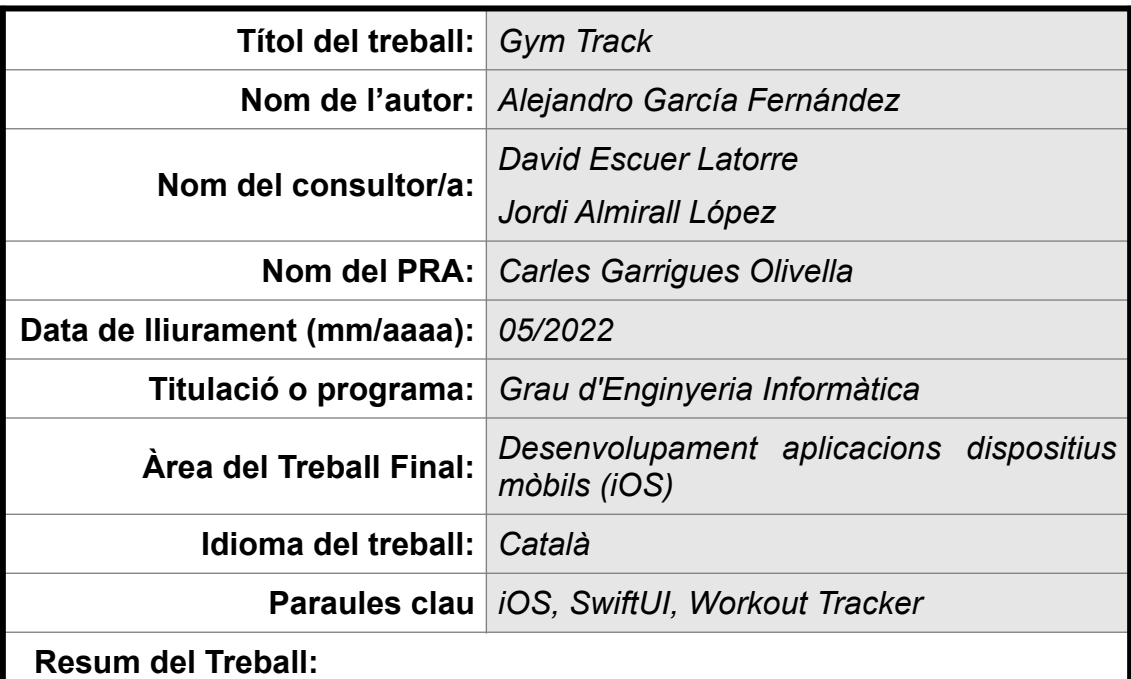

La finalitat d'aquest treball és desenvolupar una aplicació per a dispositius mòbils iOS que permeti als usuaris enregistrar els seus entrenaments de força i així realitzar el seguiment del seu progrés en el temps.

La salut i l'exercici són dos factors que preocupen cada cop més a la població occidental. En aquest sentit, nombrosos estudis han demostrat la relació existent entre mantenir un percentatge adequat de massa muscular i el gaudi d'un bon estat de salut, tals com la millora de la mobilitat funcional o la disminució del risc de patir malalties cardiovasculars. Per aconseguir aquests beneficis i augmentar la massa muscular, és necessari incrementar la intensitat de l'entrenament mitjançant la sobrecàrrega progressiva. D'aquí la importància d'una app com la proposada.

L'aplicació s'ha implementat creant un projecte des de zero, emprant SwiftUI per a les interfícies gràfiques i establint iOS 15 com a target mínim. Pel que fa a l'emmagatzematge de dades, s'ha recorregut a Core Data i iCloud. Aquests dos elements, vistes i dades, es relacionen entre si aplicant el patró de disseny MVVM, mentre que l'app en global s'ha estructurat aplicant una arquitectura de tipus microapps.

Com a resultat, s'ha obtingut una app capaç de crear rutines, enregistrar els entrenaments de força de l'usuari i mostrar estadístiques dels seus resultats. És, en conseqüència, una app que permet a l'usuari realitzar el seguiment del seu progrés en el temps. En síntesi, en aquest projecte s'ha forjat un producte estable que serveix de base per afegir en el futur noves funcionalitats i millores.

#### **Abstract:**

The purpose of this work is to develop an application for iOS devices that allows users to record their strength trainings and track their progress over time.

Health and exercise are two factors that are of increasing concern to the Western population. In this regard, numerous studies have shown the relationship between maintaining an adequate percentage of muscle mass and enjoying good health, such as improving functional mobility or reducing the risk of cardiovascular diseases. To achieve these benefits and increase muscle mass, it is necessary to increase the intensity of training through progressive overload. Hence the importance of an app like the one proposed.

The application has been implemented by creating a project from scratch, using SwiftUI for graphical interfaces and setting iOS 15 as the minimum target. In terms of data storage, Core Data and iCloud have been used. These two elements, views and data, are related to each other by applying the MVVM design pattern, while the overall app has been structured using a microapps architecture.

As a result, the app is capable of creating routines, record user strength trainings, and display statistics on their results. It is, therefore, an app that allows the user to keep track of their progress over time. In short, this project has forged a stable product that serves as a basis for adding new features and improvements in the future.

# Índex

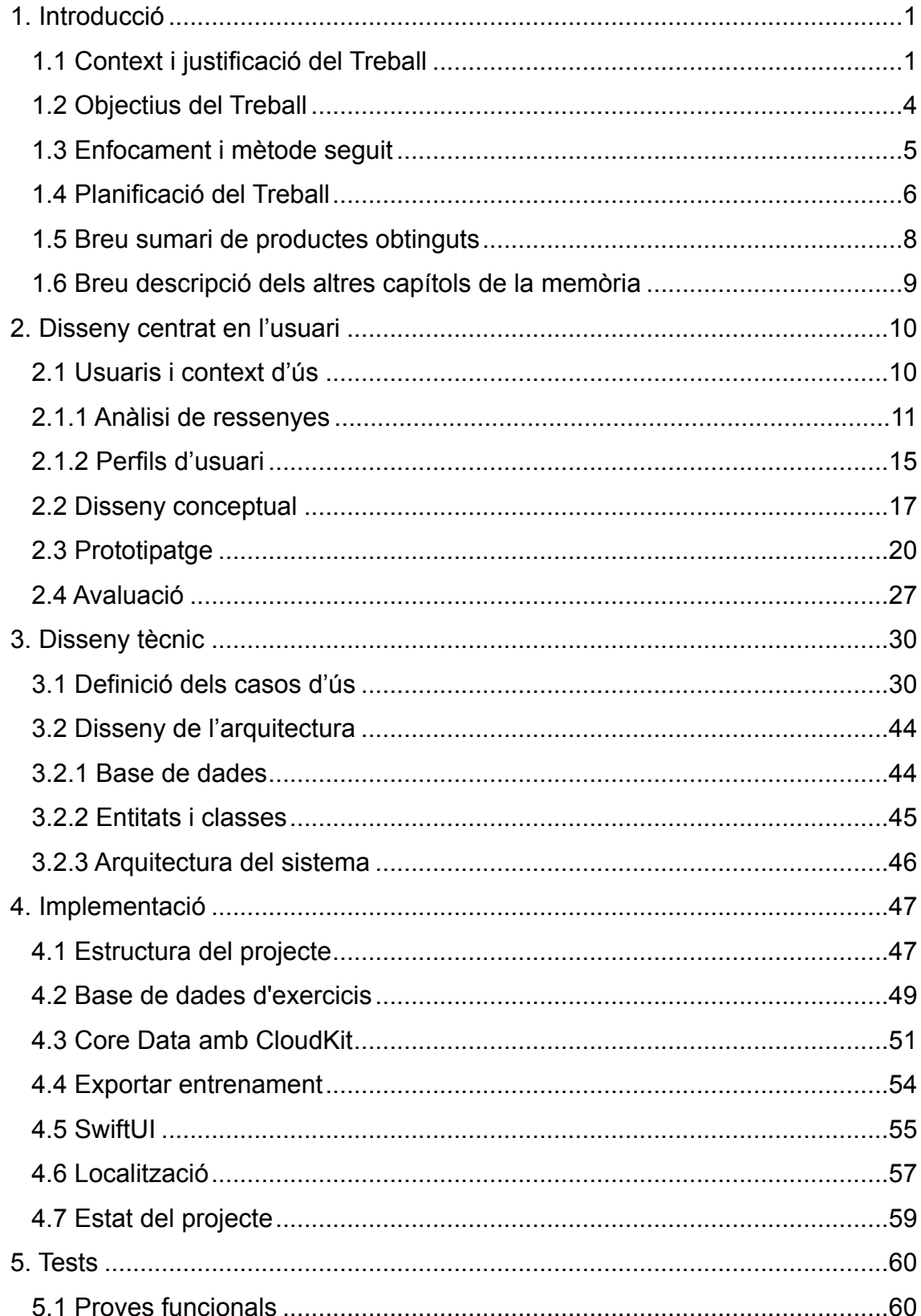

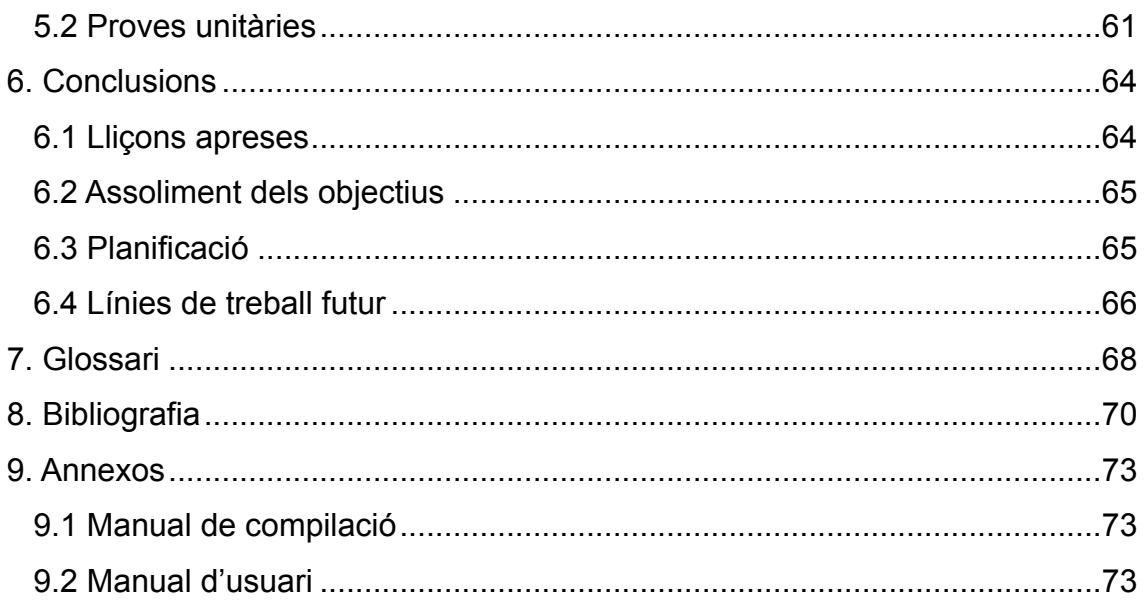

#### **Llista de figures**

- Figura 1: Icona de l'App Strong
- Figura 2: Icona de l'App Hevy
- Figura 3: Icona de l'App Gymbook
- Figura 4: Diagrama de Gantt
- Figura 5: Fluxe escenari d'ús 1 (EU1)
- Figura 6: Fluxe escenari d'ús 2 (EU2)
- Figura 7: Fluxe escenari d'ús 3 (EU3)
- Figura 8: Fluxe escenari d'ús 4 (EU4)
- Figura 9: Tab Bar principal
- Figura 10: Pantalla Routines, tal com es mostra als nous usuaris
- Figura 11: Pantalla Routines sencera
- Figura 12: Pantalla Insights sencera
- Figura 13: Pantalla entrenament
- Figura 14: Pantalla Sets
- Figura 15: Cercador d'exercicis
- Figura 16: Detall exercici
- Figura 17: Resum de l'entrenament
- Figura 18: Llistat d'entrenaments realitzats
- Figura 19: Diagrama Cas d'usos d'entrenaments
- Figura 20: Diagrama Cas d'usos d'exercicis
- Figura 21: Diagrama Cas d'usos de sèries
- Figura 22: Diagrama Cas d'usos de rutines
- Figura 23: Diagrama UML de la base de dades local
- Figura 24: Diagrama UML d'entitats i classes
- Figura 25: Diagrama MVVM
- Figura 26: Estructura del Package local 'GymTrackLibrary'
- Figura 27: Diagrama de dependències internes del Swift Package
- Figura 28: Fragment de l'arxiu GymTrackExercises.csv
- Figura 29: Llistat d'exercicis i detall
- Figura 30: Data model de Core Data
- Figura 31: Fragment de codi de l'entitat CDSet
- Figura 32: Signing & Capabilities del projecte
- Figura 33: Presentació del full de compartició d'un entrenament
- Figura 34: Arxiu en format TXT resultat d'exportar un entrenament
- Figura 35: Fragment del codi font de la vista WorkoutView
- Figura 36: Captura de pantalla de la vista WorkoutView
- Figura 37: Resum d'un entrenament, versió en català i anglès
- Figura 38: Fragment del codi font amb proves unitàries
- Figura 39: Llistat de proves unitàries executades
- Figura 40: Selecció de l'esquema per executar el projecte
- Figura 41: Iniciar un entrenament nou
- Figura 42: Afegir exercicis a un entrenament
- Figura 43: Crear un nou exercici
- Figura 44: Afegir sèries a l'exercici d'un entrenament
- Figura 45: Editar una sèrie ja afegida i marcar-la com a completada
- Figura 46: Afegir sèries a un exercici a partir de les sèries d'un entrenament anterior
- Figura 47: Finalitzar l'entrenament
- Figura 48: Visualitzar dades i estadístiques dels entrenaments finalitzats
- Figura 49: Compartir un entrenament
- Figura 50: Iniciar un nou entrenament a partir d'un altre
- Figura 51: Crear una nova rutina
- Figura 52: Iniciar un nou entrenament a partir d'una rutina

# <span id="page-8-0"></span>1. Introducció

# <span id="page-8-1"></span>1.1 Context i justificació del Treball

La salut i l'exercici són dos factors que preocupen cada cop més a la població, especialment en societats sedentàries com l'occidental. La inquietud per un bon estat de salut generalment s'ha focalitzat sempre en la dieta i en l'exercici de càrdio, però, en canvi, no s'ha donat prou importància a l'augment de la massa muscular com a mecanisme per guanyar en salut.

Al llarg dels anys, s'han realitzat nombrosos estudis que corroboren la relació existent entre mantenir un percentatge adequat de massa muscular i el gaudi d'un bon estat de salut. Per mencionar només uns pocs, els principals beneficis [1] [2] de treballar el manteniment i desenvolupament de la massa muscular són:

- Millora de la mobilitat funcional.
- Augment de la densitat òssia.
- Frenada dels efectes de la sarcopènia durant l'envelliment.
- Disminució del risc de patir diabetis.
- Disminució del risc de patir alguna malaltia cardiovascular.

Vista la importància que hi ha en mantenir i augmentar la massa muscular, aquest objectiu es pot aconseguir per la via d'una bona nutrició i, sobretot, realitzant exercicis de força. A més a més, aquests exercicis de força han de ser cada cop més intensos perquè a mesura que el múscul creix, necessita d'estímuls més grans. L'augment en la intensitat de l'entrenament de força s'anomena sobrecàrrega progressiva. La intensitat d'un exercici de força es pot augmentar modificant un o més dels següents paràmetres: augmentant el pes, el nombre de sèries, de repeticions, o disminuint el temps de descans entre sèries.

Per dur un control de la intensitat de l'entrenament, el més pràctic és enregistrar per a cada exercici cadascuna d'aquestes variables i així anar augmentant la intensitat en el temps. Aquest registre s'acostumava a realitzar amb paper i llapis, però gràcies a les noves tecnologies, és possible fer-ho amb l'assistència d'una aplicació mòbil de manera més còmoda i fàcil.

En conseqüència, el propòsit d'aquest treball serà desenvolupar una aplicació mòbil per a iOS que permeti enregistrar els exercicis de força duts a terme durant l'entrenament: sèries, repeticions, pes i volum.

En el mercat, existeixen ja diverses apps que satisfan aquesta necessitat. A continuació es mostren alguna d'elles:

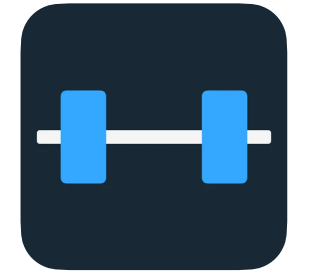

#### **Strong Workout Tracker Gym Log**

https://apps.apple.com/es/app/strong-workout-trackergym-log/id464254577

Fig 1: Icona de l'App Strong

| <b>Punts forts</b>                       | <b>Punts febles</b>          |
|------------------------------------------|------------------------------|
| Fàcil d'emprar, et va guiant a cada pas. | No compatible amb Dark Mode. |
| Gran varietat d'exercicis.               |                              |
| Inclou Widgets.                          |                              |
| Disponible per a l'Apple Watch.          |                              |

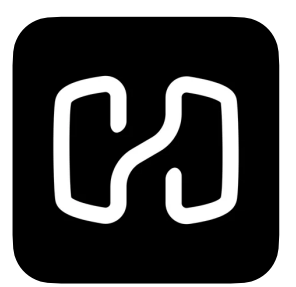

#### **Hevy: Diario Entrenamiento Gym**

**Gimnasio Rutina Ejercicio Plan**

https://apps.apple.com/es/app/hevy-diarioentrenamiento-gym/id1458862350

Fig 2: Icona de l'App Hevy

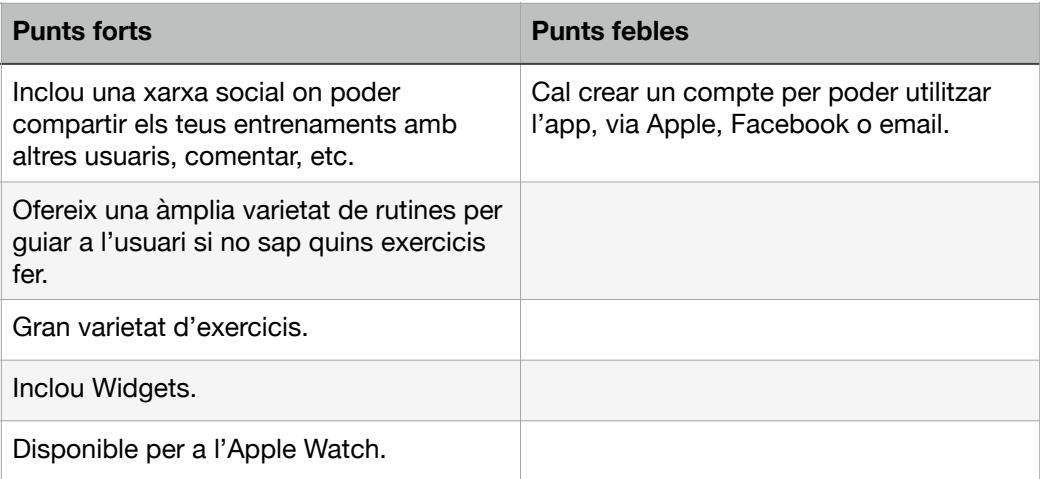

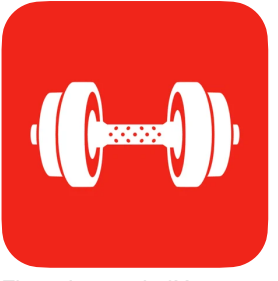

Fig 3: Icona de l'App GymBook

#### **GymBook - Entrenamiento Fuerza**

**Diario de entrenamiento**

https://apps.apple.com/es/app/gymbook-entrenamientofuerza/id650113307

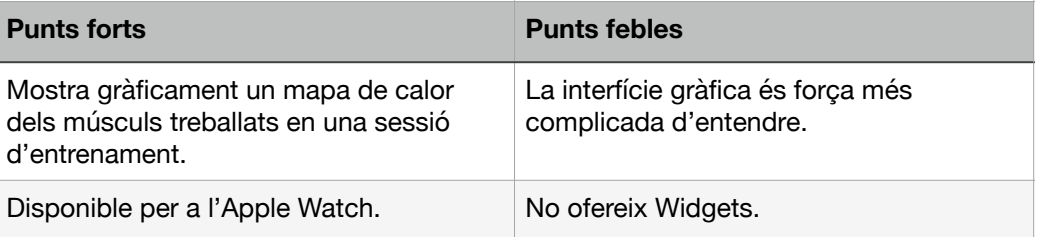

# <span id="page-11-0"></span>1.2 Objectius del Treball

L'app GymTrack haurà de complir amb els següents requisits, tant funcionals com no funcionals:

# **Requisits funcionals**

- **RF1**: Enregistrar un entrenament que inclogui hora d'inici i de final, així com un llistat dels exercicis realitzats.
- **RF2**: Per a cada exercici d'un entrenament, enregistrar els següents elements: sèries, repeticions, pes i càlcul del volum a partir de les dades anteriors.
- **RF3**: Enregistrar una rutina que contingui un llistat d'exercicis i serveixi de base per a iniciar nous entrenaments.
- **RF4**: Començar un nou entrenament prenent com a base el llistat d'exercicis d'un entrenament prèviament enregistrat.
- RF5: Les dades han de poder-se enregistrar tant en quilograms (kg) com en lliures (lb).
- **RF6**: L'usuari podrà cercar exercicis aplicant filtres basant-se en el grup muscular implicat o les eines a emprar.
- **RF7**: L'usuari podrà crear nous exercicis que no es trobin a la base de dades per defecte.
- **RF8**: Opció d'enregistrar per a cada tipus d'exercici l'1RM i el 10RM (màxim pes que es pot moure per a 1 i 10 repeticions).
- **RF9**: Mostrar l'historial de dades i estadístiques.
- **RF10**: Compartir un entrenament realitzat mitjançant un arxiu TXT que contingui la data de l'entrenament i els exercicis i sèries realitzats.

## **Requisits no funcionals**

- **RNF1**: S'inclourà una base de dades d'exercicis per facilitar l'ús a l'usuari.
- **RNF2**: L'app ha d'estar disponible, com a mínim, en anglès, espanyol i català.
- **RNF3**: No es recopilarà dades per respectar al màxim la privacitat de l'usuari.
- **RNF4**: Se seguiran els principis definits per Apple a la Human Interface Guidelines d'iOS.
- **RNF5**: L'app serà compatible amb dispositius que tinguin instal·lat iOS 15 o superior.

# <span id="page-12-0"></span>1.3 Enfocament i mètode seguit

L'aplicació es desenvoluparà creant un producte des de zero, ja que es tracta d'una aplicació relativament petita i així s'evita també tractar amb possibles solucions existents que no s'ajustin completament amb els requeriments de l'app i que caldria adaptar. En tot cas, se cercarà l'existència d'una base de dades d'exercicis de força que, en cas que existeixi, s'integrarà a la solució final.

L'app s'escriurà amb SwiftUI [6] i s'establirà iOS 15 com a target mínim. SwiftUI és un framework força recent que permet crear apps per a l'ecosistema d'Apple amb relativa facilitat i amb resultats bastant bons. Tanmateix, les primeres versions han donat força problemes per manca de funcionalitats i bugs en el framework i no ha sigut fins a la darrera versió, SwiftUI 3.0, que s'aconsegueixen apps amb bons resultats i amb pocs bugs heretats del framework. Aquesta situació recomana, doncs, a fixar el target mínim anteriorment esmentat.

Per a l'emmagatzematge de dades s'emprarà el framework Core Data [4], tot aprofitant la sincronització al núvol amb iCloud [5]. Core Data té una corba d'aprenentatge força pronunciada, però, un cop assolida, és una eina prou bona per resoldre la part del model de l'app. A més a més, s'integra força bé amb SwiftUI.

La relació entre vistes i dades s'estructurarà aplicant el patró de disseny Model-View-ViewModel (MVVM). En l'àmbit global, l'app s'estructurarà aplicant una arquitectura de tipus microapps [3], de manera que cada funcionalitat estigui encapsulada com si fos per sí sola una aplicació. Els principals beneficis d'aquesta arquitectura són: separar el codi per funcionalitats, facilitat en el testatge i reducció en els temps de compilació.

Pel que fa al mètode de desenvolupament, se seguirà una estructura seqüencial de tipus waterfall o cascada. En ser un projecte desenvolupat per una sola persona, no és possible realitzar processos en paral·lel. Igualment, la planificació dels lliurables de l'assignatura també marca una seqüència fixa, on primer s'ha de lliurar els objectius inicials, seguidament el disseny i, per acabar, la implementació i testatge. Per tot això, el millor mètode de desenvolupament a seguir per aquest projecte és el waterfall.

# <span id="page-13-0"></span>1.4 Planificació del Treball

Per a la realització d'aquest projecte, seran necessaris els següents recursos:

- Ordinador compatible amb macOS i amb la darrera versió d'Xcode instal·lada.
- Dispositiu mòbil amb iOS 15 o superior.
- Processador de texts per a la confecció de la memòria del treball.
- OmniPlan o similar per a la creació del diagrama de Gantt.
- iMovie i Keynotes o similars per al vídeo presentació.

Pel que fa a la planificació temporal, s'ha elaborat el següent diagrama de Gantt tenint en compte que es podran dedicar 4 h diàries al projecte:

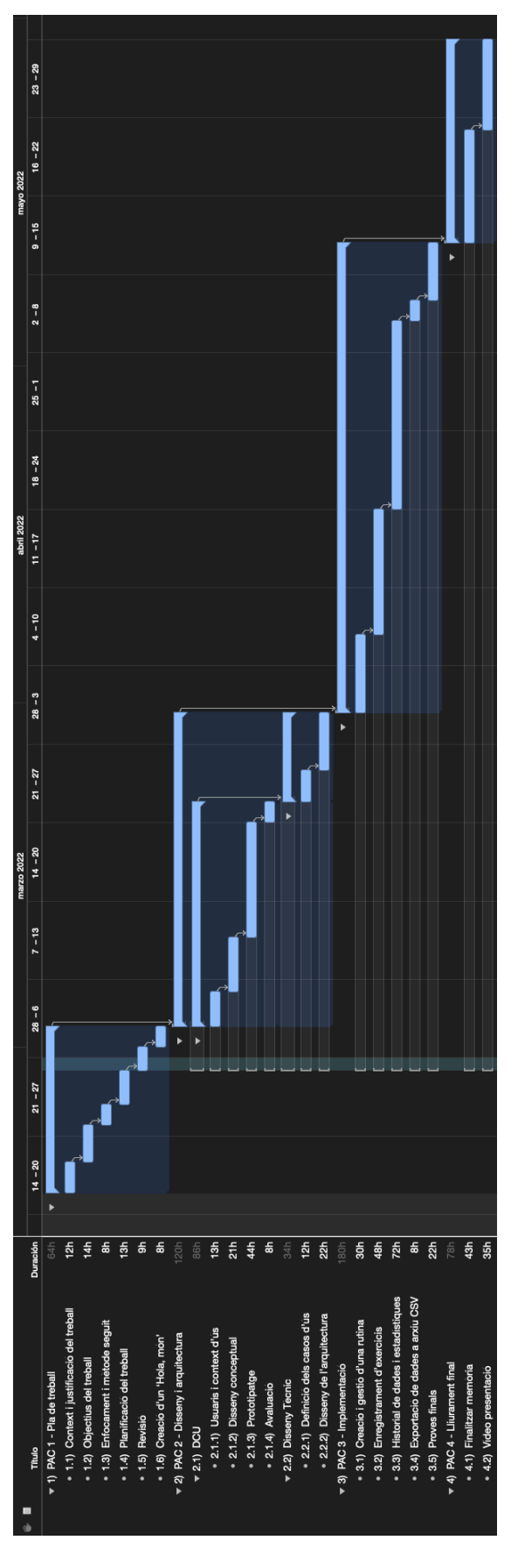

Figura 4: Diagrama de Gantt

L'organització temporal està subdividida en quatre grans blocs corresponents a les PACs a lliurar al llarg del semestre:

La PAC1 inclou les tasques d'elaboració del primer capítol de la memòria, així com la preparació de l'entorn de programació i la creació d'un 'Hola, món'.

La PAC2 es divideix en dos sub-blocs: un primer corresponent al Disseny Centrat en l'Usuari i, un segon, per al disseny tècnic. De les diferents tasques, la que més temps requerirà serà la tasca de prototipatge.

La PAC3 correspon a la implementació, on s'han dividit les diferents tasques segons les diferents funcionalitats mínimes a implementar, que són: la creació i gestió d'una rutina, l'enregistrament d'exercicis per a cada rutina, la visualització de l'historial de dades i estadístiques, l'exportació de dades a un arxiu CSV i, finalment, les proves. De totes elles, s'ha donat més pes a la tasca de visualització d'estadístiques, ja que previsiblement serà la més complicada d'implementar.

Finalment, la PAC4 servirà per finalitzar la memòria i produir la vídeo presentació final.

## <span id="page-15-0"></span>1.5 Breu sumari de productes obtinguts

Els productes resultants a la finalització d'aquest projecte seran els següents:

- Memòria del projecte.
- L'app desenvolupada i el seu corresponent codi font.
- Vídeo presentació final.

# <span id="page-16-0"></span>1.6 Breu descripció dels altres capítols de la memòria

#### **Capítol 2 Disseny centrat en l'usuari**

En aquest capítol es desenvolupen les diferents fases del disseny centrat en l'usuari.

### **Capítol 3 Disseny tècnic**

Conté els casos d'ús, diagrama de classes i l'arquitectura de l'aplicació.

### **Capítol 4 Implementació**

Es detallen els diferents aspectes relacionats amb l'elaboració del codi font de l'aplicació.

#### **Capítol 5 Joc de proves**

Exposició dels jocs de proves realitzats.

### **Capítol 6 Conclusions**

S'exposaran tant les conclusions extretes de la realització d'aquest treball així com les futures ampliacions de funcionalitat i millora que es puguin implementar en les versions subsegüents.

#### **Capítol 7 Glossari**

Recull de termes esmentats a la memòria que requereixin algun aclariment per garantir l'elaboració d'un text autocontingut.

#### **Capítol 8 Bibliografia**

Recull de fonts consultades en l'elaboració d'aquest treball.

#### **Capítol 9 Annexos**

Documents separats de la memòria que complementen el seu contingut.

# <span id="page-17-0"></span>2. Disseny centrat en l'usuari

En aquest capítol s'exposa el disseny de l'aplicació tot aplicant la metodologia de disseny centrat en l'usuari (DCU). Aquesta metodologia proposa passar per quatre fases de forma iterativa fins a obtenir els resultats desitjats. Aquestes fases són: anàlisi d'usuaris i context d'ús, disseny conceptual i prototipat i, en darrer terme, avaluació.

#### <span id="page-17-1"></span>2.1 Usuaris i context d'ús

Una forma molt efectiva de conèixer les característiques dels usuaris, les seves necessitats i objectius és llegint les ressenyes que ells mateixos escriuen a l'App Store. Les millors ressenyes són escrites per usuaris molt motivats amb l'app i que aporten informació molt detallada sobre qui són ells com a usuaris, en quin context fan servir l'app, quines són les funcionalitats que més els hi agrada i quines desitjarien que s'hi afegeixin o milloressin. La següent ressenya n'és un bon exemple:

#### *La millor aplicació que he trobat*

*Jacob Hantla, 25/03/2019 – Strong Workout Tracker Gym Log (App Store US)*

*He baixat més d'una dotzena d'apps d'entrenament i he passat un temps important amb aproximadament mitja dotzena. Aquesta és, amb diferència, la millor que he trobat per a l'entrenament diari d'entrenament amb pesos. És prou flexible per a una àmplia gamma de rutines d'entrenament de resistència.*

*Un cop has configurat les teves rutines a l'app per a iPhone, pots iniciar i fer fàcilment un seguiment dels teus pesos i repeticions des de l'Apple Watch, que és meravellós. Tanmateix, acostumo a portar el meu telèfon amb mi per introduir dades més ràpidament i per la facilitat d'ajustar les rutines al moment. També puc compartir el meu entrenament amb la meva dona i parella d'entrenament perquè si vaig sol al gimnàs al matí, ella pugui fer la mateixa rutina que jo (i veure els meus pesos). Agraeixo molt la possibilitat de compartir entrenaments.*

*Fins i tot han fet que puguis començar els entrenaments amb les dreceres de Siri, dient: "Ei Siri, comença entrenament de cames". Fa més d'un mes que utilitzo aquesta app diàriament; la meva dona també. La versió gratuïta de l'app és totalment utilitzable. Tots dos hem actualitzat a la subscripció anual,* 

*principalment per donar suport al desenvolupador i la seva app increïble, però també ens agraden les funcions addicionals. Tanmateix, si busqueu una app gratuïta totalment funcional, aquesta també ho és.*

D'aquesta ressenya, s'obté la següent Informació:

- És una persona que realitza el seu entrenament de força diàriament, generalment amb la seva parella.
- Si un dia ha d'entrenar sol, vol poder compartir amb la seva parella la rutina que ha fet perquè després ella també la pugui seguir.
- Valora positivament que l'app ofereixi un ampli ventall d'exercicis.
- Fa servir l'app amb l'Apple Watch; també la funció "Ei, Siri" per executar accions amb comandes de veu.
- Tot i que crea les rutines tranquil·lament abans de l'entrenament, vol tenir flexibilitat per canviar alguns exercicis a mig entrenament.

Com que l'app que es pretén desenvolupar en aquest projecte ja disposa de força competència a l'App Store, és possible trobar un gran nombre de ressenyes de bona qualitat publicades a la botiga. Per tant, s'aplicarà com a mètode d'indagació l'anàlisi exhaustiva de les millors ressenyes de les apps més populars.

# <span id="page-18-0"></span>2.1.1 Anàlisi de ressenyes

Per a l'anàlisi de les ressenyes, primer s'ha cercat a l'App Store les apps més populars relacionades amb l'enregistrament de dades d'entrenament de força a partir de les paraules clau "*gym workout tracker*". Aquest és un segment de mercat molt competitiu i, per tant, s'obté un resultat de cerca força extens, però amb només tres de les apps més populars, s'ha obtingut informació suficient per a aquesta anàlisi. D'aquesta selecció d'apps, s'han analitzat les ressenyes més

interessants de les publicades a les App Store dels Estats Units, Regne Unit i Espanya.

A continuació es mostren els resultats de tota la informació obtinguda a partir de les ressenyes, agrupant-la en diferents subgrups:

### **Disseny de l'app**

En termes generals, els usuaris valoren positivament que l'app tingui un disseny bonic, amb una interfície gràfica intuïtiva i fàcil de fer servir. A més a més, també es té en compte que l'app estigui adaptada a públics diversos, concretament, que sigui fàcil d'utilitzar tant per una persona que comença en el món de l'entrenament de la força com per una de ja experimentada.

#### **Rutina**

De les ressenyes analitzades es desprèn que a molts usuaris els agrada poder planificar amb temps la seva rutina d'entrenament, de manera que quan es trobin al gimnàs, ja sàpiguen quins exercicis realitzaran. En aquest sentit, es valora positivament que les apps ofereixin unes rutines predefinides per a aquells usuaris més novells així com l'opció de poderte crear les teves pròpies rutines. Com a plus en flexibilitat, també es menciona l'opció de poder crear una rutina nova a partir de la modificació d'una de ja existent.

#### **Entrenament**

Per a cada entrenament, els usuaris demanen poder enregistrar la data i hora d'inici i final de l'entrenament així com l'opció de poder posar l'entrenament en pausa. A partir d'aquestes dades, ha de ser possible calcular la durada de l'entrenament. A les ressenyes, els usuaris també demanen que sigui possible obtenir el càlcul de calories cremades per a cada entrenament.

12

Finalment, en una ressenya es menciona l'opció de poder compartir un entrenament i que l'arxiu (per exemple, un text en format txt) contingui la següent informació: la data d'inici i final de l'entrenament i el llistat d'exercicis realitzats amb el nombre de sèries, repeticions i pes.

D'altra banda, per a cada exercici d'un entrenament, es valora positivament poder enregistrar les sèries i repeticions realitzades. En el cas d'exercicis de càrdio (per exemple, córrer a la cinta) s'ha de poder enregistrar la distància recorreguda i el temps. Per acabar, per al cas d'exercicis de força isomètric (per exemple, una planxa) en lloc de repeticions, enregistrar la durada.

Per tal de mantenir el mateix nivell d'intensitat que al darrer entrenament, els usuaris valoren a les ressenyes que s'indiqui quina va ser la magnitud del pes amb el qual es va treballar a la sessió anterior, així com el nombre de sèries i repeticions fetes.

Amb relació a les sèries, els usuaris valoren l'opció que es puguin crear supersèries, és a dir, l'execució d'un conjunt de dos o més exercicis de forma consecutiva sense descans entremig o amb un descans molt curt. També s'aprecia a les ressenyes que es pugui marcar una sèrie com: d'escalfament, normal, fallada o descendent.

Seguint amb les sèries d'escalfament, els usuaris valoren positivament que l'app pugui calcular automàticament les sèries d'escalfament, que són aquelles sèries que s'executen a baixa intensitat per escalfar el múscul abans de realitzar aixecaments més intensos i arriscats.

Un altre tipus d'assistent mencionat a les ressenyes és el calculador de discos, que permet calcular els discos que s'han de carregar segons el pes de la barra i el pes total que es vol aixecar.

13

Per als descansos entre sèrie i sèrie, els usuaris agraeixen que hi hagi l'opció automàtica de crear temporitzadors de descans entre sèries. També es menciona l'existència d'un segon temporitzador, que s'executa entre exercicis, ja que el temps de descans pot ser diferent.

En últim lloc, també es menciona a les ressenyes que es puguin afegir notes als exercicis i entrenaments duts a terme.

#### **Base de dades d'exercicis**

A les ressenyes es valora molt positivament que les apps ofereixin una extensa biblioteca d'exercicis que inclogui les instruccions d'execució (preferiblement amb una visualització) i que indiqui quins són els músculs implicats. Per tal de facilitar la cerca, ha de ser necessari filtrar la base de dades per equipament o grup muscular.

En el cas que l'usuari vulgui enregistrar un exercici que no es trobi a la base de dades, ha de ser possible afegir fàcilment exercicis nous i classificar-lo dins d'una categoria específica.

#### **Dades i estadístiques**

A partir de les dades enregistrades durant els entrenaments, ha de ser possible mostrar a l'usuari nova informació i estadístiques perquè aquest pugui avaluar el seu progrés i motivar-se per continuar avançant. Els usuaris valoren molt positivament aquesta funcionalitat perquè els permet detectar quan és el moment de començar a aixecar més pes.

Les estadístiques han de mostrar les següents dades bàsiques per a cada exercici: pes i repeticions màximes, mitjana i total. Les gràfiques han de mostrar la línia 1RM.

Com que en un mateix entrenament, es poden realitzar diferents exercicis que impliquin un mateix grup muscular, els usuaris valoren que es mostri el càlcul del volum tant per exercici com per grup muscular.

14

Per als usuaris que viatgen i han d'entrenar a diferents gimnasos, uns amb sistema mètric i altres amb sistema americà, valoren molt positivament la conversió automàtica entre kg i lb.

En darrer terme, alguns usuaris mencionen a les ressenyes que els agradaria poder visualitzar quins grups musculars s'han treballat durant una sessió i amb quina intensitat.

#### **Ecosistema d'Apple**

Els usuaris d'Apple acostumen a valorar molt positivament que les apps estiguin ben integrades amb l'ecosistema, per tots els avantatges que això implica. En aquest sentit, valoren molt positivament la compatibilitat amb l'Apple Watch per enregistrar els exercicis realitzats sense necessitat d'ús del telèfon.

Un altre element mencionat a les ressenyes és la integració de l'app amb Siri Shortcuts per iniciar accions amb comandes de veu. En última instància, també es demana poder exportar automàticament les dades de l'entrenament a Apple Health.

## <span id="page-22-0"></span>2.1.2 Perfils d'usuari

A partir de l'anàlisi anterior, es pot concloure que principalment hi ha dos perfils d'usuari diferenciats:

#### **Perfil d'usuari 1**

Es tracta d'un tipus d'usuari que no té experiència en l'entrenament de força i ha decidit buscar una app que el pugui ajudar. Aquest usuari necessitarà trobar-se a l'app rutines d'iniciació ja creades i amb instruccions clares per executar cada exercici.

#### **Perfil d'usuari 2**

Aquest és un usuari experimentat en l'entrenament de força i que possiblement ja feia algun tipus de seguiment del seu entrenament, ja sigui a llapis i paper o bé amb una app de la competència. Pel seu nivell, té clar quines són les seves rutines d'entrenament i les voldrà crear des de zero a l'app. També coneix com executar correctament els exercicis, i per això no necessitarà gaire ajuda. En tot cas, la base de dades d'exercicis podria servir-li per descobrir algun exercici nou que encara no coneixia i que el podria incorporar a les seves rutines.

#### **Perfil d'usuari 3**

Es podria definir un tercer que es trobaria a mig camí entre el perfil 1 i 2. Aquest, seria un usuari que fa temps que entrena, però sense efectuar cap mena de seguiment. Per tal de millorar el seu rendiment, ha decidit descarregar-se l'app. Com en el cas del perfil 2, voldrà crear-se la seva pròpia rutina, tot i que potser descobreix que alguna de les preexistents ja li va bé. En aquest cas, tampoc necessitarà gaires instruccions per executar els exercicis.

#### **Característiques comunes a tots els perfils**

Des d'un punt de vista més general, tots els perfils d'usuari tindran les següents característiques comunes:

- Estar en edat per fer entrenament de força o aixecament de pes, és a dir, postadolescents i adults. Per a nens i adolescents, tot i que és saludable que nens de més set anys facin exercicis de força amb l'objectiu d'augmentar la força muscular, no és recomanable que ho facin per augmentar més del compte la massa muscular [7].
- Tenir la capacitat per posar en pràctica l'entrenament, tant des d'un punt de vista de la mobilitat funcional com per la disciplina que es requereix per executar els exercicis de forma segura.

# <span id="page-24-0"></span>2.2 Disseny conceptual

En aquest apartat es representen diferents escenaris d'ús que descriuen l'ús de l'app per part dels personatges mencionats anteriorment.

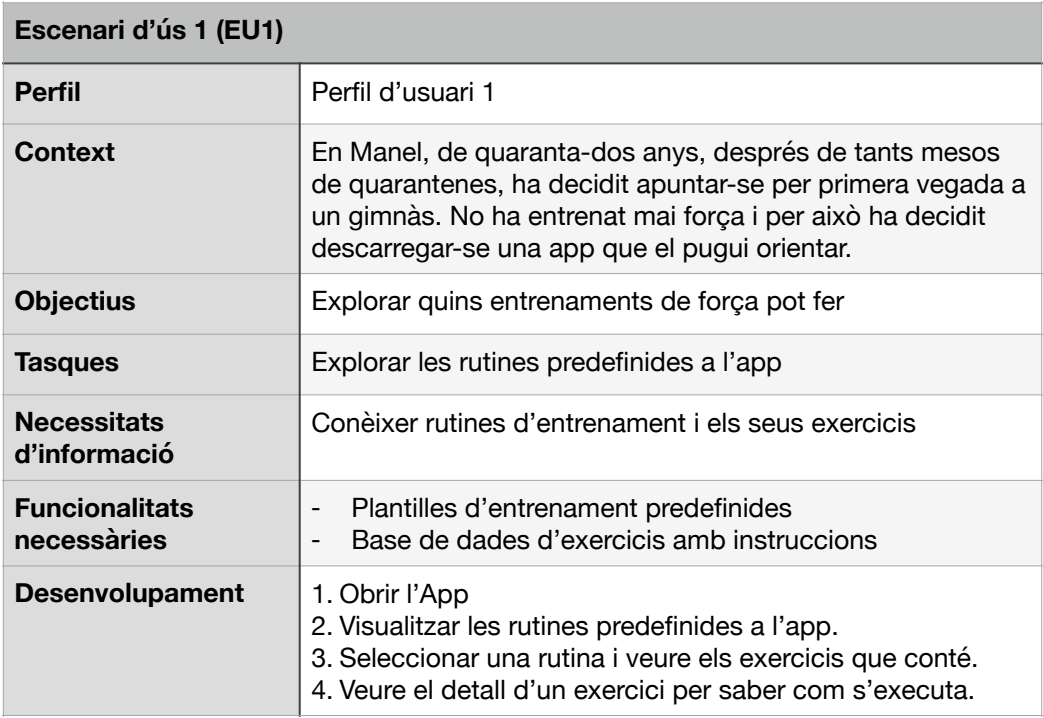

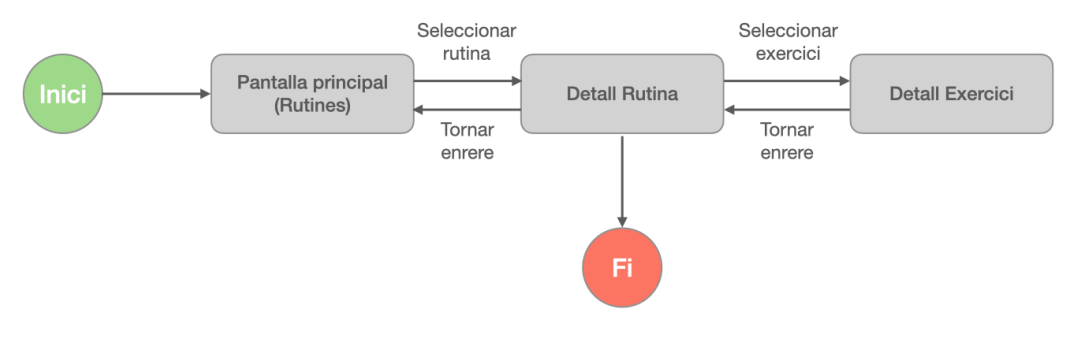

Figura 5: Fluxe escenari d'ús 1 (EU1)

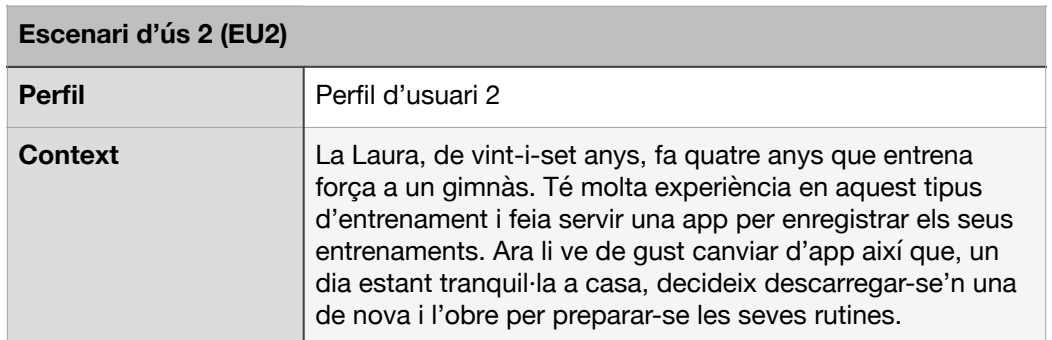

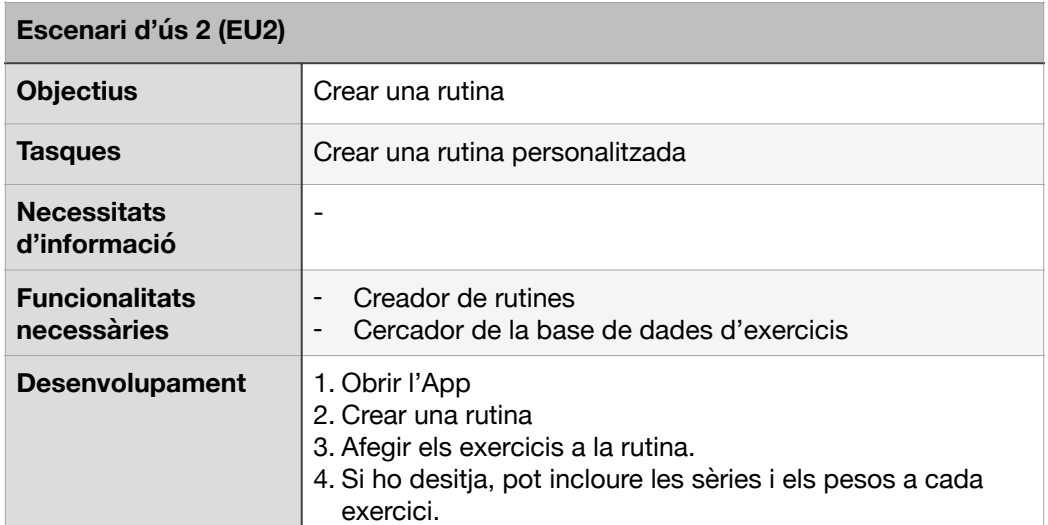

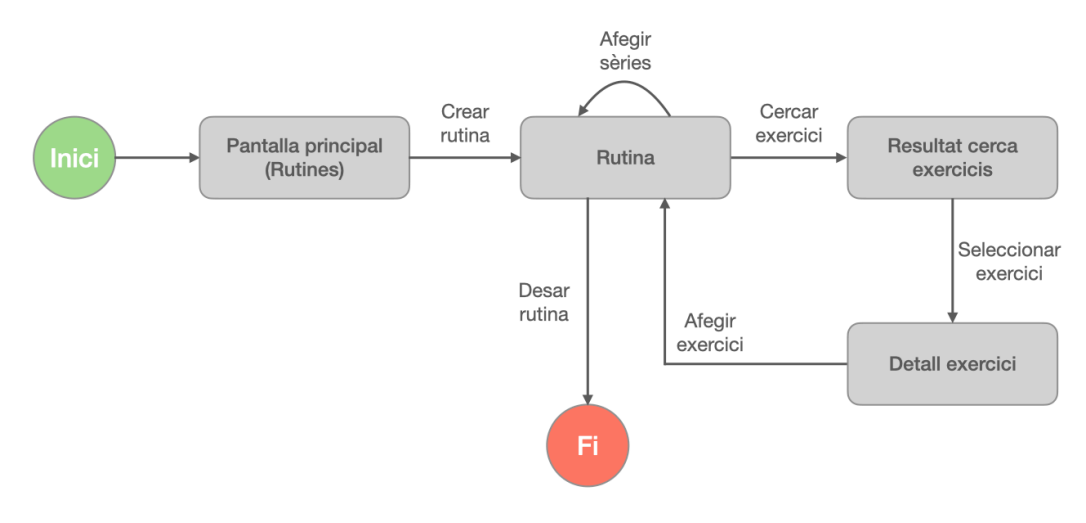

Figura 6: Fluxe escenari d'ús 2 (EU2)

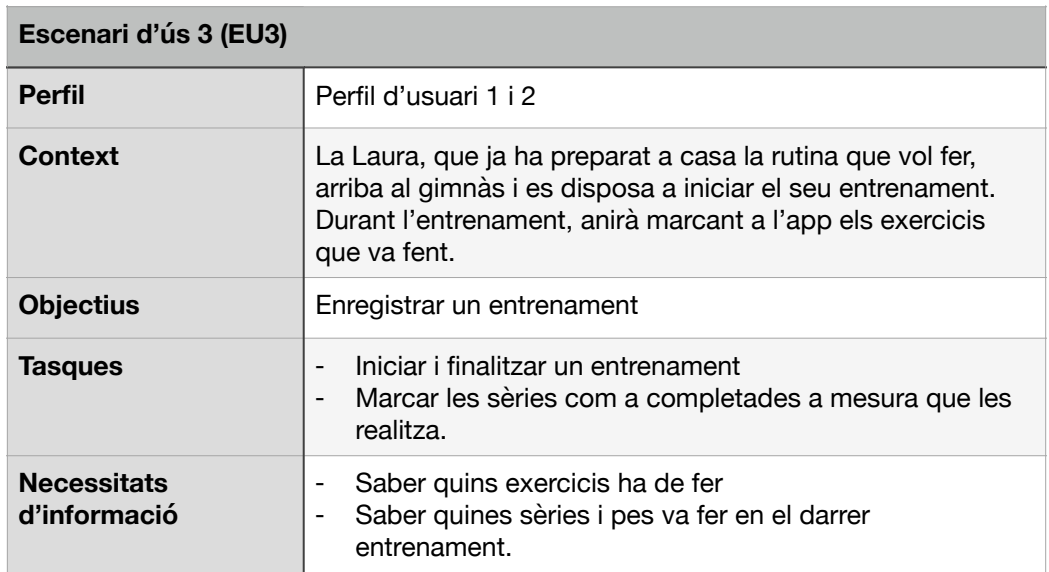

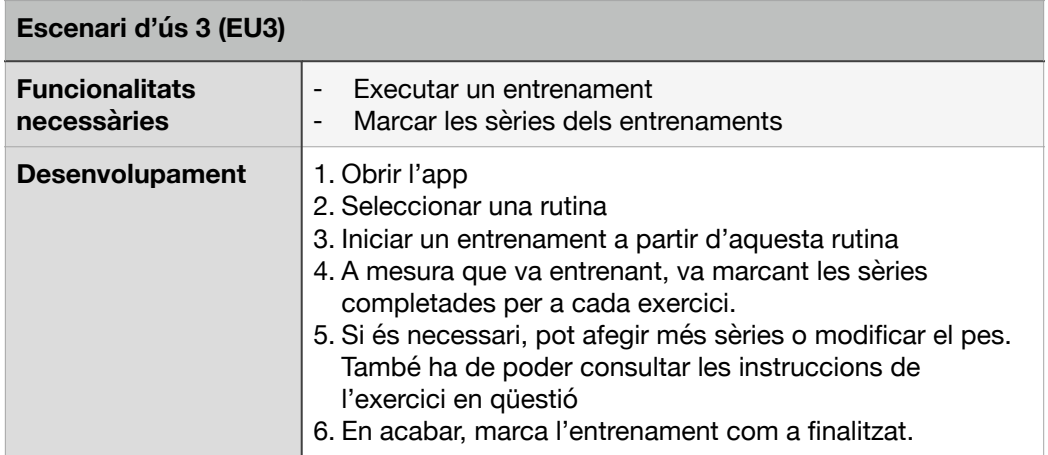

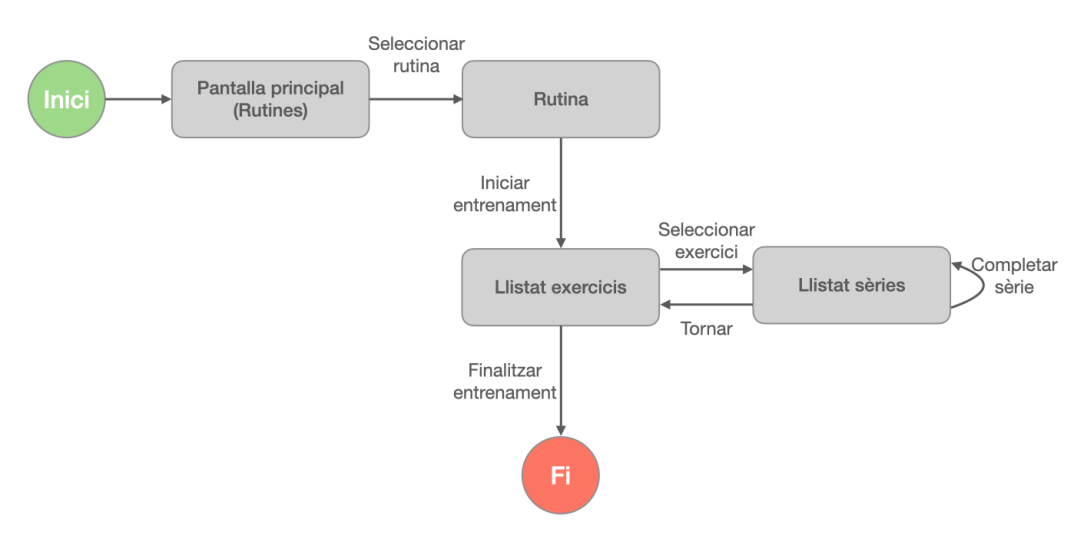

Figura 7: Fluxe escenari d'ús 3 (EU3)

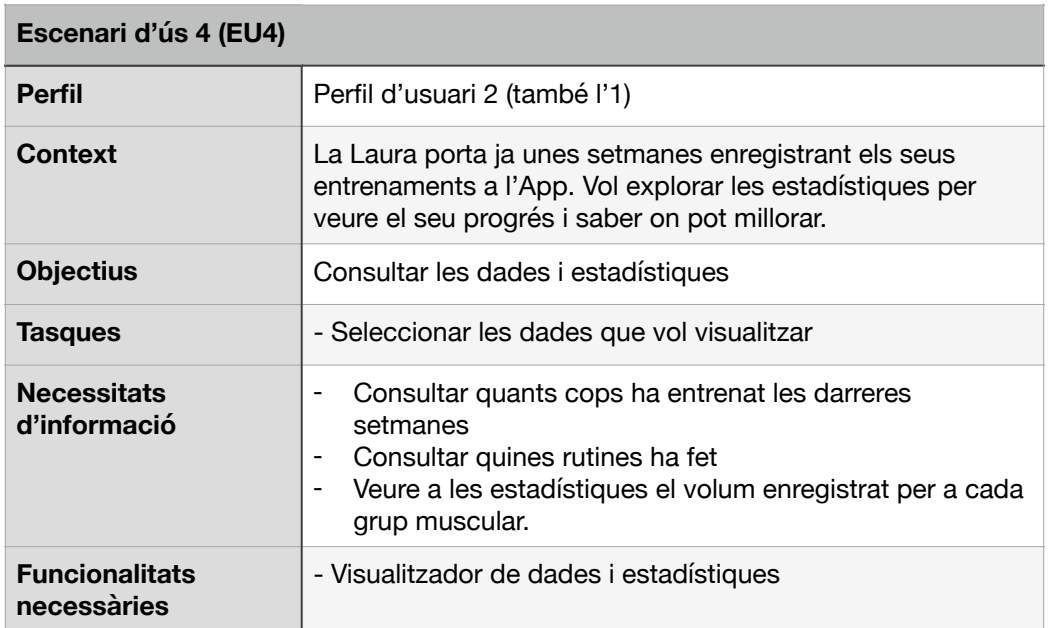

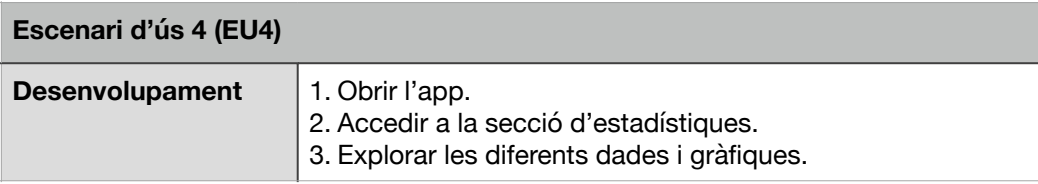

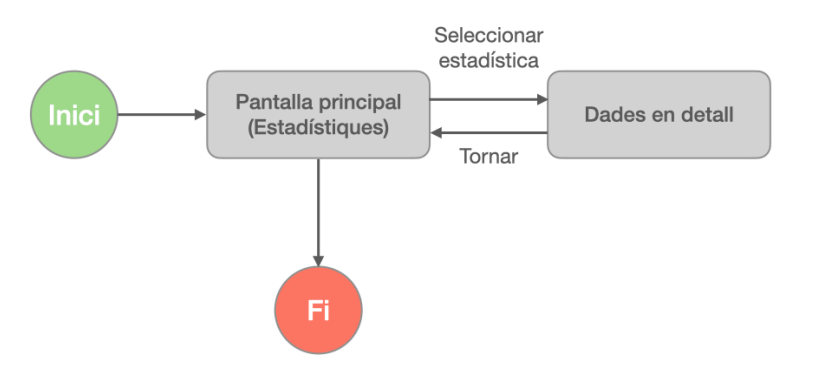

Figura 8: Fluxe escenari d'ús 4 (EU4)

# <span id="page-27-0"></span>2.3 Prototipatge

El procés de maquetació s'ha realitzat sense esbossos previs i directament amb SwiftUI, ja que és una eina molt senzilla per crear interfícies gràfiques que permet iterar amb rapidesa i obtenir un aspecte visual realista de com acabarà sent el resultat final.

La interfície gràfica principal s'estructura amb una jerarquia plana mitjançant una Tab Bar [8]. D'aquesta manera, l'usuari té accés directe a una de les dues funcionalitats principals: enregistrar els entrenaments (Routines) i visualitzar les estadístiques (Insights).

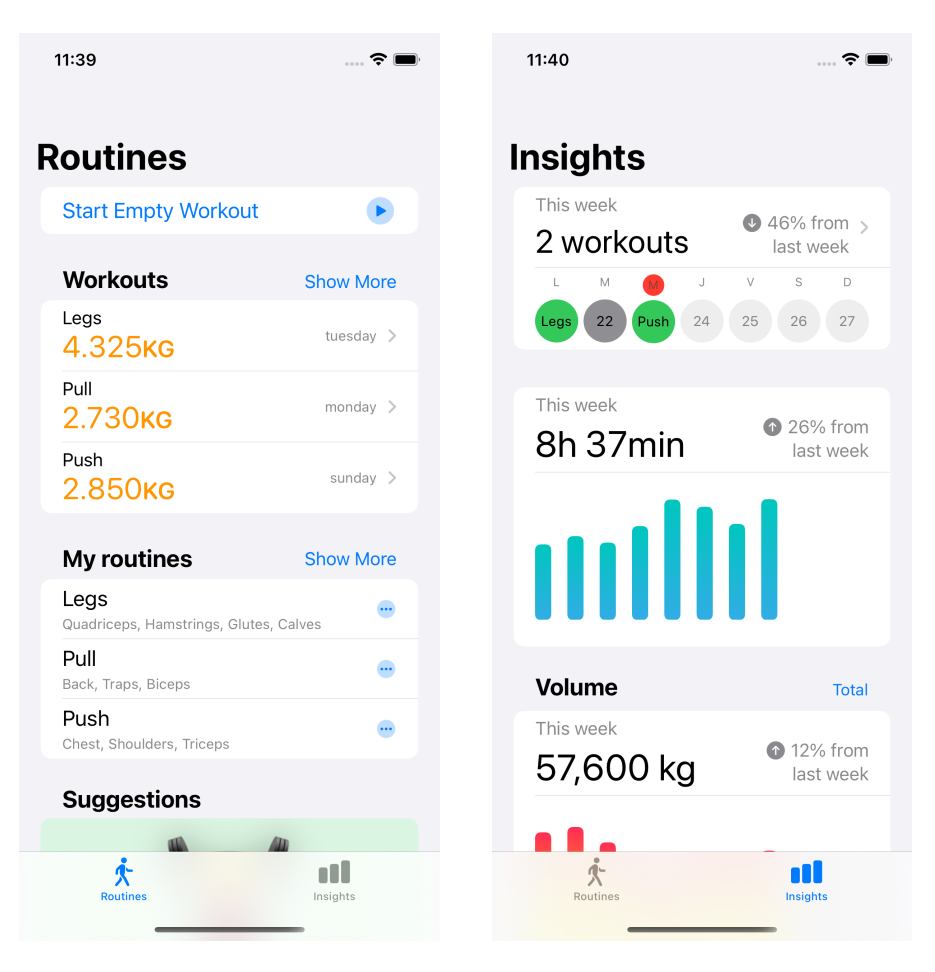

Figura 9: Tab Bar principal

La pantalla Routines conté les següents funcionalitats: permetre iniciar un entrenament des de zero, visualitzar tant els darrers entrenaments realitzats com les rutines creades per l'usuari i, per acabar, una sèrie de plans d'entrenament com a suggeriment que han de permetre als nous usuaris poder començar ràpidament a emprar l'app quan encara no han creat cap rutina pròpia.

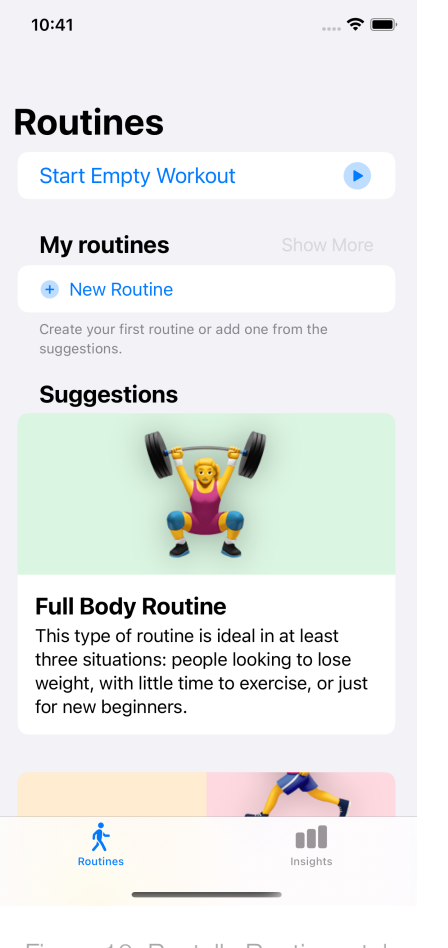

Figura 10: Pantalla Routines, tal com es mostra als nous usuaris (sense historial d'entrenaments i sense rutines desades).

# **Routines**

**Start Empty Workout** 

11:39

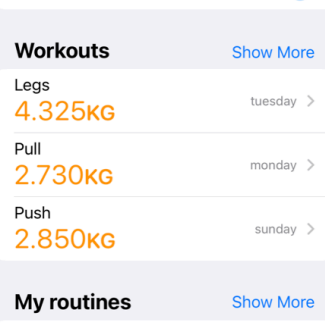

 $\widehat{\cdot}$ 

 $\blacktriangleright$ 

#### Legs  $\ddotsc$ Quadriceps, Hamstrings, Glutes, Calves Pull m. Back, Traps, Biceps Push  $\ddotsc$ Chest, Shoulders, Triceps

#### **Suggestions**

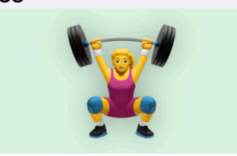

#### **Full Body Routine**

This type of routine is ideal in at least<br>three situations: people looking to lose<br>weight, with little time to exercise, or just for new beginners.

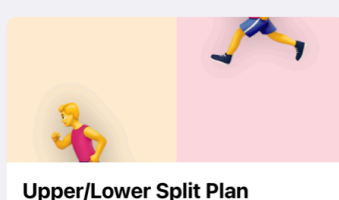

Two-day split

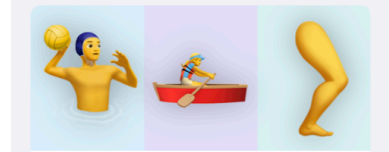

Push, Pull, Legs This is one of the best programs for muscle growth.

**ull** 夾

Figura 11: Pantalla Routines sencera.

D'altra banda, la pantalla Insights mostra dades rellevants sobre el progrés en l'entrenament de l'usuari: un calendari que indica els dies en què s'ha entrenat, evolució tant d'hores dedicades a entrenar com el volum realitzat i, en últim lloc, els darrers rècords personals aconseguits. Aquesta pantalla té potencial per afegir més informació rellevant per a l'usuari en futures versions.

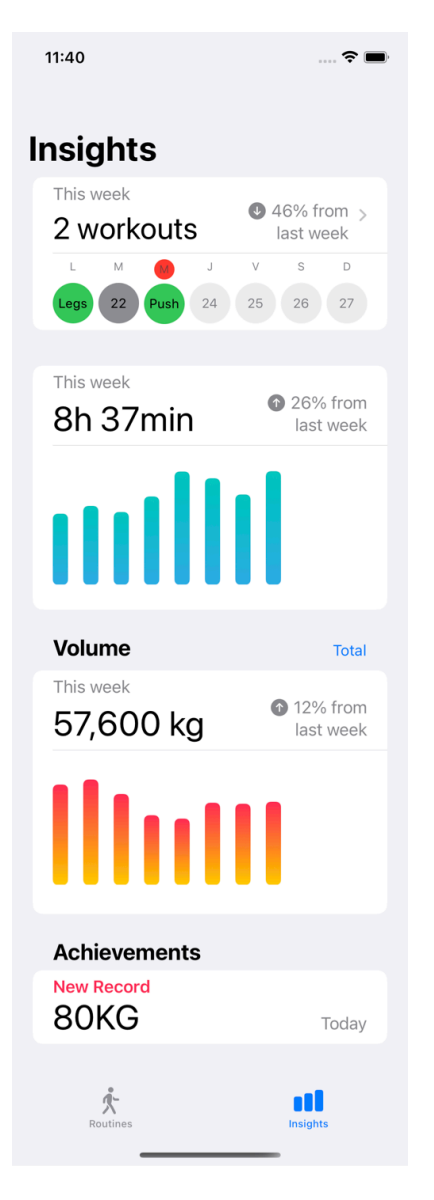

Figura 12: Pantalla Insights sencera.

La pantalla d'entrenament conté: l'estat de l'entrenament, els exercicis a realitzar i funcionalitats per afegir més exercicis, posar en pausa l'entrenament i, per rebat, un botó per finalitzar l'entrenament. Accedint a cada exercici es mostren les sèries a dur a terme. Cada sèrie es pot marcar com a Warm up, Normal, Drop i Failure. Finalment, es mostra el progrés del volum per a cada exercici i es compara amb la darrera vegada que es va executar el mateix exercici. D'aquesta manera l'usuari té una guia i motivació per treballar, almenys, a la mateixa intensitat que la darrera vegada.

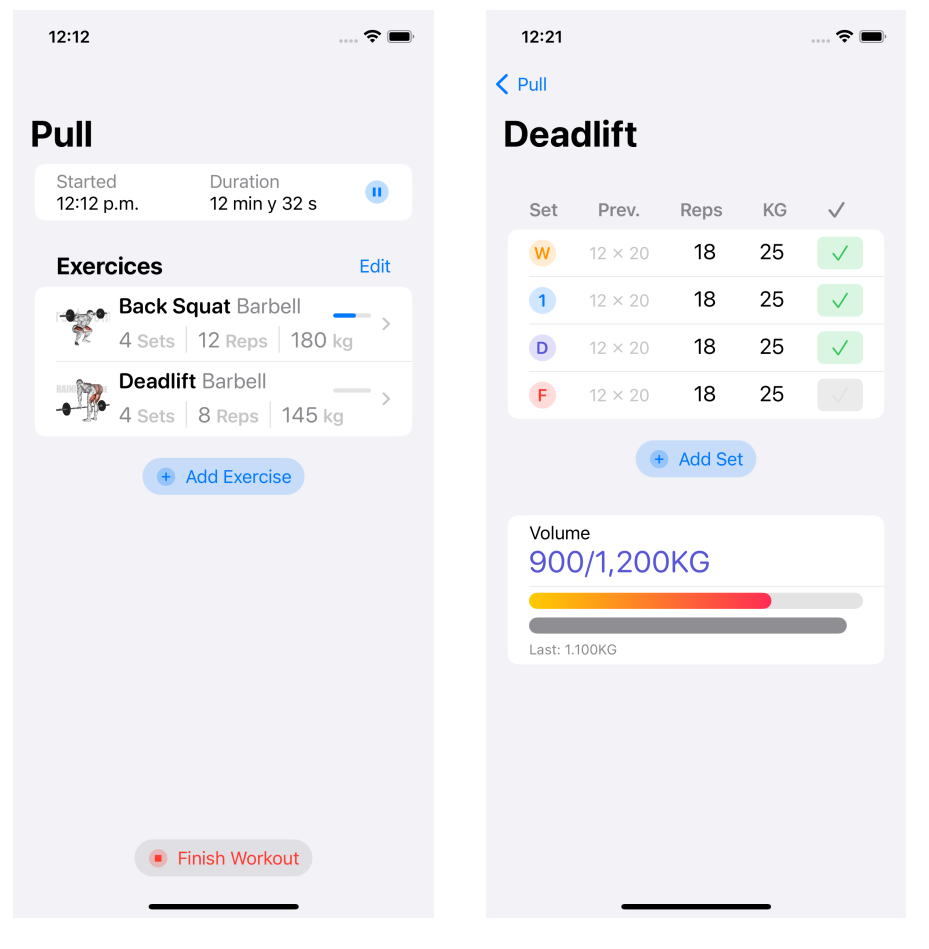

Figura 13: Pantalla entrenament. Figura 14: Pantalla Sets.

Quan l'usuari vol afegir nous exercicis a un entrenament o rutina, es mostra el llistat de tots els exercicis que conté la base de dades. Es pot filtrar el llistat per text, grup muscular i categoria. Si es prem el botó d'informació, es mostra el detall de l'exercici amb l'opció d'enregistrar el valor 1 RM.

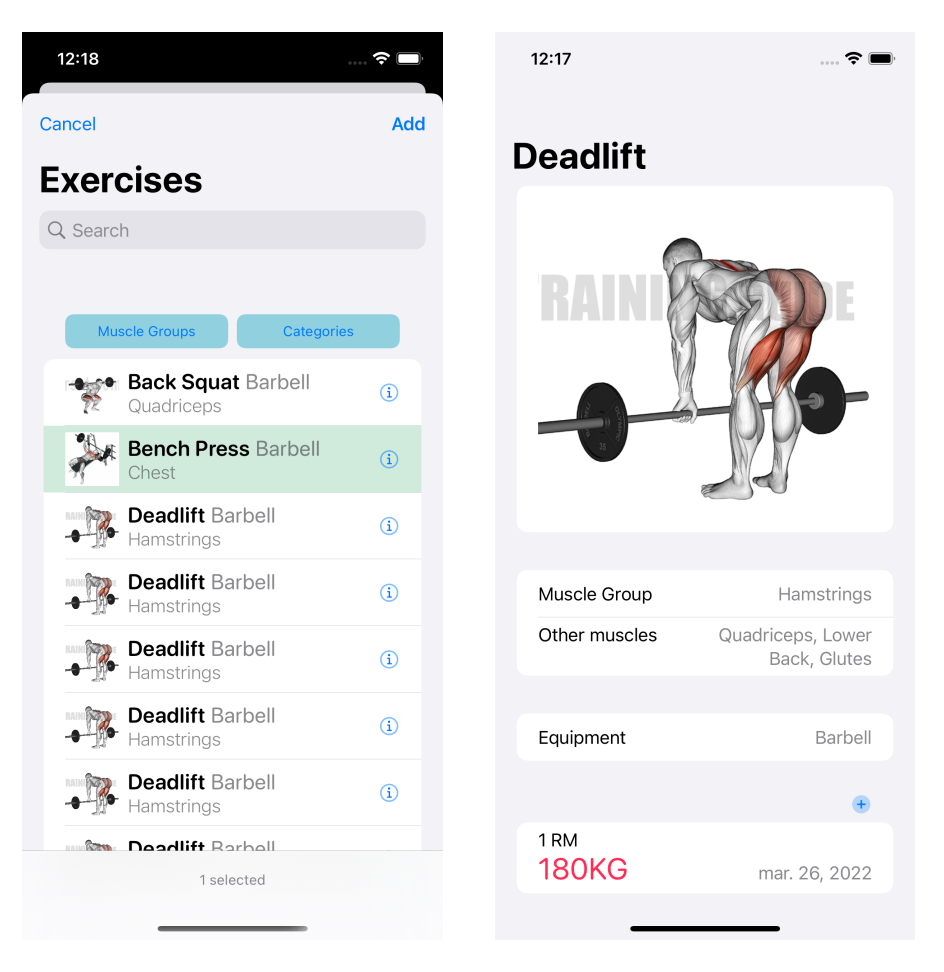

Figura 15: Cercador d'exercicis. Figura 16: Detall exercici.

Un cop finalitzat l'entrenament, es mostra el resum amb les dades més rellevants. Inclou també un botó per compartir la rutina així com un altre botó que permet iniciar un nou entrenament repetint la mateixa rutina d'exercicis:

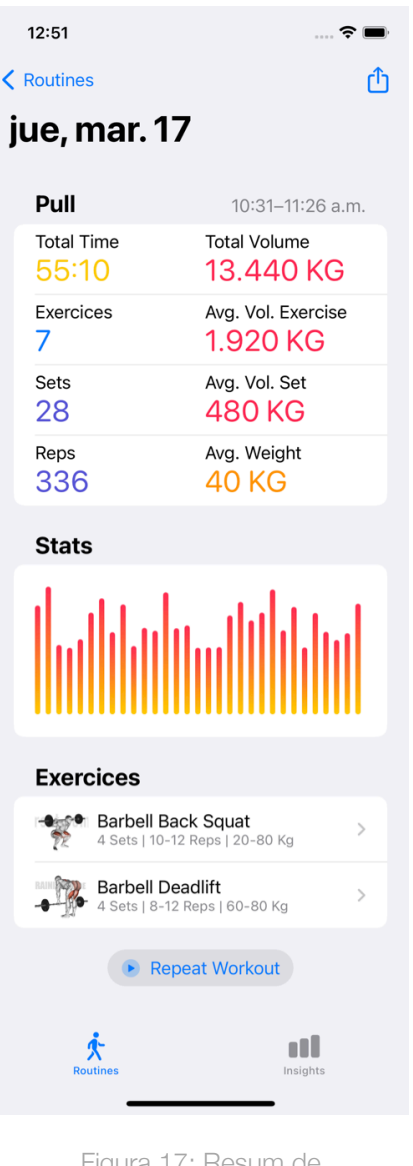

Figura 17: Resum de l'entrenament.

També es pot accedir al resum de l'entrenament des de la secció Workouts de la pantalla principal Routines. Aquesta secció conté a la capçalera el botó Show More, que mostra el llistat de tots els entrenaments realitzats per l'usuari i agrupats per mesos:

| 1:00                          |                                        | $\widehat{\mathbb{R}}$ (iii) |
|-------------------------------|----------------------------------------|------------------------------|
| Workouts                      |                                        |                              |
| <b>March 2022</b>             |                                        |                              |
|                               | Total                                  | Average                      |
| Workouts 18<br>Time<br>Volume | 23:51:50 0:40:54<br>37.395 KG 2.340 KG |                              |
| Legs<br>4.325 <sub>KG</sub>   |                                        | 3/26/2022 >                  |
| Pull<br>2.730кв               |                                        | $3/25/2022$ >                |
| Push<br>2.975кв               |                                        | $3/24/2022$ >                |
| Legs<br>4.270кв               |                                        | $3/23/2022$ >                |
| Pull<br>2.690кв               |                                        | $3/22/2022$ >                |
| Push<br>2.925кв               |                                        | $3/21/2022$ >                |
| Legs<br>4.675 <sub>KG</sub>   |                                        | $3/19/2022$ >                |
| Pull<br>2.580ĸ                |                                        | 3/18/2022 >                  |

Figura 18: Llistat d'entrenaments realitzats.

# <span id="page-34-0"></span>2.4 Avaluació

En aquest apartat s'exposa la metodologia a seguir per realitzar un test amb usuaris, tot seguint el procés de Disseny Centrat en l'Usuari. Aquest test ha de permetre avaluar el prototipus de l'app que s'ha exposat a l'apartat anterior.

La tasca per objecte d'aquest test serà l'enregistrament d'un entrenament des de zero. Aquesta és una tasca prou completa, ja que permet avaluar les principals funcionalitats de l'app: iniciar un nou entrenament, cercar i afegir exercicis a l'entrenament, afegir sèries a cada exercici tot indicant el nombre de repeticions i pes, marcar les sèries com a completades i, per acabar, finalitzar l'entrenament.

Per a la realització d'aquest test, hi participaran individus que encaixin amb els perfils d'usuari descoberts a la secció 2.1.2. Idealment, les sessions s'haurien de dur a terme en una sala d'entrenament per poder executar la tasca en un entorn real, però per agilitzar el procés, es podrà realitzar en un altre espai que sigui neutre i tranquil.

El següent és un guió del test amb usuaris que ordena l'entrevista en diferents apartats: presentació inicial, un petit qüestionari demogràfic, la realització de les tasques del test i, finalment, un qüestionari final.

#### *Presentació*

*Com ja t'he comentat abans, estic desenvolupant una app per al TFG d'Enginyeria Informàtica que permet enregistrar els teus entrenaments de força i visualitzar el teu progrés en el temps. Un cop fet el disseny, és important testejar el resultat amb usuaris per detectar que el disseny estigui ben fet i quines millores s'haurien d'introduir abans de fer la implementació definitiva. Per tant, es tractarà que provis de fer una sèrie de tasques per així jo poder avaluar el disseny proposat. Per descomptat, no pateixis perquè tota la informació recollida serà anònima.*

#### *Qüestionari demogràfic*

*Abans de començar, he de fer-te un petit qüestionari demogràfic amb preguntes molt senzilles que serviran per després interpretar les estadístiques dels tests.* 

*Les preguntes són:*

- *Quina edat tens?*
- *Quant de temps fa que entrenes força al gimnàs?*
- *Amb quina freqüència entrenes?*
- *Segueixes alguna pla d'entrenament concret?*
- *Enregistres el teu entrenament amb alguna app o amb paper i llapis?*
- *Fas servir ordinador a la feina?*
- *Ets usuari actiu de xarxes socials?*
- *Fas un ús actiu del correu electrònic?*
- *Compres habitualment per Internet?*

#### *Tasques del test*
- *1) Perfecte, doncs comencem amb el test pròpiament. Com t'he comentat, es tracta d'una app que permet enregistrar els teus entrenaments de força. En aquest cas, suposem que acabem d'arribar al gimnàs i ens disposem a començar l'entrenament. Per tant, obre l'app i inicia un entrenament buit.*
- *2) Molt bé. Suposem ara que realitzarem un exercici de pes mort amb barra. Prova d'afegir l'exercici a l'entrenament. Suposem també que, d'aquest exercici, faràs quatre sèries de vuit repeticions i amb una càrrega de 100 kg. Afegeix-les, també, i quan estiguis, marca-les com a completades.*
- *3) En últim lloc, ja només has de fer els passos necessaris per finalitzar l'entrenament.*

#### *Qüestionari final*

*Molt bé! Què t'ha semblat en general? Ha sigut fàcil? Hi ha alguna cosa en particular que es podria millorar? Vols comentar o afegir alguna cosa més? Perfecte, moltes gràcies per haver-me ajudat amb la realització del test!*

# 3. Disseny tècnic

# 3.1 Definició dels casos d'ús

A continuació es mostren els diferents casos d'usos i els seus corresponents diagrames. Per facilitar-ne la comprensió, s'han dividit els casos en quatre grups: entrenaments, exercicis, sèries i rutines.

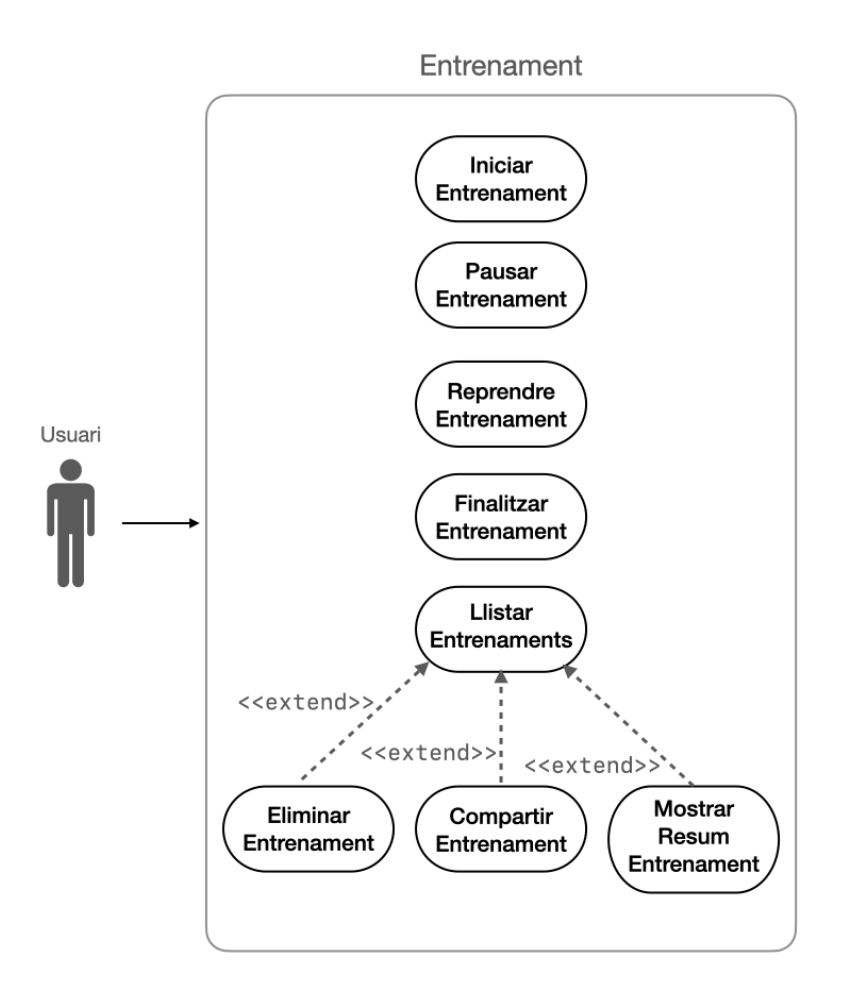

Figura 19: Diagrama Cas d'usos d'entrenaments

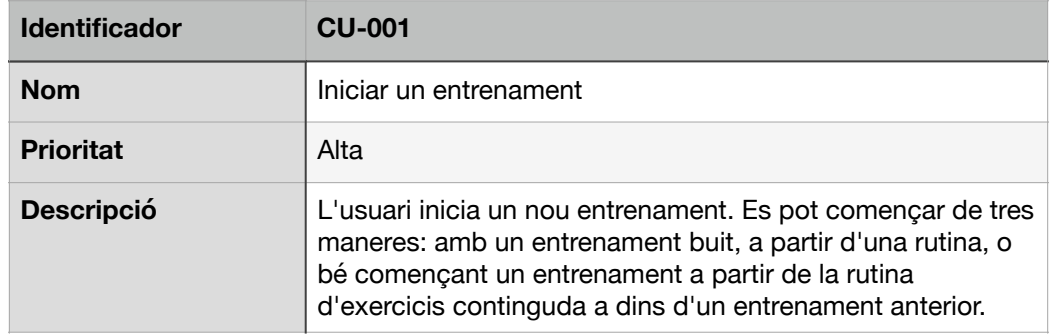

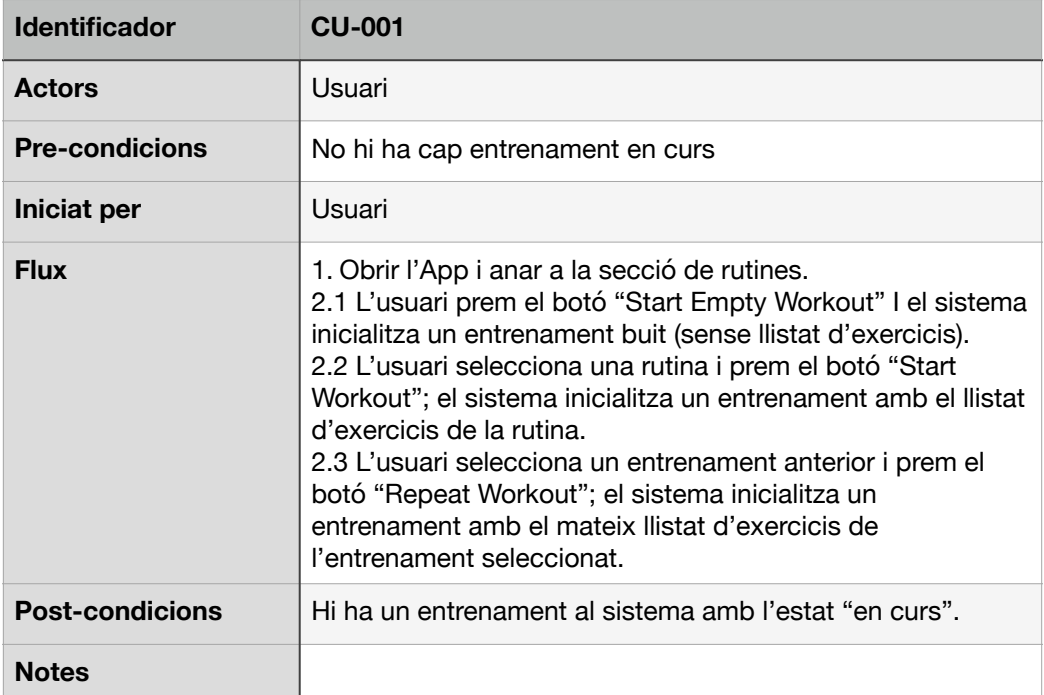

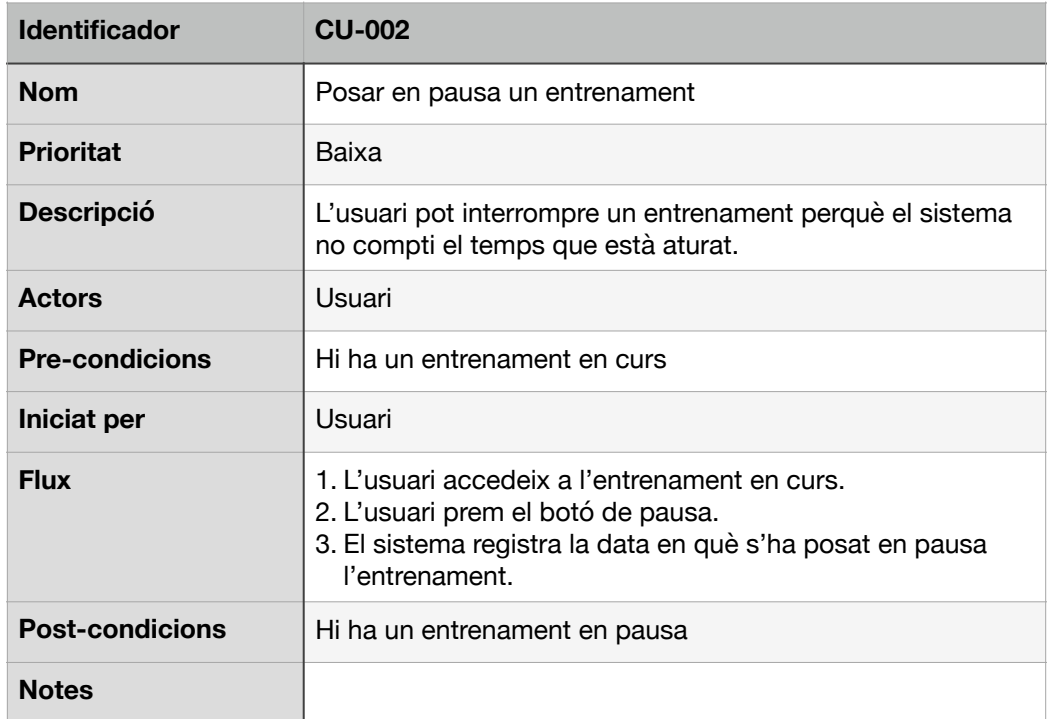

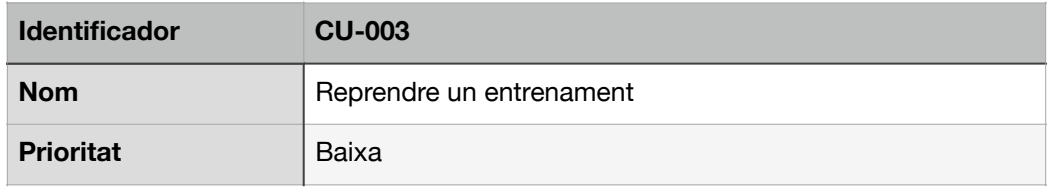

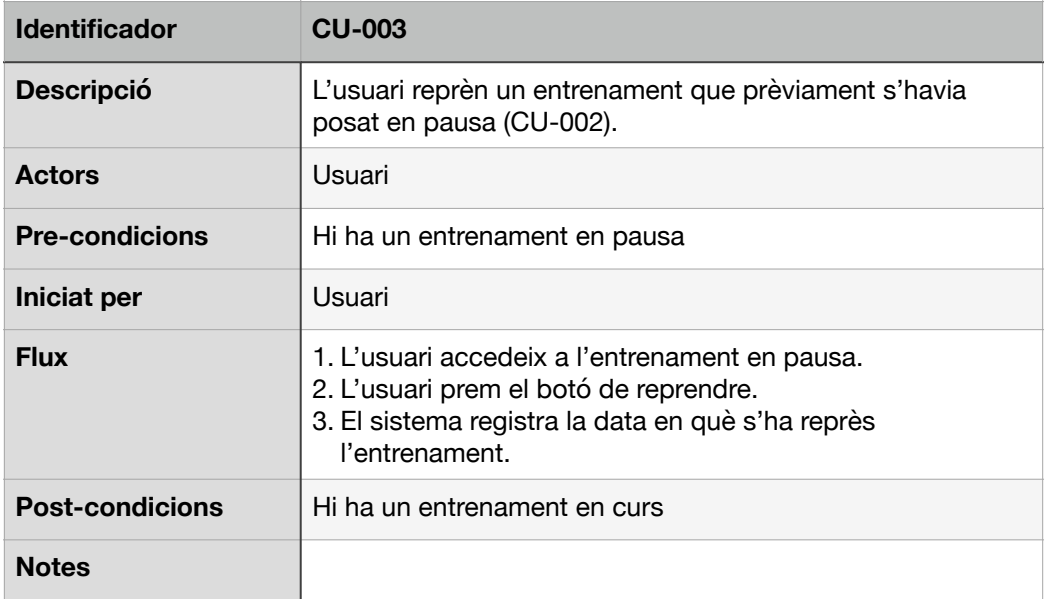

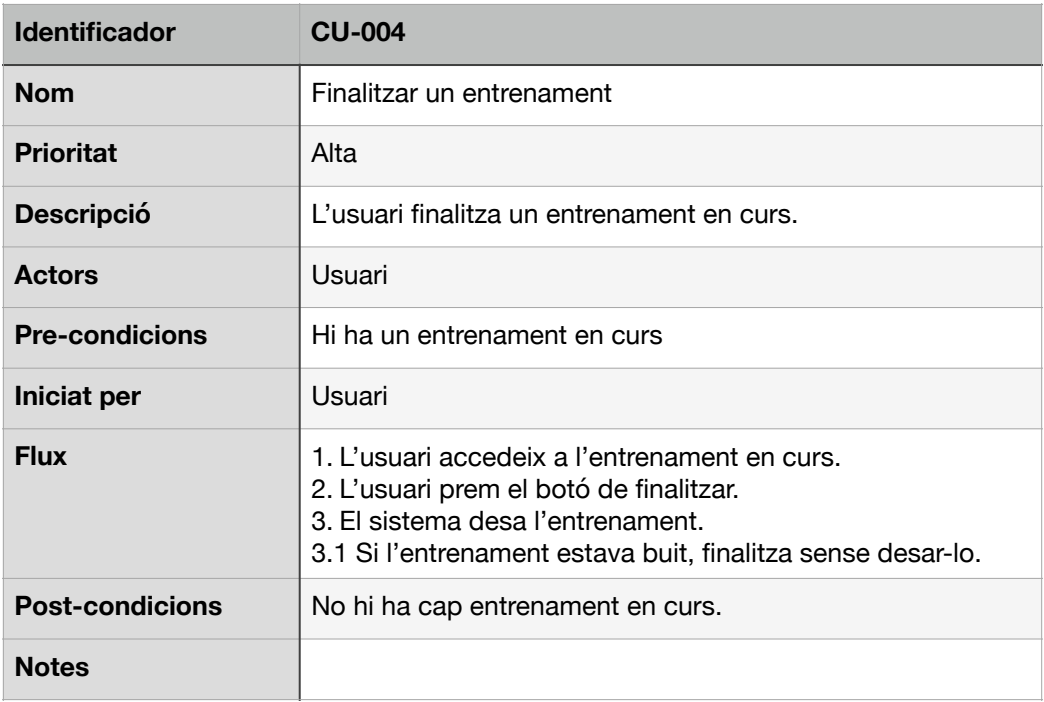

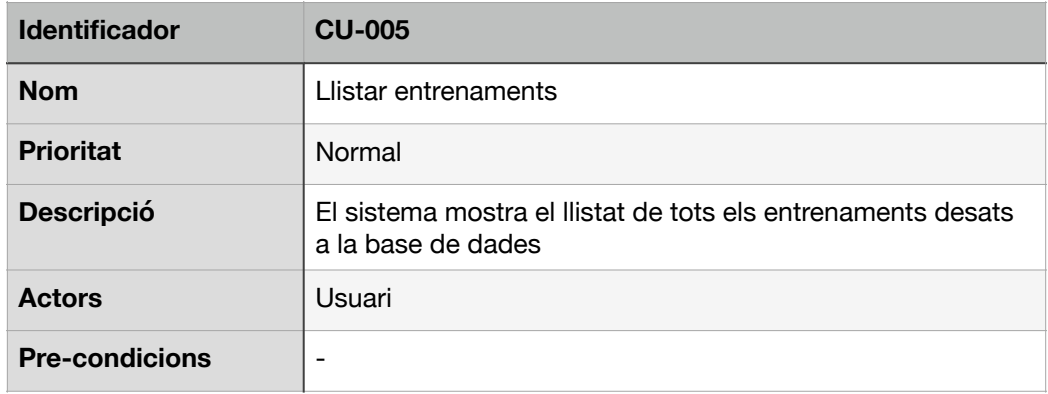

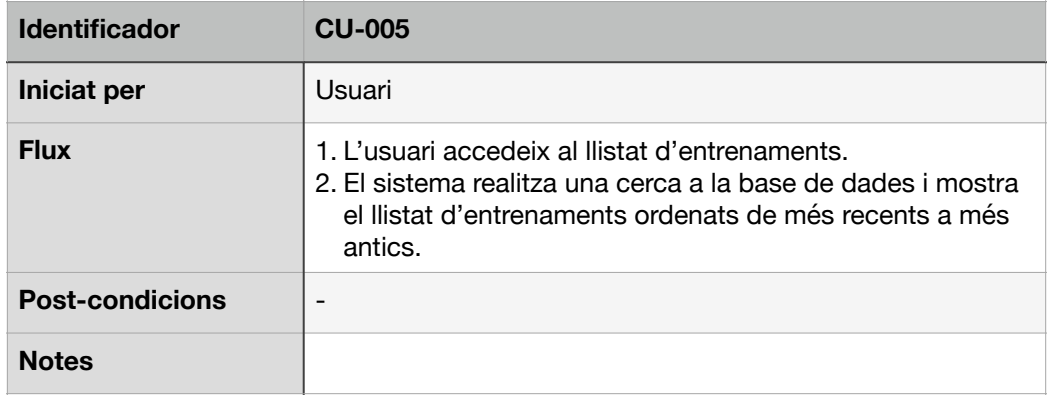

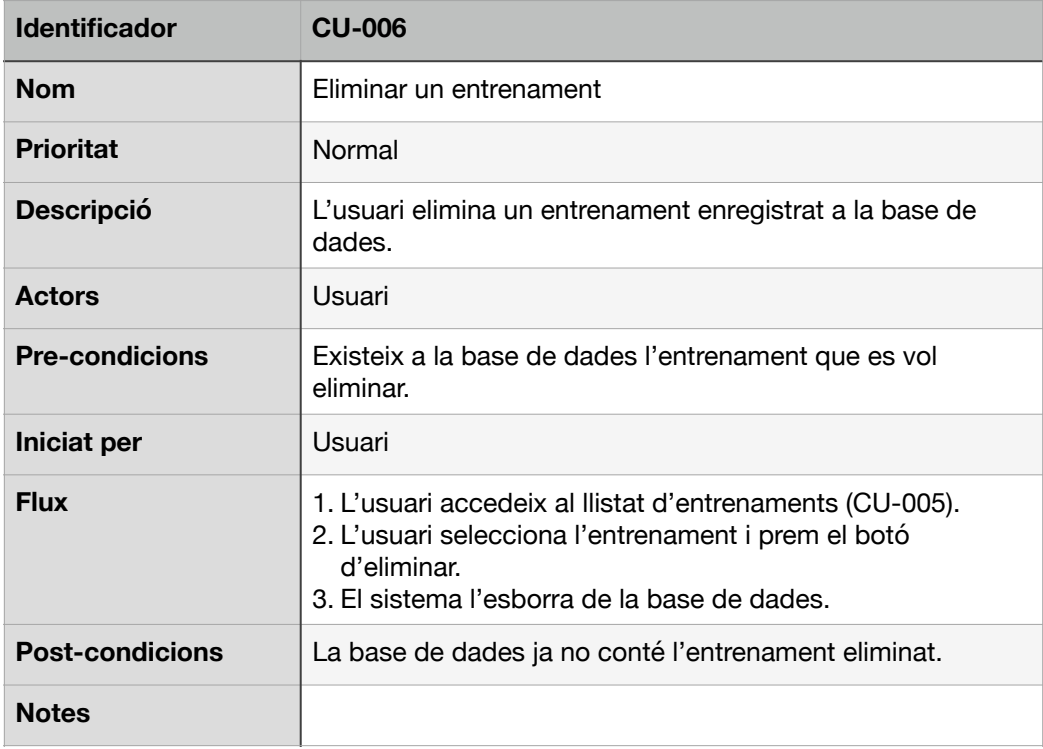

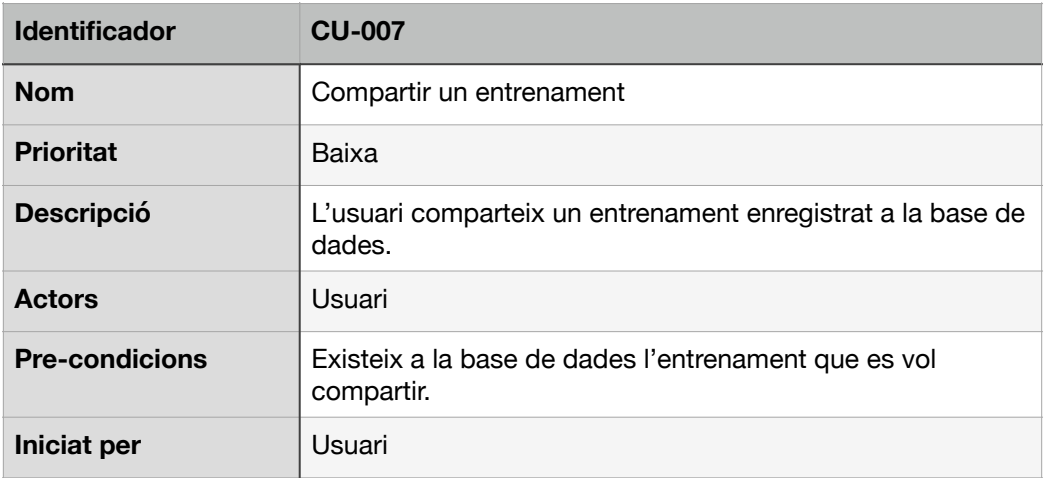

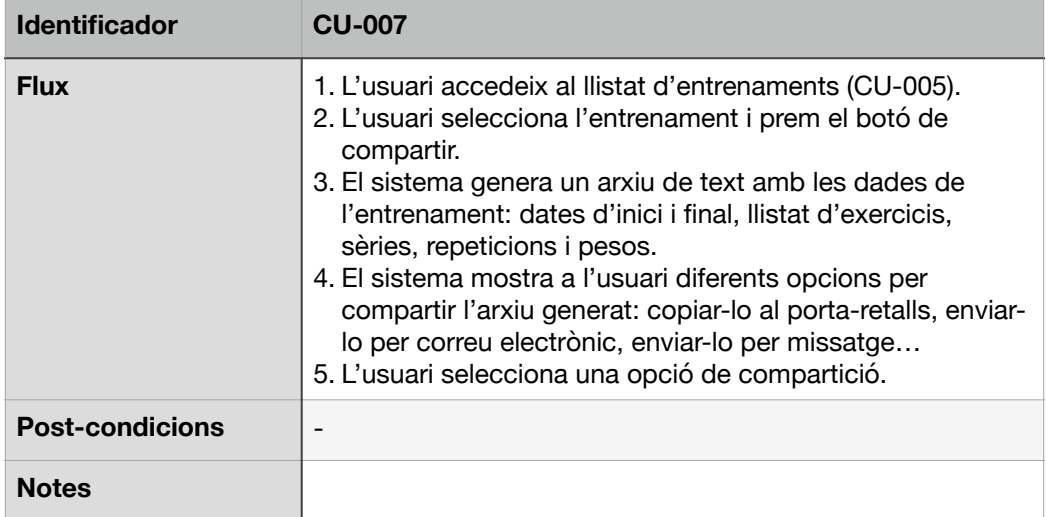

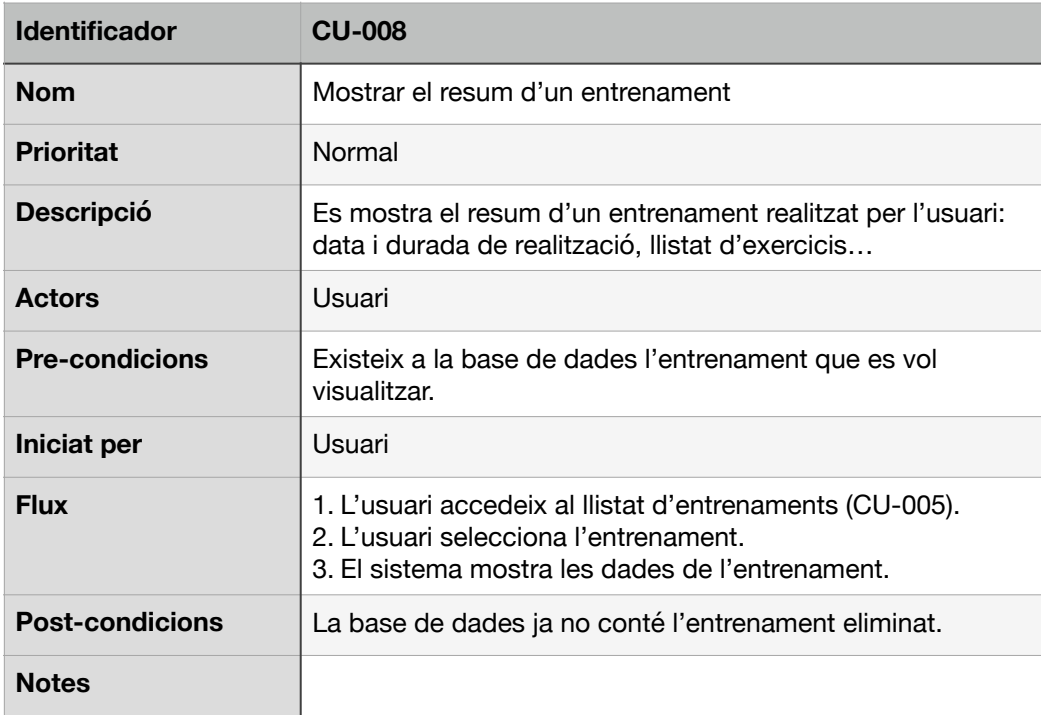

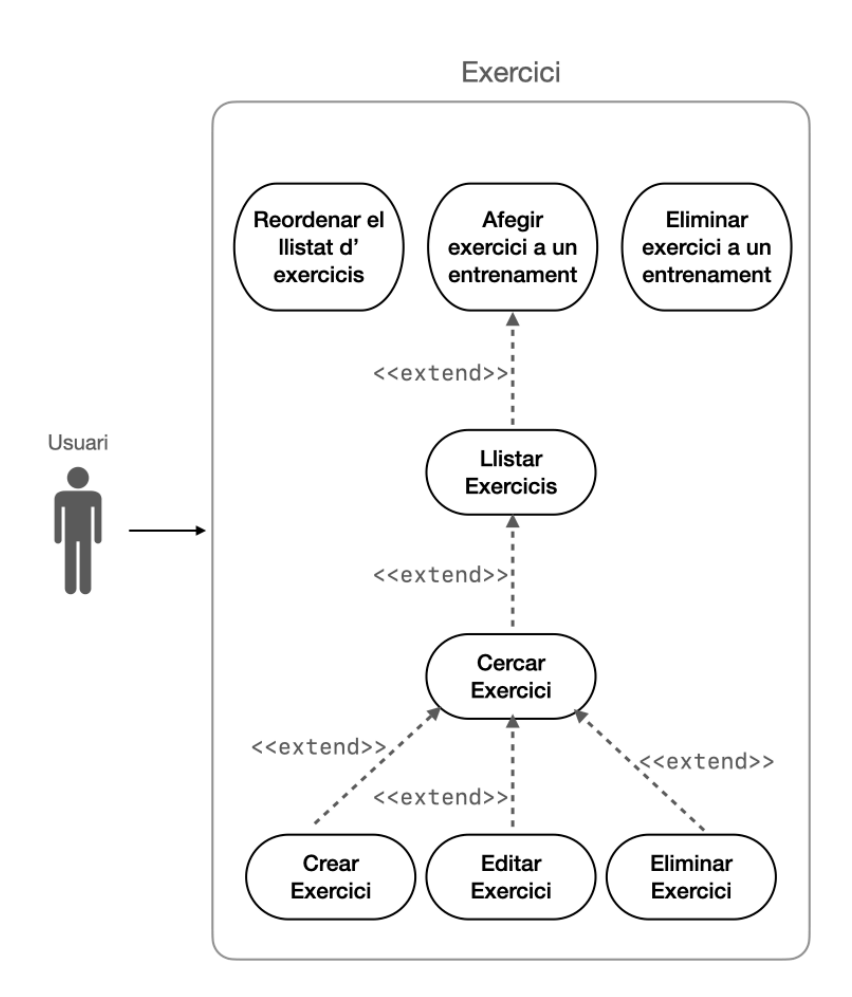

Figura 20: Diagrama Cas d'usos d'exercicis

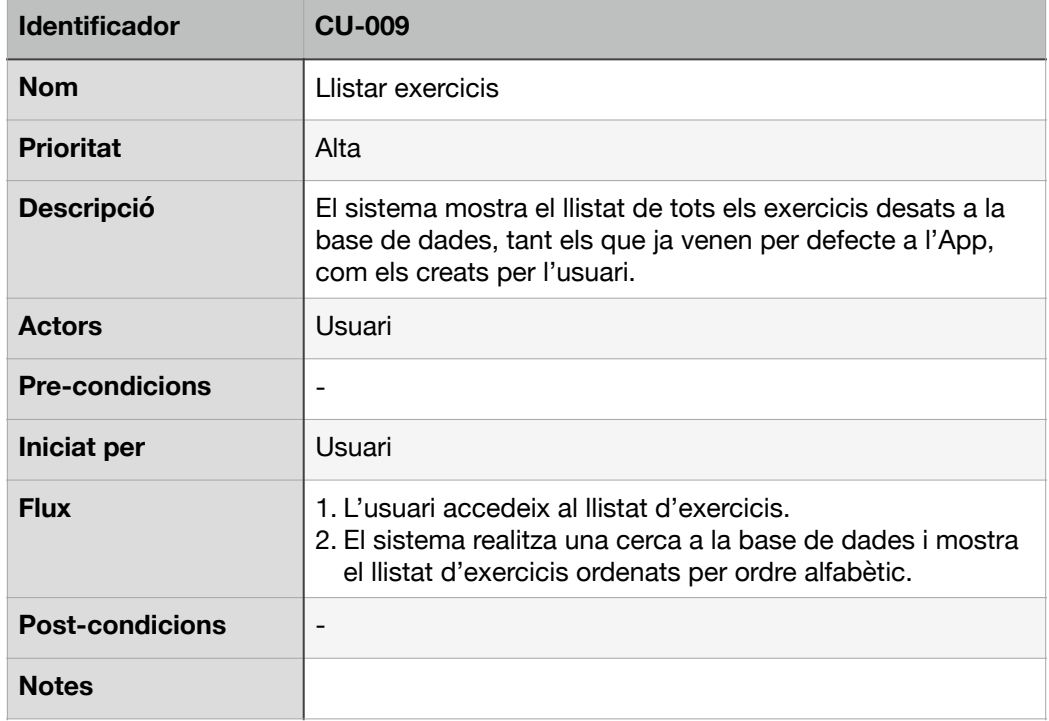

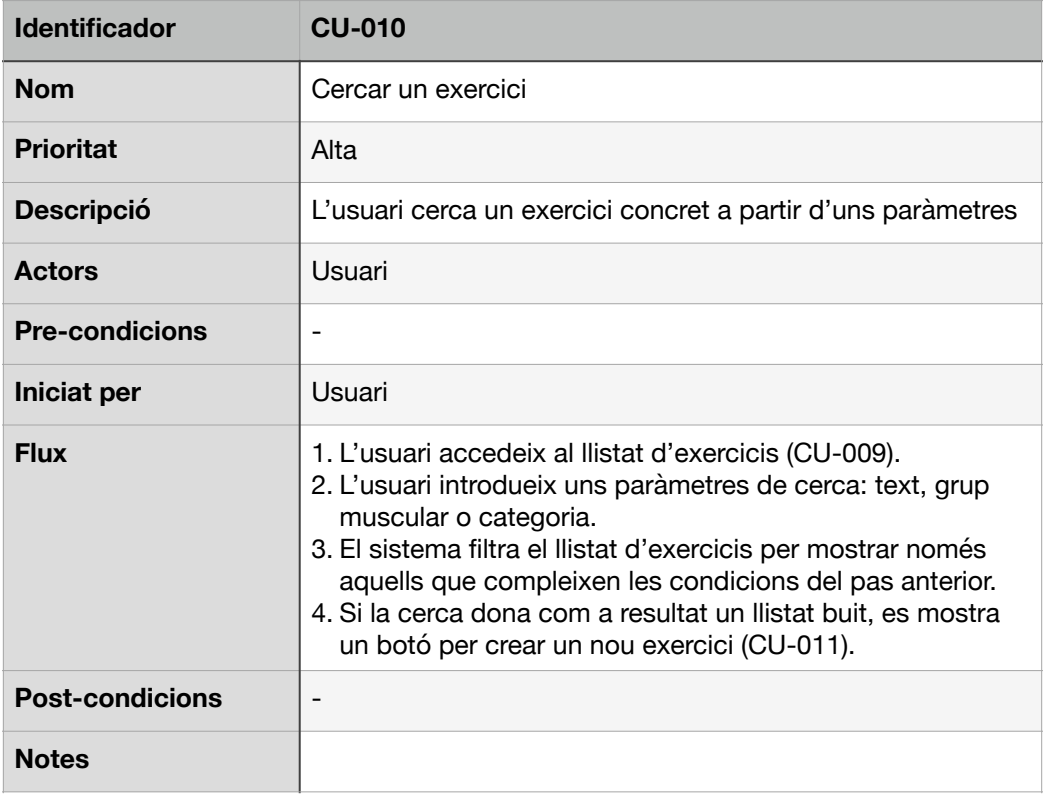

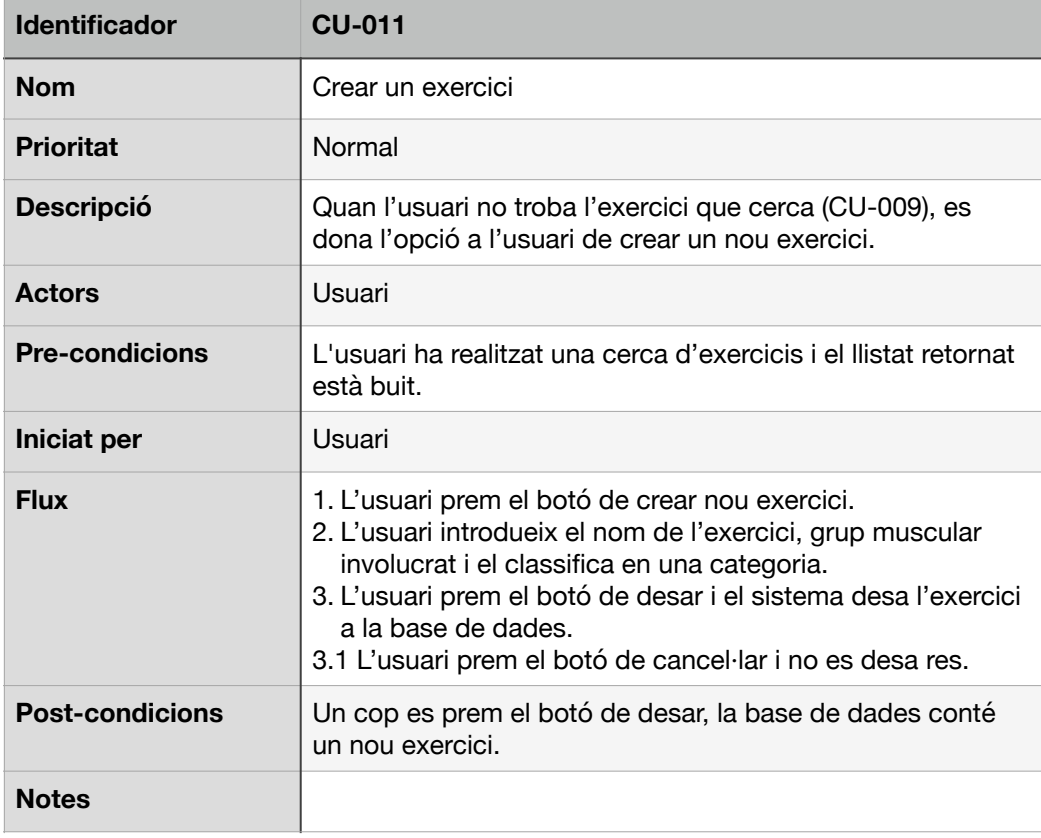

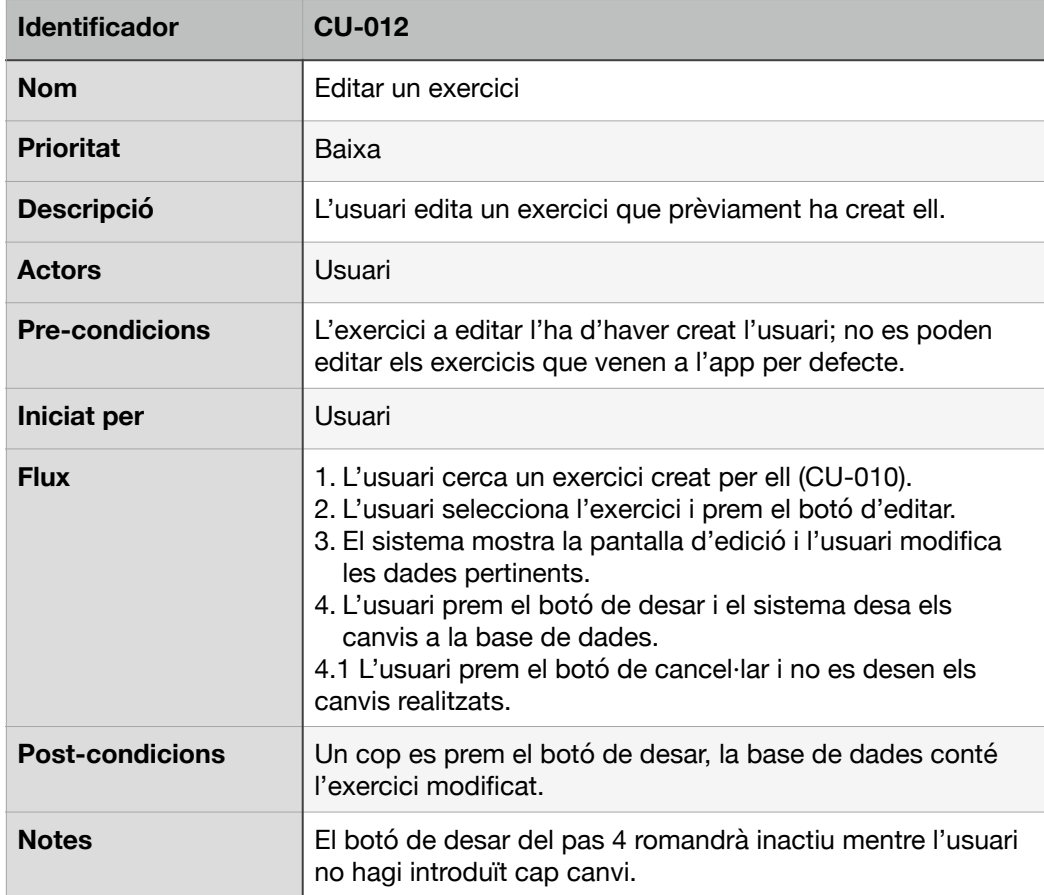

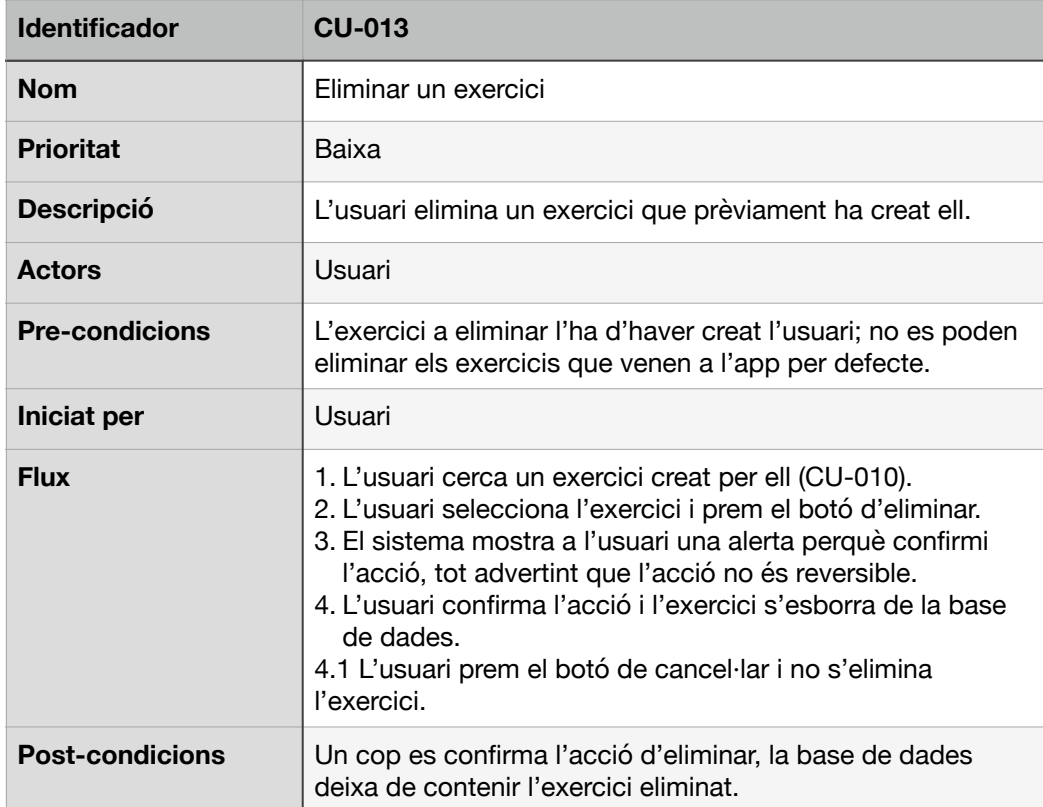

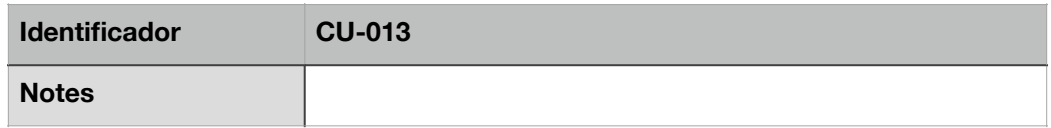

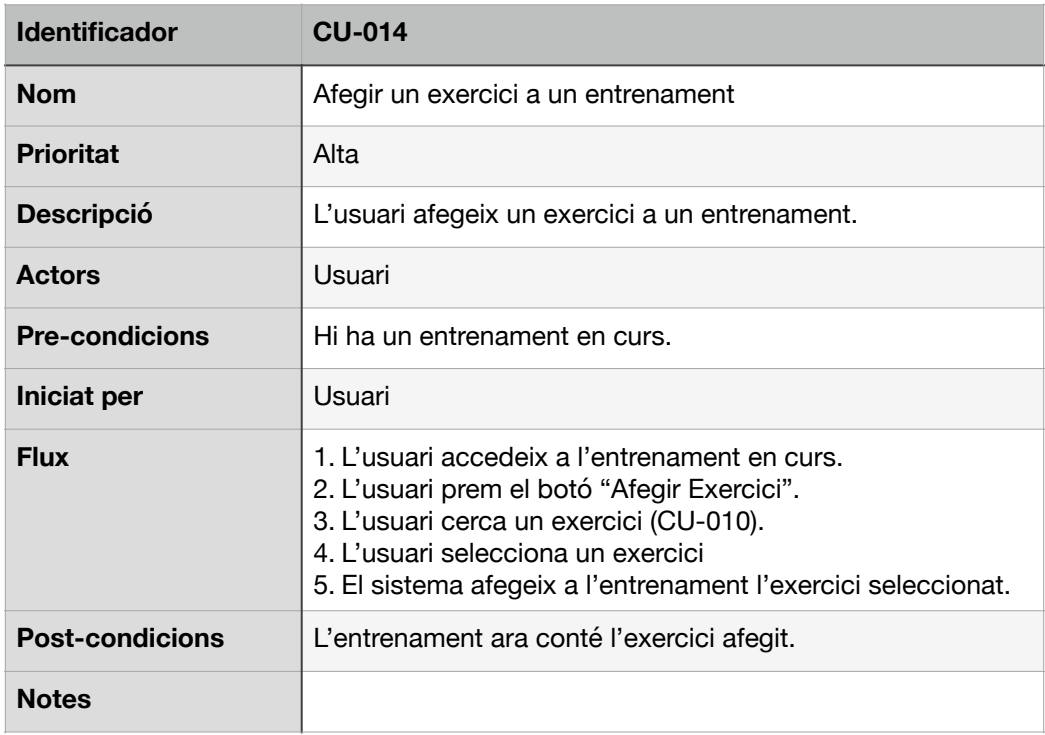

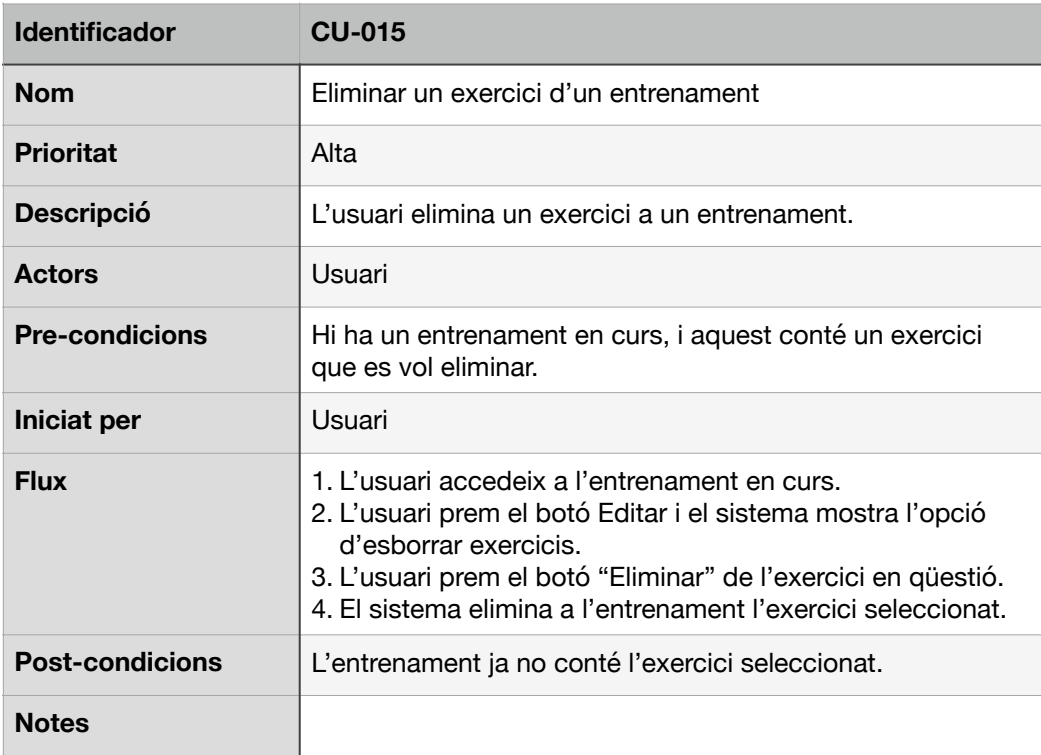

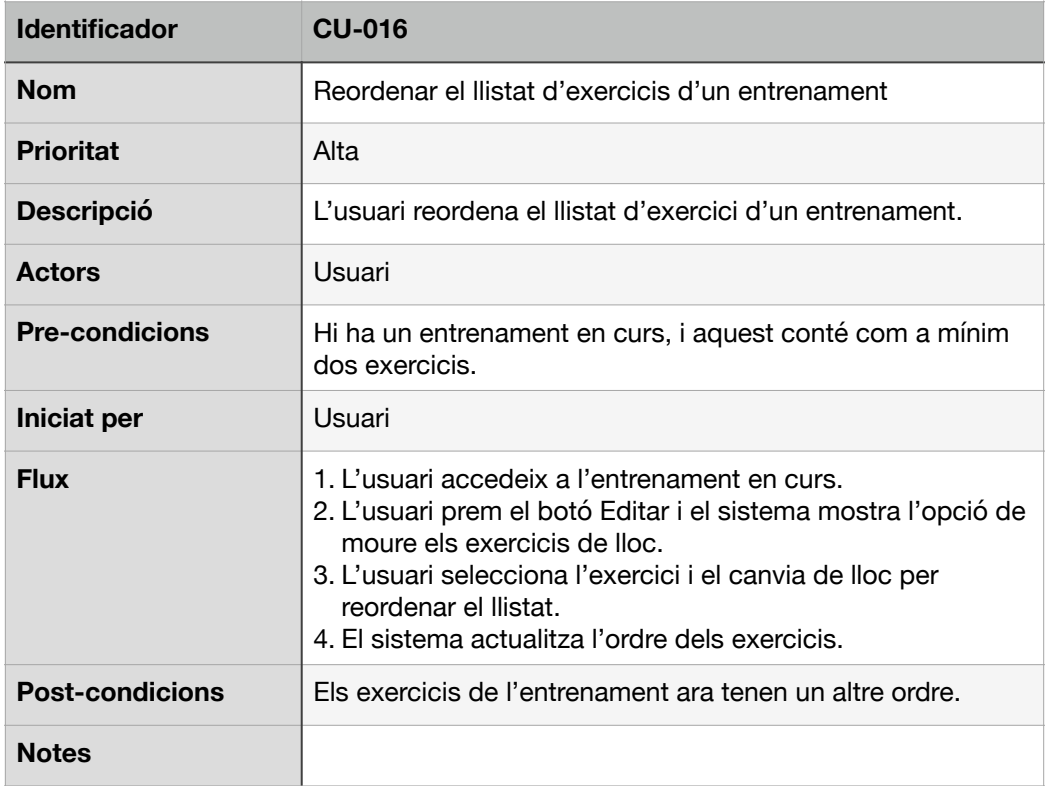

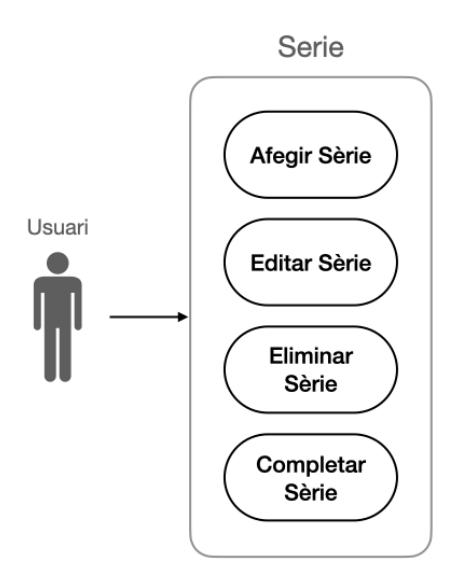

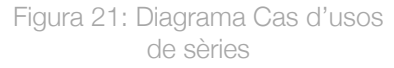

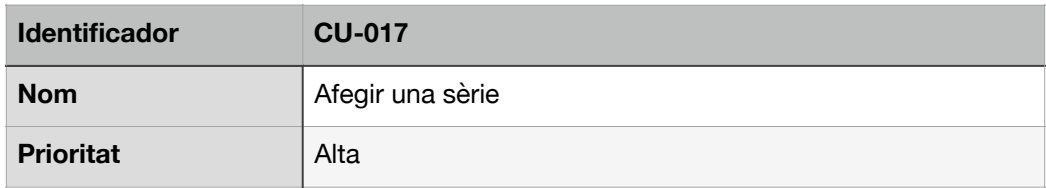

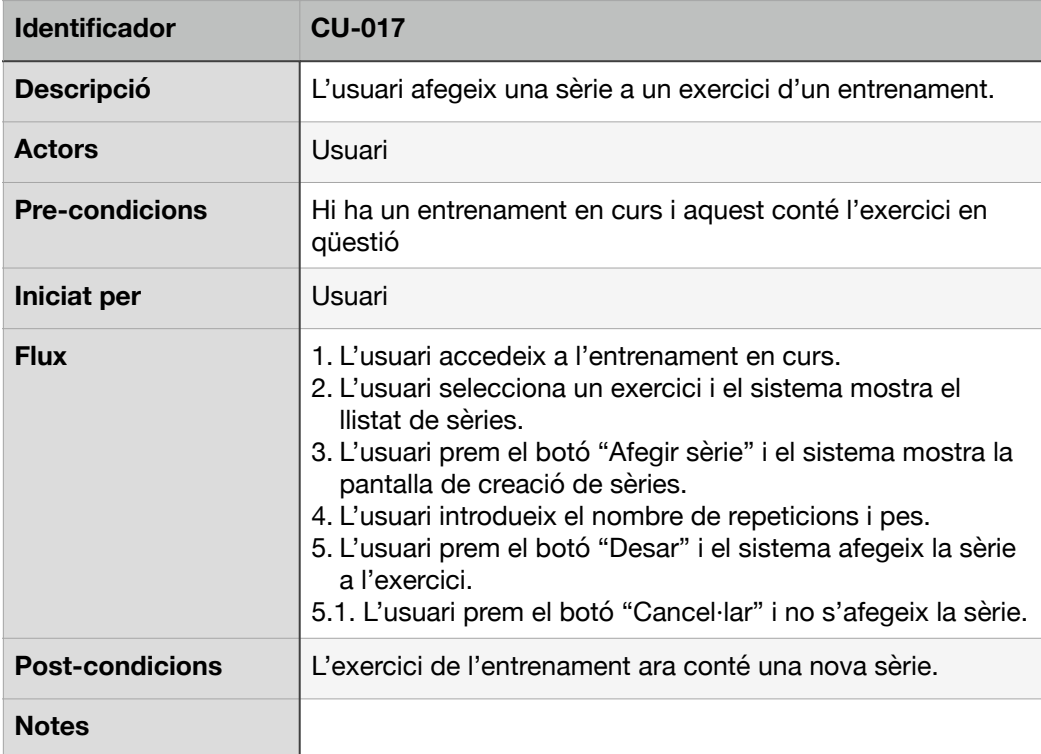

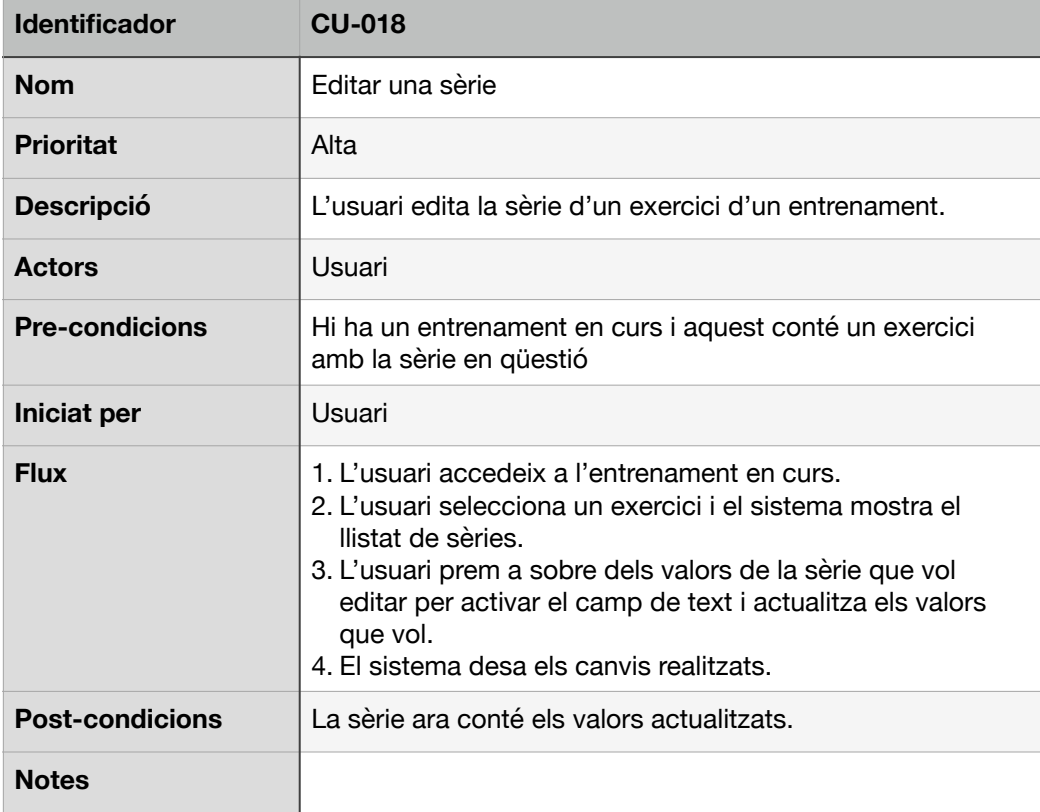

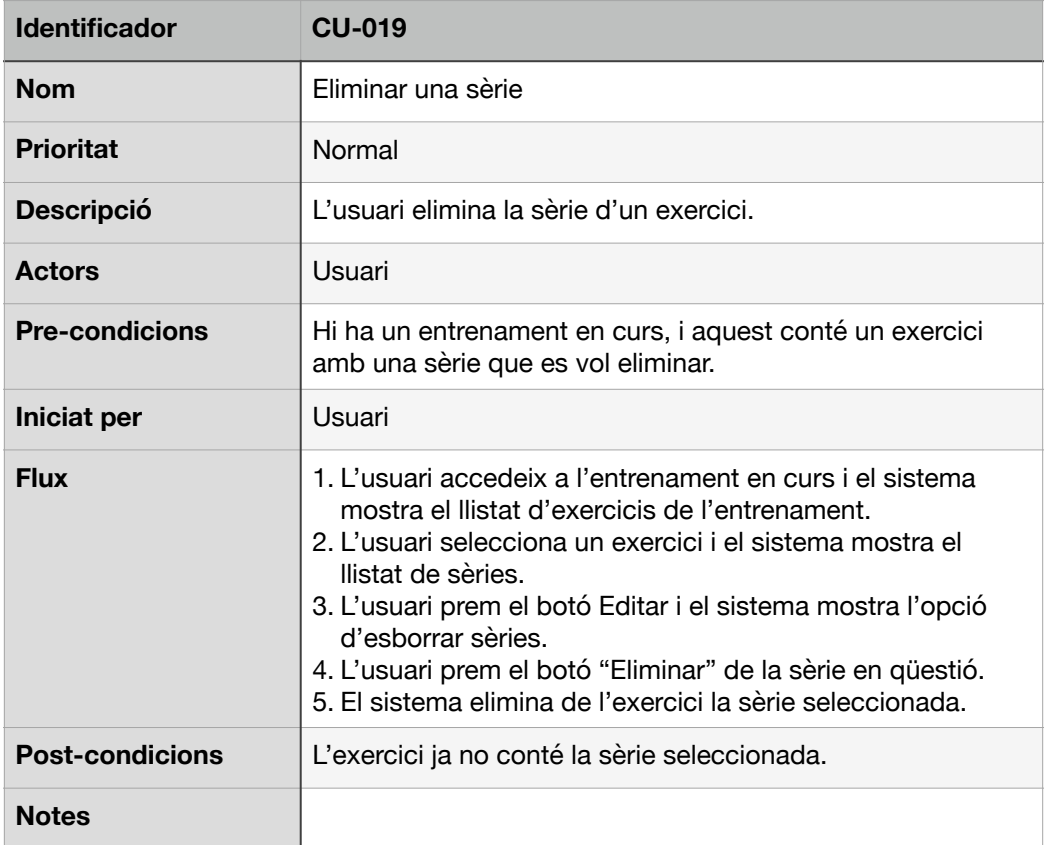

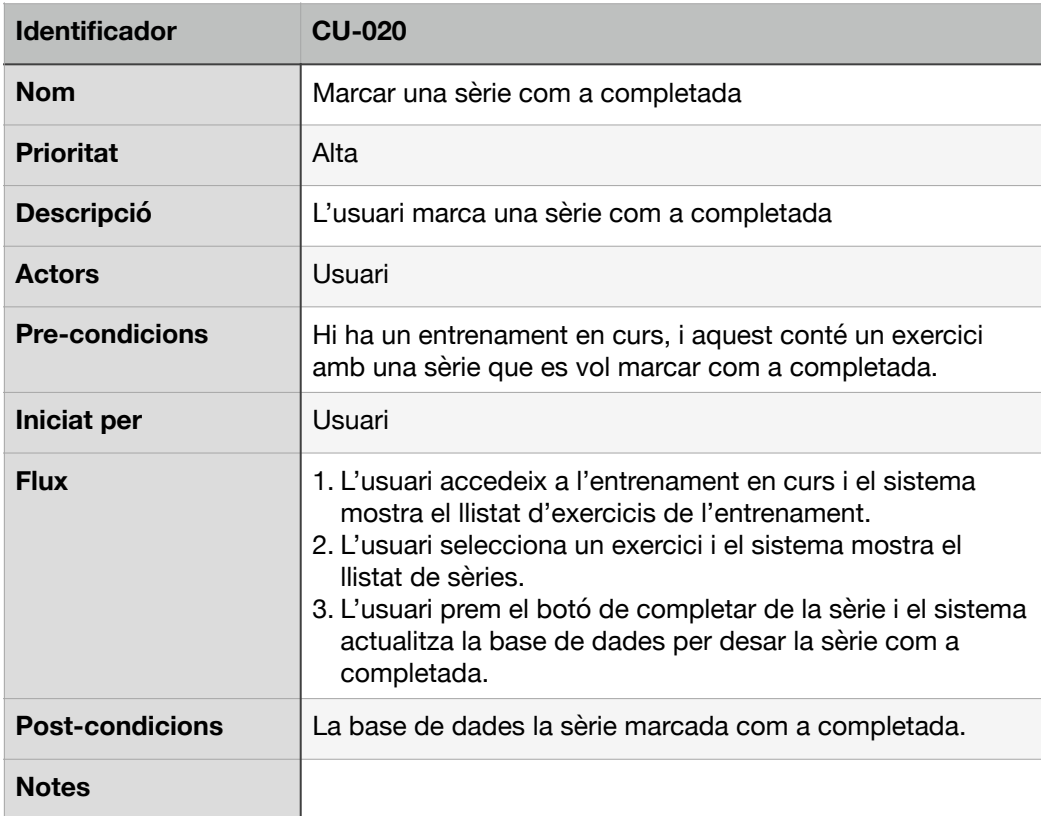

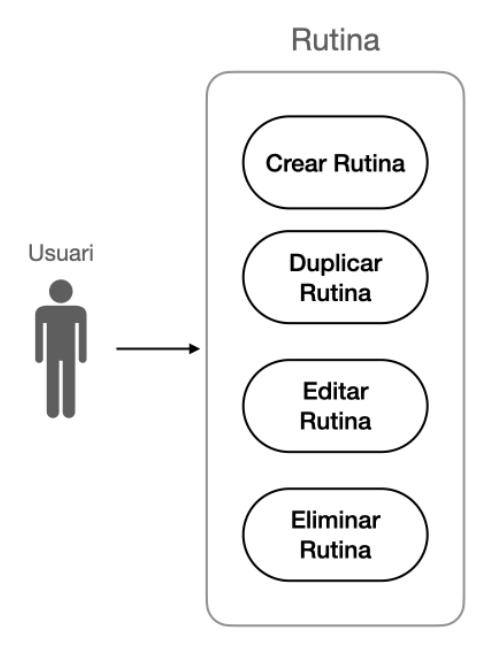

Figura 22: Diagrama Cas d'usos de rutines

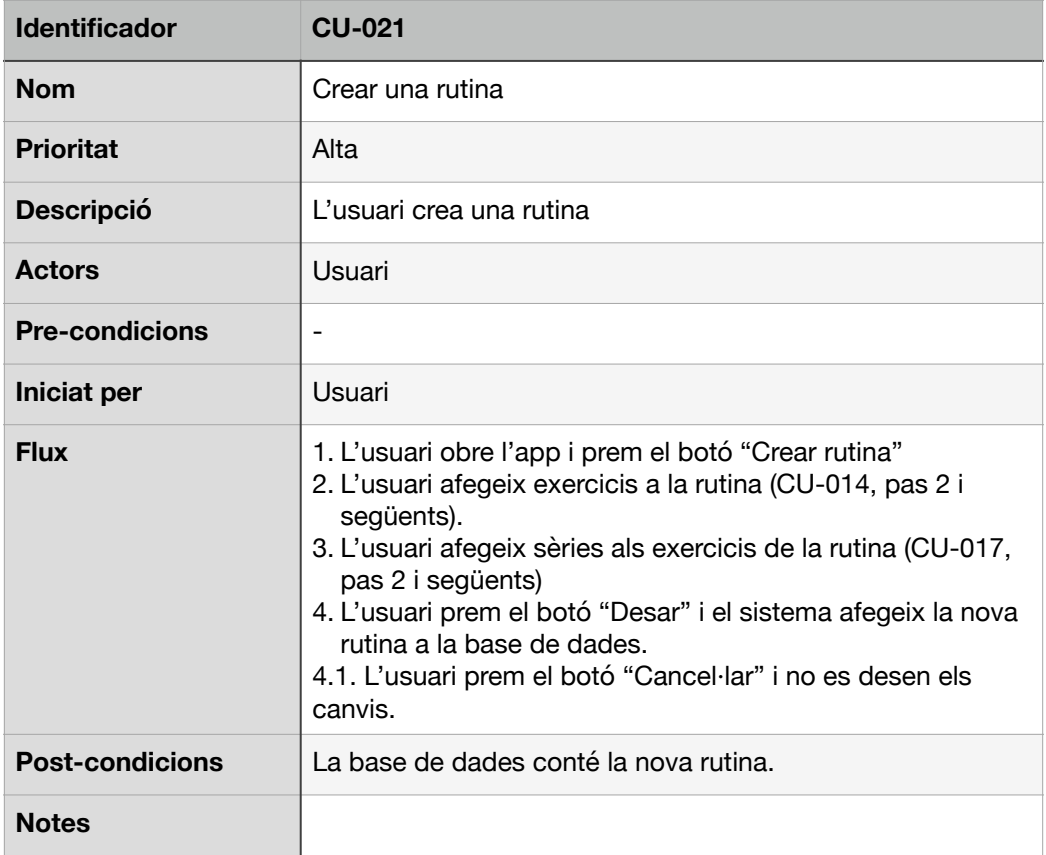

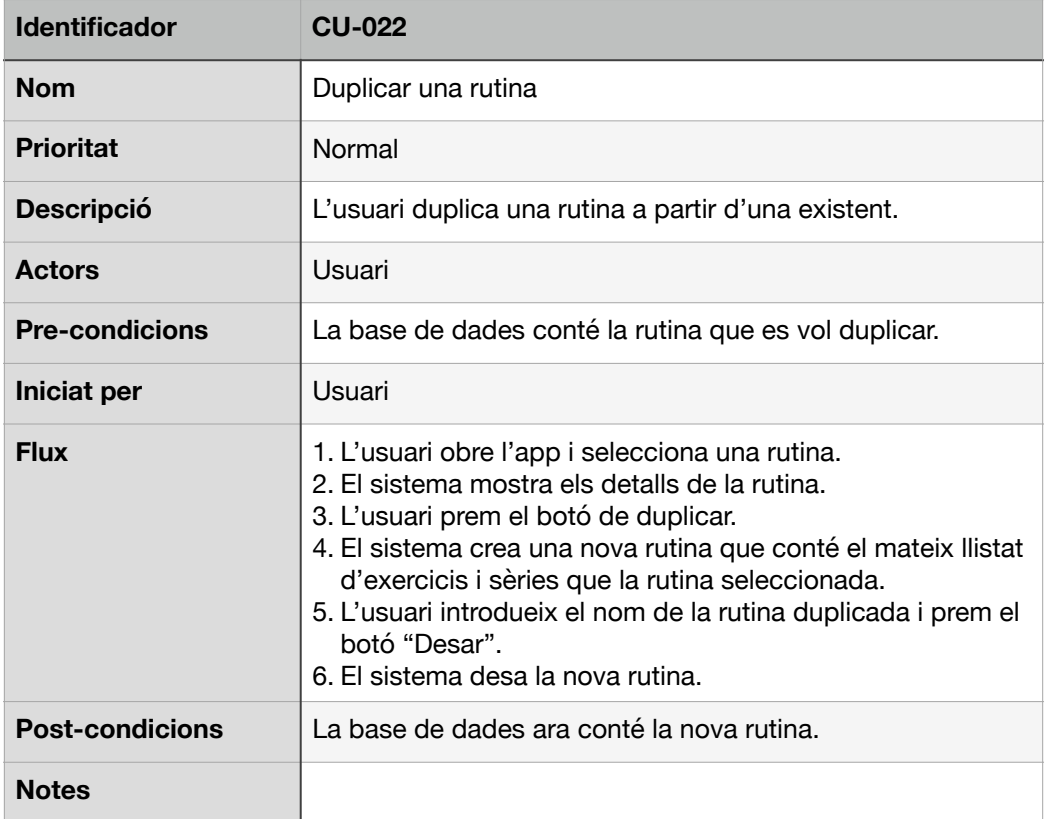

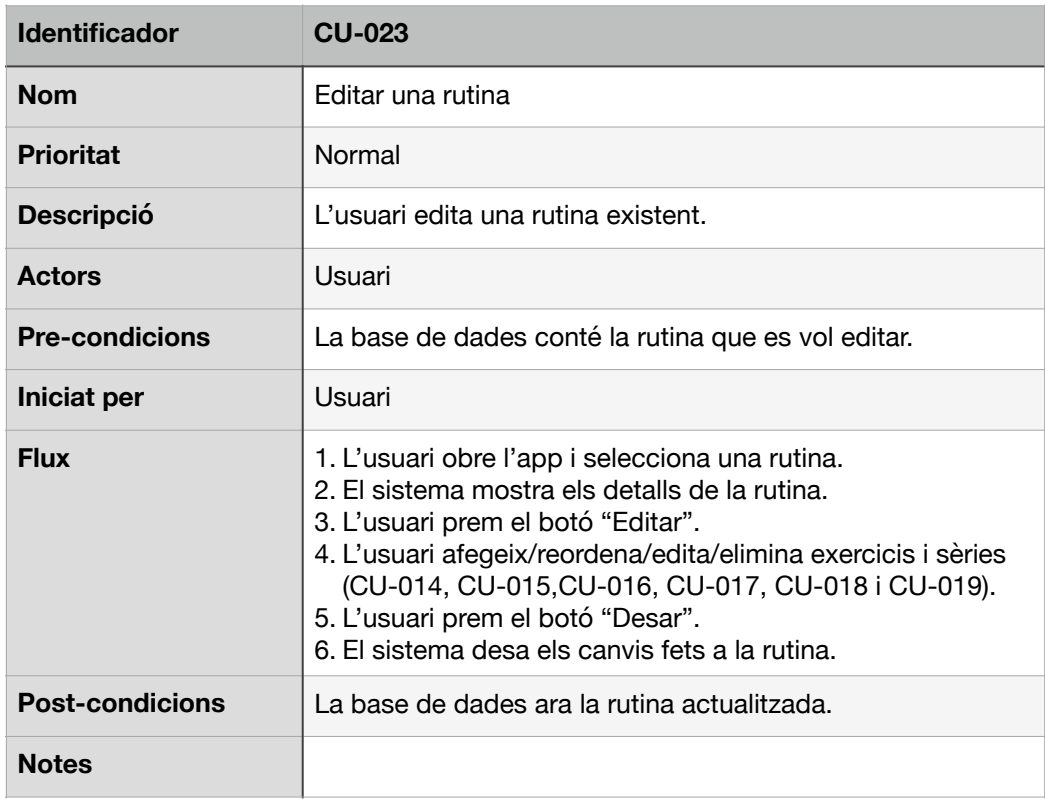

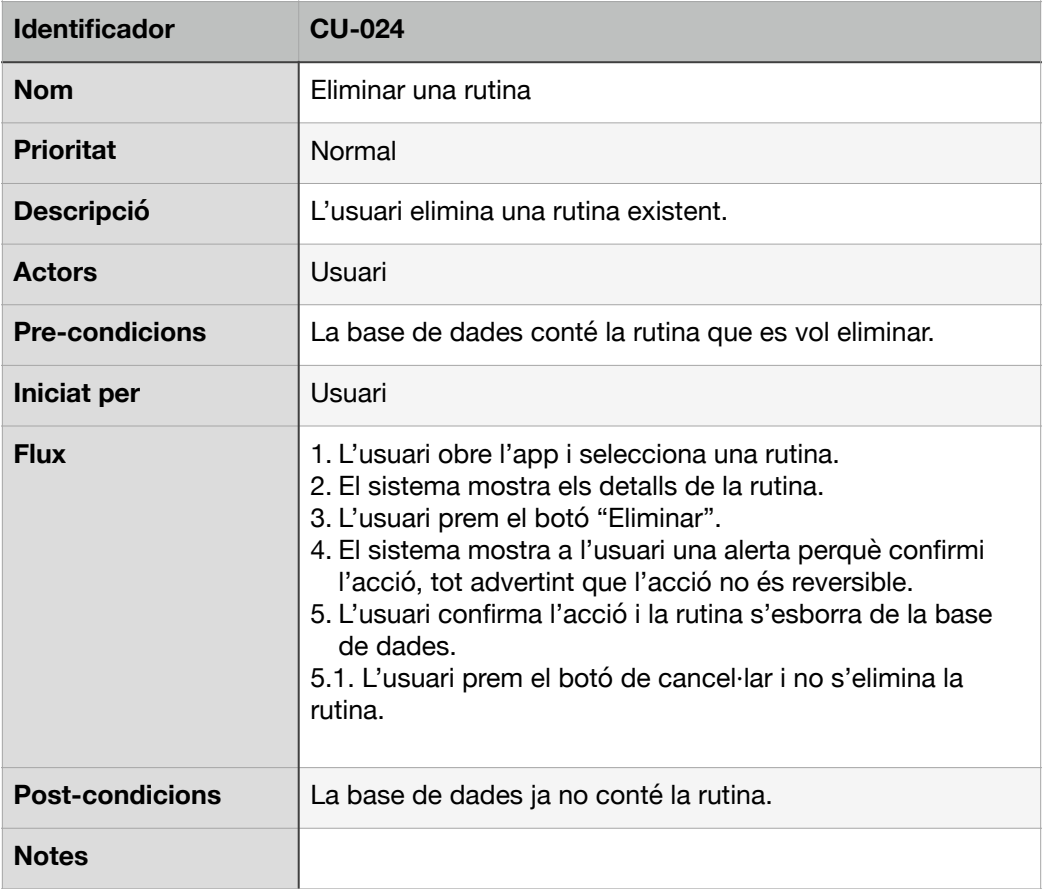

# 3.2 Disseny de l'arquitectura

En aquest apartat es descriu com serà la base de dades de GymTrack amb el suport d'un diagrama UML, la relació d'entitats i classes i, com a acabament, l'arquitectura del sistema.

## 3.2.1 Base de dades

La base de dades ha de permetre emmagatzemar els entrenaments i rutines dels usuaris. Tant una rutina com un entrenament, han d'emmagatzemar el llistat d'exercicis i sèries. A part, un entrenament ha de recordar les dates d'inici i final d'aquest. Per a cada exercici, s'emmagatzema el valor 1RM que l'usuari va introduint amb el temps. Finalment, els assoliments els va emmagatzemant el sistema a mesura que es van produint. A continuació es mostra el diagrama de classes UML corresponent a la base de dades local.

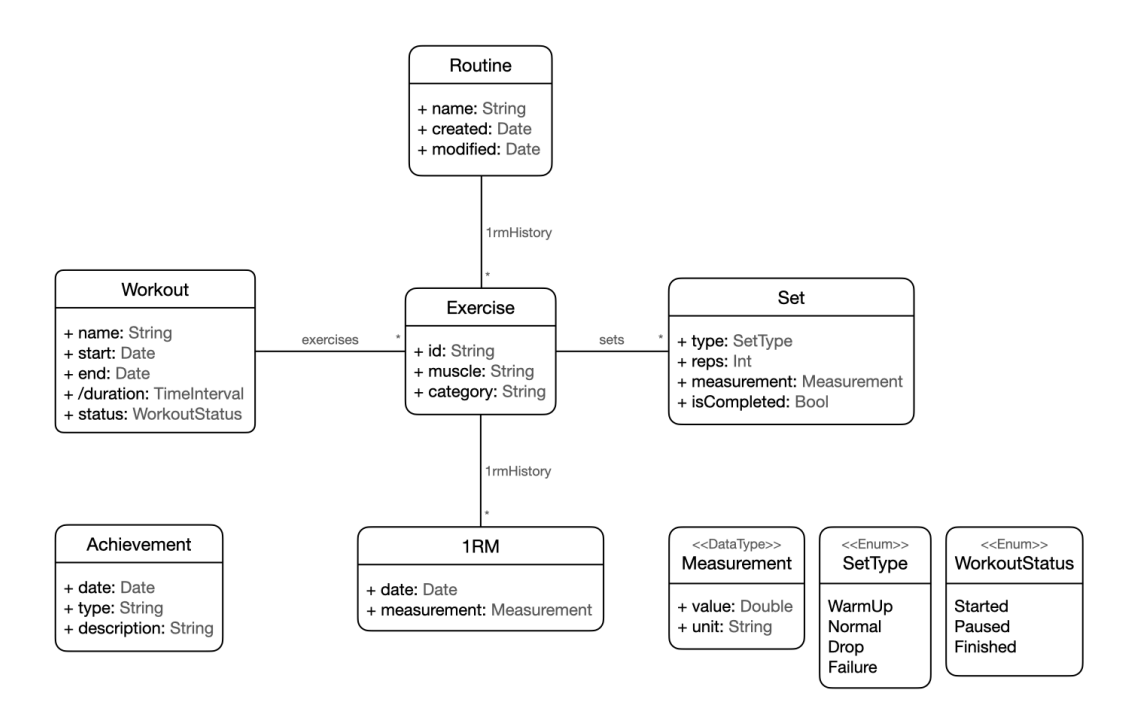

Figura 23: Diagrama UML de la base de dades local

# 3.2.2 Entitats i classes

El següent diagrama mostra les entitats de l'aplicació, tot agrupant-les en Views, ViewModels i Data:

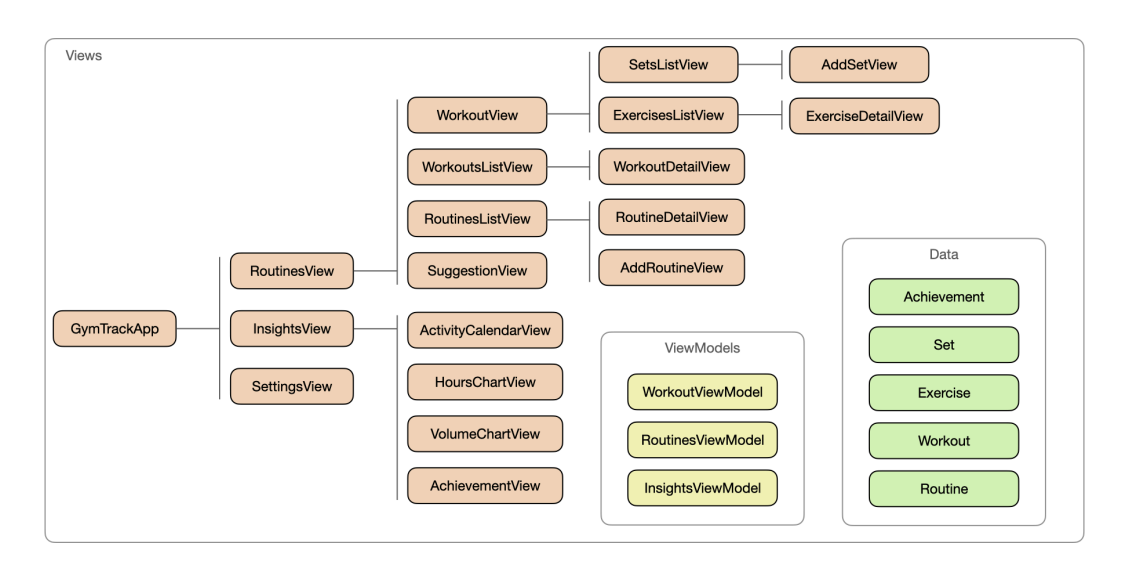

Figura 24: Diagrama UML d'entitats i classes

#### 3.2.3 Arquitectura del sistema

Com es pot deduir del diagrama anterior, l'aplicació s'estructurarà aplicant el patró Model-View-ViewModel (MVVM). El model emmagatzema les dades del sistema, mentre que el view representa aquestes dades per pantalla. Per la seva banda, el ViewModel fa d'enllaç entre els dos i s'encarrega de facilitar les dades adequades a la vista així com respondre a les accions. Aquest patró funciona força bé quan es treballa amb els frameworks de SwiftUI i Core Data. El primer permet representar les vistes i es connecta al view model mitjançant algun dels següents Property Wrappers [9]: @State [10], @Binding [11], @ObservedObject [12], @FetchRequest [13], @AppStorage [14]… Pel que fa a les dades, les entitats de Core Data implementen el protocol ObservableObject [15], que publica els canvis de les dades permeten que s'actualitzin les vistes automàticament. És a dir, aquest protocol permet crear una capa de ViewModel a sobre de Model per poder-se relacionar més fàcilment amb el View. En últim lloc, Core Data sincronitza automàticament les dades amb el núvol CloudKit, tot permetent que els canvis realitzats en un dispositiu es propaguin a la resta de dispositius iOS de l'usuari.

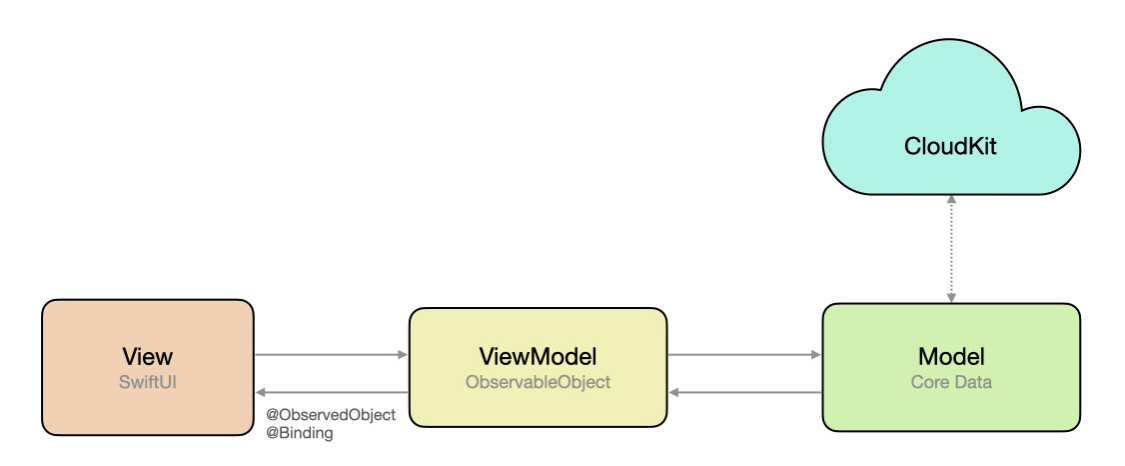

Figura 25: Diagrama MVVM

# 4. Implementació

En aquest apartat es detallen els aspectes més importants de la implementació de GymTrack. Concretament, s'exposa com s'ha estructurat el projecte, com s'ha creat la base de dades d'exercicis, quin ús s'ha fet de Core Data i com s'ha configurat la sincronització automàtica amb CloudKit, com s'ha implementat l'exportació d'un entrenament, com s'han resolt les interfícies gràfiques amb SwiftUI i, per acabar, com s'ha localitzat el projecte per oferir-lo en anglès, català i espanyol. Finalment, també s'exposa en quin estat es troba el projecte un cop finalitzada aquesta fase.

## 4.1 Estructura del projecte

El projecte s'ha estructurat servint-se d'un Swift Package local [16]. Els principals avantatges d'organitzar el projecte mitjançant un Package són: simplificar el manteniment del codi, aplicar una estructura modular i facilitar-ne la reutilització.

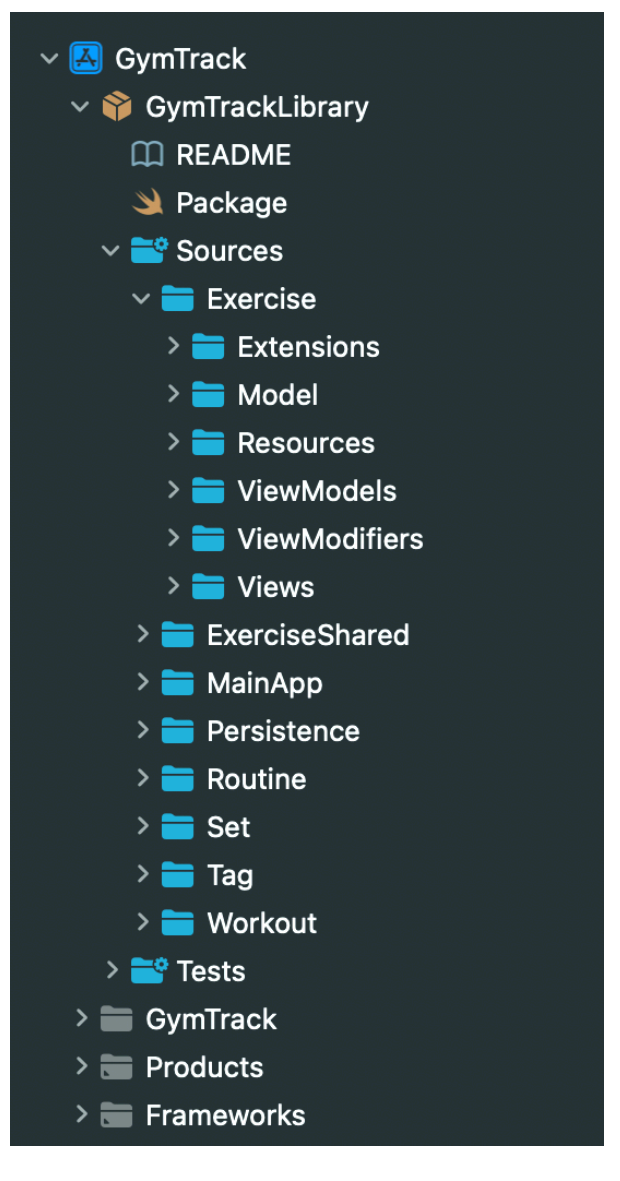

Figura 26: Estructura del Package local 'GymTrackLibrary'.

Com es pot veure a la imatge anterior, el Package s'ha estructurat mitjançant la creació de vuit targets [17]. Aquests són: Exercise, ExerciseShared, MainApp, Persistence, Routine, Set, Tag i Workout. Cada target es compila de manera independent mitjançant mòduls. Tanmateix, és possible crear dependències entre ells perquè sigui possible que un target accedeix al codi d'un altre. Per exemple, Workout depèn de Persistence per poder accedir, modificar i desar les dades d'un entrenament.

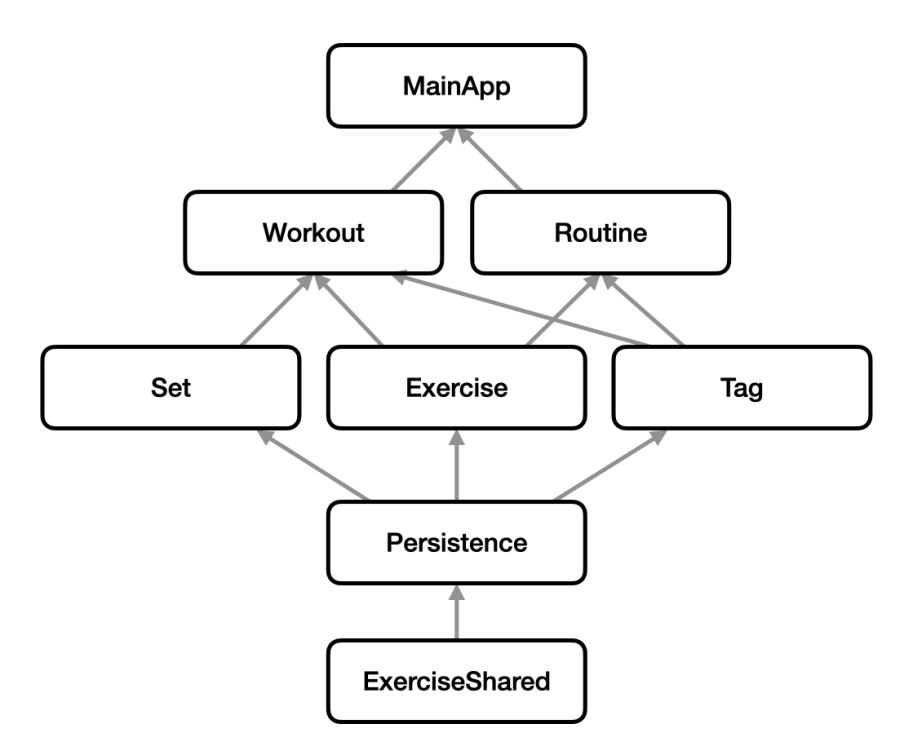

Figura 27: Diagrama de dependències internes del Swift Package.

Al seu torn, cada target s'ha organitzat amb una estructura de directoris semblant, que són: Extensions, Model, Resources, ViewModels, ViewModifiers i Views. Les extensions afegeixen noves funcionalitats a classes, estructures, enumeracions o protocols, ja existents. A model es defineixen estructures de dades. El directori resources conté imatges, traducció de textos, fitxers en format CSV, etc. Finalment, a Views i ViewModifiers hi resideixen els arxius referents a SwiftUI, mentre que a ViewModels es defineix la lògica de negoci de les vistes.

#### 4.2 Base de dades d'exercicis

L'app incorpora una base de dades amb més de 150 exercicis perquè quan un usuari se la descarregui, la pugui utilitzar ràpidament, sense necessitat d'afegir els seus propis exercicis. Aquesta base de dades es troba a l'arxiu GymTrackExercises.csv i es fa ús del framework TabularData [18] per decodificar-ne les dades, que les transforma en l'estructura GTExercise.

49

Cada exercici ve acompanyat d'una imatge descriptiva de la seva execució. Les imatges són creades per GymVisual <https:// gymvisual.com>, on es van adquirir per poder fer-ne un ús lícit. Les imatges s'identifiquen amb el mateix id que es troba a la base de dades.

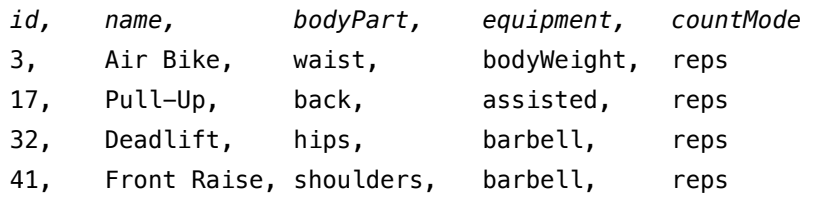

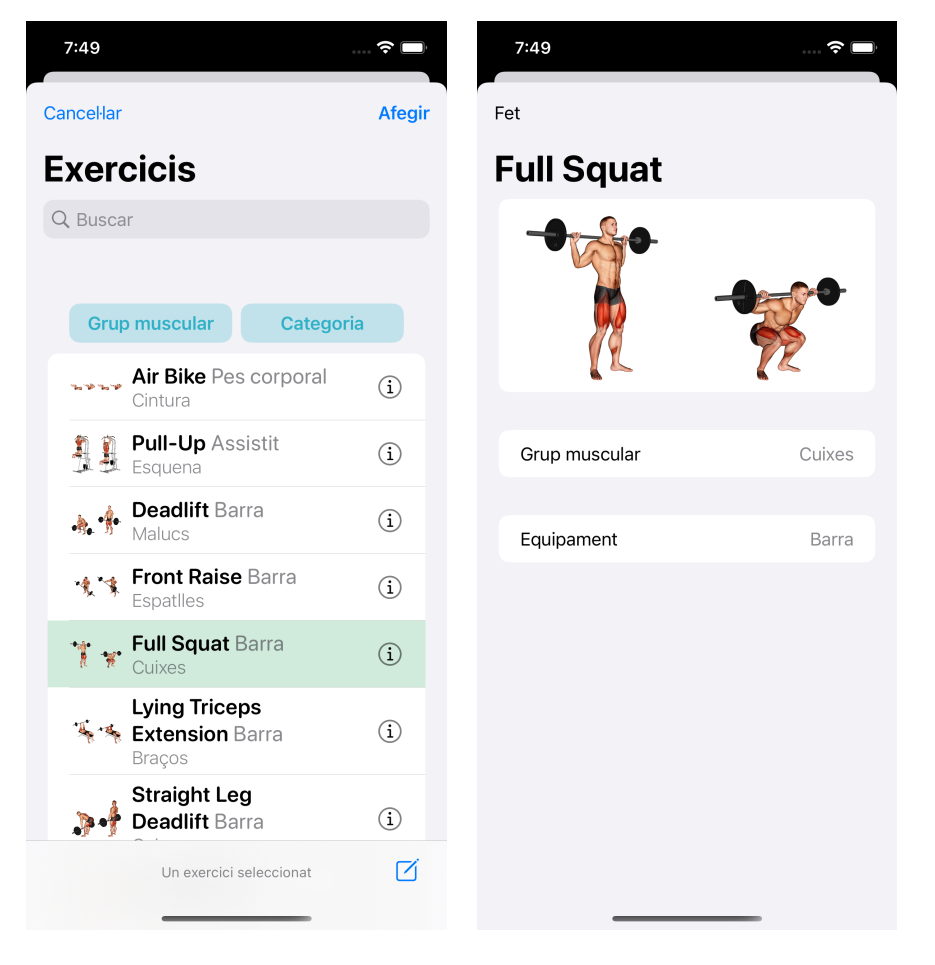

Figura 28: Fragment de l'arxiu GymTrackExercises.csv

Figura 29: Llistat d'exercicis i detall.

En cas que l'usuari no trobi l'exercici desitjat, sempre se'l pot crear ell. Aquest exercici nou es desa en una base de dades a part, al Core Data, en una entitat que té com a nom CDCustomExercise. Mantenint

separades aquestes dues bases de dades, una la d'exercicis per defecte de l'app, i l'altra la d'exercicis que es crea el mateix usuari, permet que cadascuna es pugui modificar de forma independent. És a dir, que en una futura versió, jo com a desenvolupador podré ampliar la base de dades d'exercicis canviant l'arxiu CSV sense afectar els exercicis creats pel mateix usuari. Al seu torn, els creats per l'usuari se sincronitzaran amb els seus dispositius a través de CoreData+CloudKit.

En l'àmbit de codi, per poder tractar els dos tipus de dades (GTExercise i CDCustomExercise) com si fos una de sola, ambdues adopten el protocol Exercise, que defineix les propietats comunes: name, muscleGroups, equipment, countMode i image.

### 4.3 Core Data amb CloudKit

Core Data [4] és el framework natiu d'Apple que permet desar dades de forma persistent al dispositiu mòbil. Si, a més a més, es configura l'opció de CloudKit, és possible sincronitzar les dades entre diversos dispositius mòbils amb la mateixa compte d'iCloud, ja que Core Data reflexa automàticament el seu esquema en un contenidor de CloudKit.

En aquest cas, ens interessa poder desar les dades d'entrenaments i rutines creades per l'usuari. Això inclou el llistat d'exercicis realitzats a cada entrenament, sèries realitzades per a cada exercici, hora d'inici i final d'un entrenament, etc. Gràficament, a continuació es mostra l'esquema model creat, amb les seves entitats, atributs i relacions entre elles:

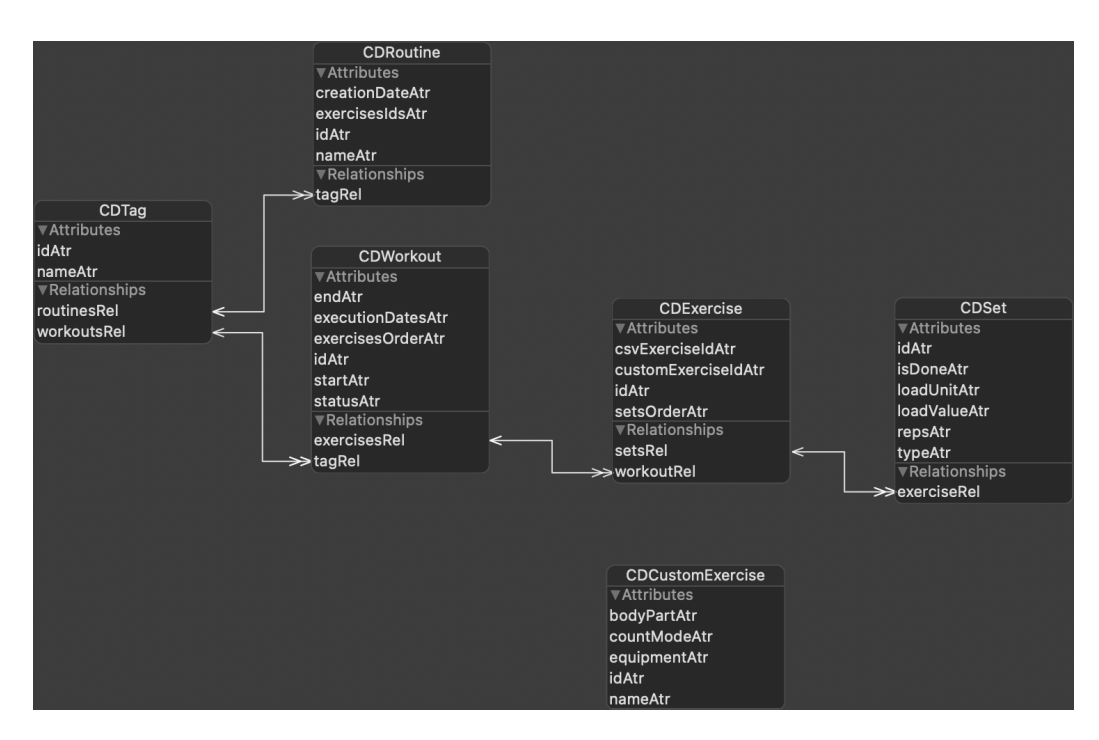

Figura 30: Data model de Core Data.

Core Data té el seu origen en iOS 3, quan el llenguatge predominant en aquest entorn era Objective-C. Això implica que Core Data faci servir uns tipus de dades que no sempre casen bé amb el llenguatge Swift. Per evitar que el codi de l'aplicació accedeixi directament als atributs de les entitats, s'han afegit computed properties [19] per a cada atribut de cada entitat. D'aquesta manera, es pot tenir un major control sobre com es llegeixen i es desen les dades a la base de dades. Amb el següent exemple es veurà més clar:

```
extension CDSet {
    public var type: SetType {
        get {
            guard let value = typeAtr else { return .normal }
       return SetType(rawValue: value) ?? .normal
 }
        set {
           exerciseRel?.objectWillChange.send()
       typeAtr = newValue.rawValue<br>}
 }
    }
}
```
Figura 31: Fragment de codi de l'entitat CDSet.

El fragment anterior és una extensió de l'entitat CDSet, responsable de desar les dades de la sèrie d'un exercici. Cada sèrie pot ser d'un tipus diferent: d'escalfament, normal, descendent o fallada. Al codi font s'ha definit el tipus SetType, que enumera els diferents tipus de sèrie. Tanmateix, a Core Data no es desa SetType, sinó el seu RawValue de tipus String. Al fragment anterior es defineix la computed property type, responsable de llegir i escriure el tipus de sèrie tot aplicant el mecanisme que s'ha descrit.

Un altre avantatge d'utilitzar el computed property és que és possible executar altres accions cada cop que s'escriu un valor nou. Per exemple, cada cop que es modifica el tipus d'una sèrie, és necessari cridar el mètode objectWillChange.send() de l'entitat relacionada CDExercise per tal que els canvis es vegin reflectits per pantalla, tal com es pot veure dins del setter anterior.

Pel que fa a la sincronització amb Cloudkit, l'activació és molt senzilla. N'hi ha prou amb inicialitzar l'stack de Core Data amb la subclasse NSPersistentCloudKitContainer [20] en lloc de NSPersistentContainer. També cal activar les següents capacitats al target del projecte: rebre notificacions remotes en segon pla, activar el

53

servei de CloudKit tot seleccionant el contenidor corresponent i, en darrer terme, activar les notificacions de tipus Push.

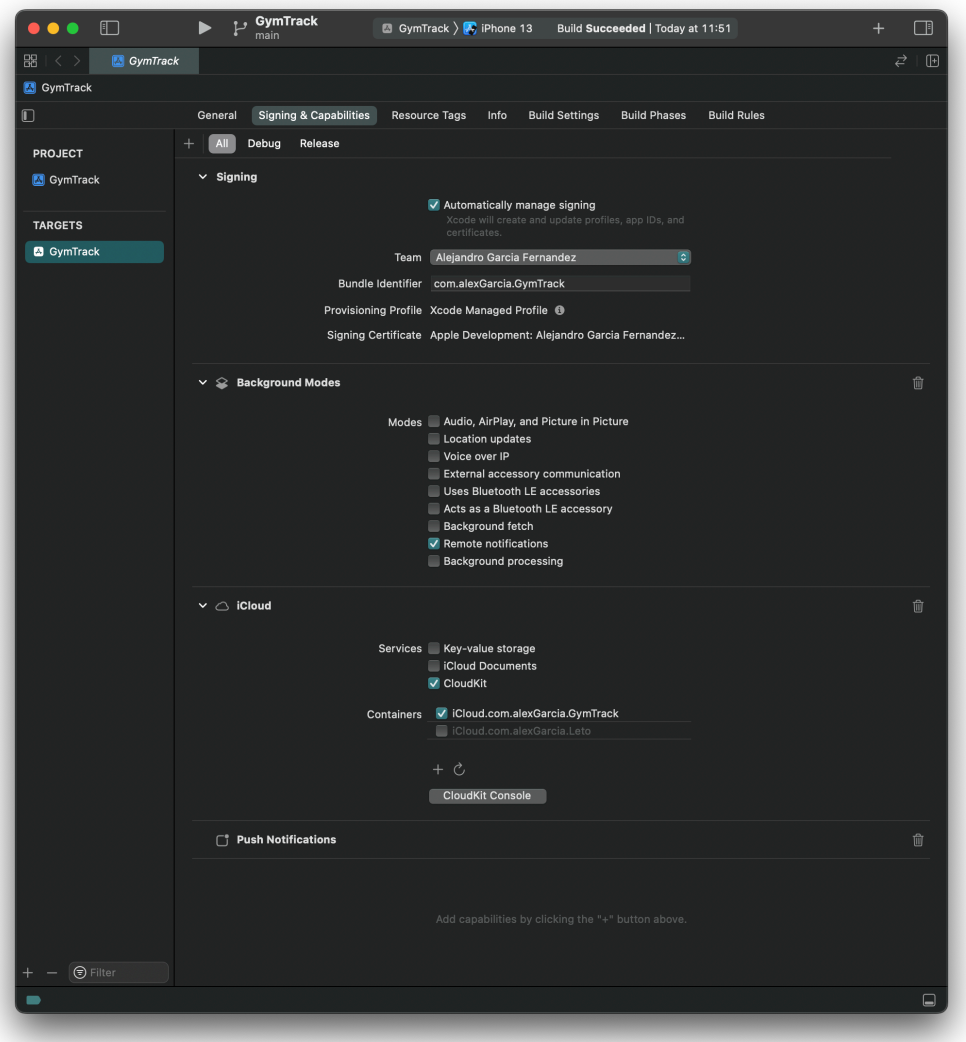

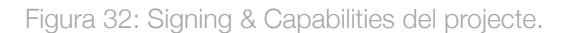

El darrer pas abans de publicar l'app a l'App Store serà desplegar els canvis realitzats des del contenidor Development de CloudKit al contenidor Production. Aquest darrer pas és el més crític, ja que, un cop desplegat l'esquema, no es poden desfer els canvis.

## 4.4 Exportar entrenament

Un cop finalitzat un entrenament, l'usuari el pot compartir amb altres usuaris generant un arxiu en format TXT. Aquest arxiu conté el llistat d'exercicis realitzats així com les sèries completades per a cadascun

d'ells. La figura 34 mostra un exemple d'entrenament exportat a un arxiu TXT.

La compartició d'un entrenament es du a terme emprant un UIActivityViewController [23], el mecanisme natiu d'iOS per compartir dades amb altres apps o dispositius. La figura 33 mostra el full de compartició que apareix quan es vol compartir un entrenament.

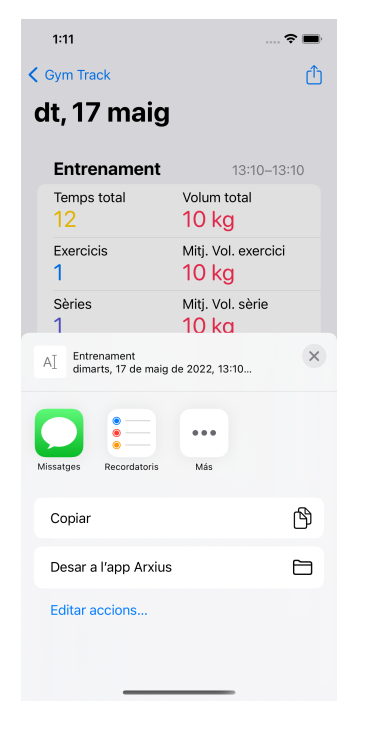

Figura 33: Presentació del full de compartició d'un entrenament.

Entrenament dimarts, 17 de maig de 2022, 11:57 Full Squat Normal  $1 \times 10$  kg Normal  $1 \times 10$  kg Normal  $1 \times 10$  kg Normal  $1 \times 10$  kg Deadlift Normal  $1 \times 10$  kg Normal  $1 \times 10$  kg Normal  $1 \times 10$  kg Normal  $1 \times 10$  kg

Figura 34: Arxiu en format TXT resultat d'exportar un entrenament.

## 4.5 SwiftUI

Les interfícies gràfiques s'han resolt mitjançant l'ús del framework SwiftUI [6]. Amb els components natius de la darrera versió (SwiftUI 3) i dels requisits del projecte, no ha sigut necessari recórrer a altres frameworks, com ara UIKit [21]. A tall d'exemple, es mostra el següent fragment de codi corresponent a la pantalla d'un entrenament en actiu i la seva corresponent captura de pantalla:

```
struct WorkoutView: View {
    @Environment(\.dismiss) private var dismiss
    @ObservedObject var workout: CDWorkout
 @State private var searchExerciseShown = false
 @State private var tagShown = false
    var body: some View {
       NavigationView {
           List {
               Section {
               WorkoutStatusView(workout: workout)
 }
               Section {
                  ForEach(workout.orderedExercises) { exercise in
                     NavigationLink {
                         SetsView(exercise: exercise)
                      } label: {
                     WorkoutExerciseRow(exercise: exercise)
 }
 }
                  .onDelete(perform: delete(at:))
                  .onMove(perform: move)
 } header: {
 Text("Exercises", bundle: .module)
                     .sectionHeaderStyle()
               } footer: {
                  AddExerciseButton {
                  searchExerciseShown = true
 }
               .frame(maxWidth: .infinity)
 }
 }
           .exercisesSelectionSheet(shown: $searchExerciseShown,
                                 completion: addExercises(source:))
           .addTagSheet(shown: $tagShown, completion: add(tag:))
 .toolbar(content: toolbarContent)
 .navigationTitle(.init(name: workout))
        }
        .navigationViewStyle(.stack)
    }
}
```
Figura 35: Fragment del codi font de la vista WorkoutView.

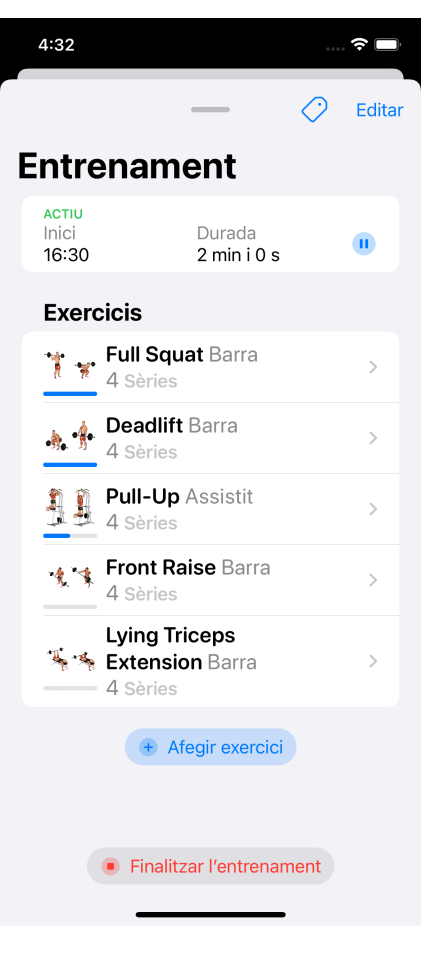

Figura 36: Captura de pantalla de la vista WorkoutView.

## 4.6 Localització

L'app està disponible en anglès, català i espanyol. Els textos traduïts es troben als arxius Localizable.strings i Localizable.stringsdict. El primer conté la traducció directa dels textos mentre que el segon permet configurar la traducció d'un text perquè retorni una traducció o una altra en funció d'uns paràmetres. Concretament, s'ha fet servir per tenir en compte la traducció dels textos quan es fan servir plurals. Per exemple, quan se seleccionen els exercicis que es volen afegir a un entrenament, es mostra un text que indica si hi ha cap, un o més exercicis seleccionats. En funció d'aquesta variable, en català es mostraria un dels següents textos traduïts:

- Cap exercici seleccionat.
- Un exercici seleccionat.
- %lld exercicis seleccionats.

sent "%lld" el número d'exercicis seleccionats.

També s'ha fet un ús extensiu dels mecanismes natius d'iOS per formatar dades d'acord amb el Locale de l'usuari. Així, les dates, hores i números apareixen formatats d'acord amb la configuració de l'idioma i regió de l'usuari.

| 5:52                                                           |                                 | 6:35                                | Ξ.<br>$\cdots$                  |  |
|----------------------------------------------------------------|---------------------------------|-------------------------------------|---------------------------------|--|
| <b>く Gym Track</b>                                             |                                 | $\zeta$ Gym Track                   |                                 |  |
| dg, 8 maig                                                     |                                 | Sun, May 8                          |                                 |  |
| Pull                                                           | 17:48-17:52                     | Pull                                | 6:32-6:35 PM                    |  |
| Temps total<br>4:07                                            | Volum total<br>9.415 kg         | <b>Total Time</b><br>3:40           | <b>Total Volume</b><br>7,892 kg |  |
| Exercicis<br>5                                                 | Mitj. Vol. exercici<br>1.883 kg | Exercises<br>5                      | Avg. Vol. Exercise<br>1,578 kg  |  |
| Sèries<br>20                                                   | Mitj. Vol. sèrie<br>471 kg      | <b>Sets</b><br>17                   | Avg. Vol. Set<br>464 kg         |  |
| Repeticions<br>199                                             | Pes mitjà<br>47 kg              | Repetitions<br>170                  | Avg. Weight<br>46 kg            |  |
| <b>Exercicis</b>                                               |                                 | <b>Exercises</b>                    |                                 |  |
| <b>Full Squat Barra</b><br>4 Sèries                            |                                 | <b>Full Squat Barbell</b><br>4 Sets |                                 |  |
| <b>Deadlift Barra</b><br>4 Sèries                              |                                 | <b>Deadlift Barbell</b><br>4 Sets   |                                 |  |
| <b>Pull-Up Assistit</b><br>4 Sèries                            |                                 | <b>Pull-Up</b> Assisted<br>3 Sets   |                                 |  |
| <b>Lying Triceps</b><br>$\overline{\mathbf{n}}$ . $\mathbf{a}$ |                                 | ↓ Front Raise Barbell               |                                 |  |
| <b>Gym Track</b>                                               | Insights                        | <b>Gym Track</b>                    | Insights                        |  |

Figura 37: Resum d'un entrenament, versió en català i anglès.

La imatge anterior mostra el resum d'un entrenament, on es pot comparar la formatació de les dades per mostrar-se correctament segons si és en català o anglès. Això és: la data de l'entrenament, les hores d'inici i final o l'ús correcte del separador de milers per als números (un punt en català i una coma en anglès).

#### 4.7 Estat del projecte

El desenvolupament d'aquest projecte ha donat com a resultat un producte funcional que permet a l'usuari enregistrar entrenaments, rutines i afegir nous exercicis de forma satisfactòria. El disseny plantejat inicialment anava més enllà i incloïa també una secció de Insights amb gràfiques que havien de permetre a l'usuari veure d'un cop d'ull el seu progrés en el temps. Tanmateix, no ha sigut possible finalitzar-ho a temps. Quan es va idear aquesta app, es va fer tenint en compte quin era el resultat final que es volia obtenir, més enllà d'aquest Treball Final de Grau. En aquest període de temps s'ha garantit que la funcionalitat principal estigués resolta, això és, enregistrar els entrenaments per poder realitzar-ne el seguiment. Superada aquesta fase, l'objectiu de l'autor és seguir amb el full de ruta marcat per acabar publicant l'App a l'App Store.

# 5. Tests

En aquest capítol es descriuen les proves realitzades durant el desenvolupament de GymTrack. Com es pot veure a continuació, se n'han realitzat de dos tipus: proves funcionals i proves unitàries.

## 5.1 Proves funcionals

Les proves funcionals es poden executar tant al simulador com en un dispositiu mòbil. A continuació es llista totes les proves funcionals dutes a terme:

- Iniciar un entrenament nou.
- Posar en pausa un entrenament en actiu.
- Reprendre un entrenament en pausa.
- Finalitzar un entrenament posat en marxa.
- Cercar un exercici filtrant per nom, grup muscular o categoria.
- Veure el detall d'un exercici.
- Crear i desar un nou exercici indicant nom, grup muscular i categoria.
- Seleccionar un o més exercicis de la llista d'exercicis.
- Afegir a un entrenament o rutina els exercicis seleccionats.
- Canviar d'ordre el llistat d'exercicis d'un entrenament o rutina.
- Eliminar un exercici d'un entrenament o rutina.
- Afegir sèries a l'exercici d'un entrenament.
- Un cop afegida la sèrie, modificar els seus valors (tipus de sèrie, repeticions i càrrega).
- Canviar d'ordre el llistat de sèries d'un exercici.
- Eliminar una sèrie d'un exercici.
- Visualitzar l'historial de sèries d'un exercici.
- Afegir a un exercici un grup de sèries a partir del seu historial.
- Marcar/desmarcar una sèrie com a completada.
- Afegir una etiqueta (tag) a un entrenament o rutina.
- Crear una nova etiqueta.
- Visualitzar el resum d'un entrenament finalitzat.
- Visualitzar el llistat d'entrenaments finalitzats, agrupats per mesos.
- Iniciar un nou entrenament a partir d'un entrenament finalitzat (es comença l'entrenament amb la mateixa rutina d'exercicis que l'entrenament en qüestió).
- Crear i desar una nova rutina, indicant nom de la rutina i llistat d'exercicis.
- Veure el detall d'una rutina desada.
- Iniciar un nou entrenament a partir d'una rutina (s'obre l'entrenament amb la mateixa rutina d'exercicis que la rutina en qüestió).

### 5.2 Proves unitàries

També s'han realitzat proves unitàries per verificar l'execució del codi amb més detall. Concretament, s'han dut a terme proves sobre els targets ExerciseShared i Persistence. En el primer, s'ha volgut comprovar que es carreguen correctament tots els exercicis de l'arxiu GymTrackExercises.csv així com les corresponents imatges associades a cada exercici. En el segon, s'ha posat a prova les entitats que componen la base de dades de Core Data.

Per portar a cap les proves unitàries, s'ha emprat el framework XCTest [22], que permet crear i executar proves unitàries en projectes d'Xcode. El següent és un fragment de codi que conté alguns dels tests unitaris creats per provar el correcte funcionament de l'entitat CDSet:

```
import XCTest
@testable import Persistence
final class CDSetTests: XCTestCase {
     let viewContext = PersistenceController.test.container.viewContext
     var set: CDSet!
     override func setUpWithError() throws {
         self.set = CDSet(load: Measurement(value: 0, unit: UnitMass.kilograms),
                          using: viewContext)
     }
     override func tearDownWithError() throws {
         self.viewContext.rollback()
     }
     func testSetType() throws {
         let type: SetType = .warmUp
        set .type = type XCTAssertEqual(set.type, type)
     }
     func testSetReps() throws {
 let reps = 12
 set.reps = reps
         XCTAssertEqual(set.reps, reps)
     }
     func testSetIsDone() throws {
         set.isDone = true
         XCTAssertTrue(set.isDone)
         set.isDone = false
         XCTAssertFalse(set.isDone)
     }
}
```
Figura 38: Fragment del codi font amb proves unitàries.

A continuació es mostra el llistat de totes les proves unitàries executades i validades correctament:

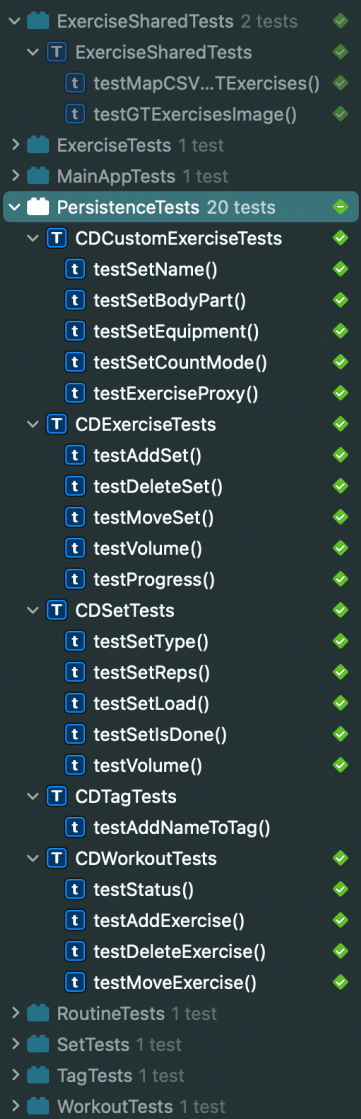

Figura 39: Llistat de proves unitàries executades.

# 6. Conclusions

#### 6.1 Lliçons apreses

#### **Swift Package Local**

Aquesta ha sigut la primera vegada que he emprat un Swift Package local per organitzar el codi del projecte, i el resultat ha estat gratament satisfactori. Organitzar el projecte en targets separats ajuda molt a encapsular correctament cada funcionalitat i tenir tots els elements ben endreçats. Sens dubte, a partir d'ara ho faré servir en tots els projectes futurs.

#### **Disseny i Implementació**

En projectes previs, sempre que he ideat una nova aplicació o funcionalitat, les fases de disseny i implementació han anat molt encavalcades, de manera que sovint començava a programar quan encara no tenia tots els elements ben dissenyats i definits. A vegades és necessari fer-ho així, però aquesta circumstància pot provocar que part del codi escrit acabi entrant en contradicció amb la part que encara no s'ha dissenyat i s'hagi de rectificar. En aquest cas, però, com les fases de disseny i d'implementació han estat clarament diferenciades, quan es va iniciar la fase d'implementació, ja gaudia d'una visió global i clara de com havia de ser tota l'app, permetent un desenvolupament més àgil i un projecte resultant més coherent.

#### **Avançant**

Finalment, més que una lliçó apresa, és una reflexió. Quan hom està aprenent a programar, sovint s'encalla amb els diferents problemes que es va trobant i cal reflexionar profundament sobre cadascun d'ells per deduir quina hauria de ser la solució més idònia. Aquesta qüestió implica haver d'avançar molt lentament, però a la vegada, és tot un procés d'aprenentatge. Durant la implementació d'aquest projecte, han sorgit diversos aspectes que ja havia solucionat en altres projectes i que, per

64
tant, he pogut replicar i avançar més ràpidament. És una satisfacció poder evidenciar que, encara que hi ha molt camí al davant, de mica en mica vaig avançant.

### 6.2 Assoliment dels objectius

Els objectius plantejats inicialment s'han assolit; això és, s'ha obtingut com a producte una app capaç d'enregistrar els entrenaments de força de l'usuari, mostrar estadístiques dels seus resultats i poder fer-ne el seguiment del seu progrés.

### 6.3 Planificació

Planificar el desenvolupament d'una app en el temps és una tasca àrdua, sobretot quan es realitza a la fase inicial on encara no es tenen prou clars els detalls d'implementació i el cost temporal que suposarà cada element. Aquest fet implica que, a l'hora de dissenyar el diagrama de Gantt inicial, les tasques es definiren de forma genèrica i amb poca precisió. En aquest projecte, no ha sigut fins que s'ha enllestit el disseny tècnic i el prototip de l'app, que s'ha tingut una idea més precisa de les diferents tasques a dur a terme. Així, les tasques d'implementació de GymTrack han sigut, per ordre, les següents:

- Definir la base de dades d'exercicis.
- Crear el cercador d'exercicis.
- Implementar la capa de persistència per permetre a l'usuari crear exercicis diferents dels que venen per defecte a l'app.
- Adaptar el cercador per cercar tant exercicis de l'app com els creats per l'usuari.
- Entrenaments: iniciar, posar en pausa i finalitzar un entrenament; afegir exercicis des del cercador, afegir sèries a cada exercici…
- Crear rutines d'exercicis.
- Compartir dades d'un entrenament en format TXT.

- Testatge general de l'app.

Com es pot apreciar, aquest grau de detall en la definició de tasques no era possible tenir-lo a la fase inicial i que, sens dubte, era essencial per definir clarament els costos temporals. Addicionalment, on he acabat dedicant més temps del que prèviament havia anticipat ha sigut en crear la base de dades d'exercicis. Vaig dedicar força temps en seleccionar quins exercicis incloure per tal d'obtenir una base de dades completa amb exercicis molt variats. Podria haver-ho simplificat per avançar més ràpidament en la resta de fases, però com que havia de comprar les imatges, em convenia fer-ho d'un sol cop per així aconseguir el màxim descompte.

Pel que fa a la metodologia seguida, el waterfall ha estat el mètode correcte. Seguir una estructura seqüencial ha sigut valuós per assolir, durant la fase de disseny, una visió global de com havia de ser l'app. Amb un prototip ben definit, la implementació de l'app ha sigut força més àgil.

#### 6.4 Línies de treball futur

El projecte desenvolupat en aquest TFG permet ser ampliat amb noves funcionalitats i millores. A continuació s'enumeren alguna d'elles:

- Afegir versió per a l'Apple Watch
- Afegir un paywall mitjançant subscripció que permeti a l'usuari provar l'app gratuïtament i a partir de X entrenaments sigui necessari pagar una subscripció periòdica.
- Afegir ginys
- Afegir temporitzador entre sèrie i sèrie
- Implementar estadístiques gràfiques
- Millorar la icona de l'app
- Implementar els assoliments per premiar l'usuari quan aconsegueix millorar un registre anterior.
- Enviar una notificació a l'usuari en cas que hagi sortit de l'app tenint un entrenament en actiu i s'hagi oblidat de marcar-lo com a finalitzat.
- Afegir l'opció d'importar els entrenaments des d'altres apps de la competència.

## 7. Glossari

**Compilació**: Conversió d'un programa d'origen en un programa resultant.

**Exercici de força**: És l'ús de la resistència per a aconseguir la contracció muscular, i així incrementar la resistència anaeròbica, la força muscular i la grandària dels músculs.

**Framework** (marc de treball): Infraestructura de programari que, en la programació orientada a objectes, facilita la concepció de les aplicacions mitjançant la utilització de biblioteques de classes o generadors de programes.

**Núvol**: Conjunt de recursos i serveis accessibles en línia que un proveïdor posa a disposició dels usuaris abonats.

**Repetició**: Nombre de vegades seguides que es repeteix un mateix exercici fins a arribar al descans.

**Rutina**: Llistat ordenat d'exercicis amb indicacions de nombre de sèries, repeticions, descansos… que serveixen de guia per a ser executats durant un entrenament.

**Sèrie**: Conjunt de repeticions prèvies a cada descans.

**Sèrie d'escalfament**: Sèrie realitzada a menor intensitat amb l'objectiu de preparar al múscul per a les sèries posteriors.

**Sèrie descendent**: Sèrie realitzada seguida d'una normal, sense descans i amb menys pes. L'objectiu és arribar quasi a la fallada per baixar de pes i així tenir capacitat muscular per continuar fent repeticions.

68

**Sèrie de fallada**: Sèrie que acaba amb fallada muscular a la darrera repetició.

**Sobrecàrrega progressiva**: És l'augment gradual de l'esforç al qual se sotmet el cos durant l'entrenament físic.

**Testatge**: Sotmetre alguna cosa a un test per provar-ne el funcionament o l'eficàcia'.

**Volum**: És el resultat de multiplicar el pes mogut en un exercici, pel nombre de sèries i de repeticions realitzades.

## 8. Bibliografia

- (1) VÁZQUEZ, Marcos. Cómo Ganar Masa Muscular [en línia]. *Fitness Revolucionario*, 17 de març de 2020 [consulta: 23 de febrer de 2022]. Disponible a: [https://www.fitnessrevolucionario.com/ganar](https://www.fitnessrevolucionario.com/ganar-musculo/)[musculo/](https://www.fitnessrevolucionario.com/ganar-musculo/)
- (2) VÁZQUEZ, Marcos. Cuánto músculo se puede ganar y mínimo esfuerzo para mantener [en línia]. *Fitness Revolucionario*, 16 de febrer de 2019 [consulta: 23 de febrer de 2022]. Disponible a: [https://www.fitnessrevolucionario.com/2019/02/16/cuanto-musculo](https://www.fitnessrevolucionario.com/2019/02/16/cuanto-musculo-se-puede-ganar/)[se-puede-ganar/](https://www.fitnessrevolucionario.com/2019/02/16/cuanto-musculo-se-puede-ganar/)
- (3) LODI, Gio. Meet the microapps architecture [en línia]. *Increment*, agost de 2021 [consulta: 23 de febrer de 2022]. Disponible a: <https://increment.com/mobile/microapps-architecture/>
- (4) APPLE. Core Data [en línia]. *API Reference Documentation*  [consulta: 23 de febrer de 2022]. Disponible a: [https://](https://developer.apple.com/documentation/coredata) [developer.apple.com/documentation/coredata](https://developer.apple.com/documentation/coredata)
- (5) APPLE. iCloud [en línia]. *API Reference Documentation* [consulta: 23 de febrer de 2022]. Disponible a: [https://developer.apple.com/](https://developer.apple.com/icloud/) [icloud/](https://developer.apple.com/icloud/)
- (6) APPLE. SwiftUI [en línia]. *API Reference Documentation* [consulta: 23 de febrer de 2022]. Disponible a: [https://developer.apple.com/](https://developer.apple.com/xcode/swiftui/) [xcode/swiftui/](https://developer.apple.com/xcode/swiftui/)
- (7) MAYO CLINIC. Strength training: OK for kids? [en línia]. *Tween and teen health*, 22 de gener de 2022 [consulta: 12 de març de 2022]. [Disponible a: https://www.mayoclinic.org/healthy-lifestyle/tween](https://www.mayoclinic.org/healthy-lifestyle/tween-and-teen-health/in-depth/strength-training/art-20047758)[and-teen-health/in-depth/strength-training/art-20047758](https://www.mayoclinic.org/healthy-lifestyle/tween-and-teen-health/in-depth/strength-training/art-20047758)
- (8) APPLE. Tab Bars [en línia] Human Interface Guidelines [consulta: [26 de març de 2022\]. Disponible a: https://developer.apple.com/](https://developer.apple.com/design/human-interface-guidelines/ios/bars/tab-bars/) [design/human-interface-guidelines/ios/bars/tab-bars/](https://developer.apple.com/design/human-interface-guidelines/ios/bars/tab-bars/)
- (9) APPLE. Property Wrappers [en línia] The Swift Programming [Language \[consulta: 29 de març de 2022\]. Disponible a: https://](https://docs.swift.org/swift-book/LanguageGuide/Properties.html#ID617) [docs.swift.org/swift-book/LanguageGuide/Properties.html#ID617](https://docs.swift.org/swift-book/LanguageGuide/Properties.html#ID617)
- (10) APPLE. State [en línia] *API Reference Documentation* [consulta: 29 de març de 2022]. Disponible a: [https://developer.apple.com/](https://developer.apple.com/documentation/swiftui/state) [documentation/swiftui/state](https://developer.apple.com/documentation/swiftui/state)
- (11) APPLE. Binding [en línia] *API Reference Documentation* [consulta: 29 de març de 2022]. Disponible a: [https://developer.apple.com/](https://developer.apple.com/documentation/swiftui/binding) [documentation/swiftui/binding](https://developer.apple.com/documentation/swiftui/binding)
- (12) APPLE. ObservedObject [en línia] *API Reference Documentation* [consulta: 29 de març de 2022]. Disponible a: [https://](https://developer.apple.com/documentation/swiftui/observedobject) [developer.apple.com/documentation/swiftui/observedobject](https://developer.apple.com/documentation/swiftui/observedobject)
- (13) APPLE. FetchRequest [en línia] *API Reference Documentation* [consulta: 29 de març de 2022]. Disponible a: [https://](https://developer.apple.com/documentation/swiftui/fetchrequest) [developer.apple.com/documentation/swiftui/fetchrequest](https://developer.apple.com/documentation/swiftui/fetchrequest)
- (14) APPLE. AppStorage [en línia] *API Reference Documentation* [consulta: 29 de març de 2022]. Disponible a: [https://](https://developer.apple.com/documentation/swiftui/appstorage) [developer.apple.com/documentation/swiftui/appstorage](https://developer.apple.com/documentation/swiftui/appstorage)
- (15) APPLE. ObservableObject [en línia] *API Reference Documentation* [\[consulta: 29 de març de 2022\]. Disponible a: https://](https://developer.apple.com/documentation/combine/observableobject) [developer.apple.com/documentation/combine/observableobject](https://developer.apple.com/documentation/combine/observableobject)
- (16) APPLE. Organizing Your Code with Local Packages [en línia] *API Reference Documentation* [consulta: 7 de maig de 2022]. [Disponible a: https://developer.apple.com/documentation/](https://developer.apple.com/documentation/swift_packages/organizing_your_code_with_local_packages) [swift\\_packages/organizing\\_your\\_code\\_with\\_local\\_packages](https://developer.apple.com/documentation/swift_packages/organizing_your_code_with_local_packages)
- (17) APPLE. Target [en línia] *API Reference Documentation* [consulta: 7 de maig de 2022]. Disponible a: [https://developer.apple.com/](https://developer.apple.com/documentation/swift_packages/target) [documentation/swift\\_packages/target](https://developer.apple.com/documentation/swift_packages/target)
- (18) APPLE. TabularData [en línia] *API Reference Documentation* [consulta: 8 de maig de 2022]. Disponible a: [https://](https://developer.apple.com/documentation/tabulardata) [developer.apple.com/documentation/tabulardata](https://developer.apple.com/documentation/tabulardata)
- (19) APPLE. Computed Properties [en línia] The Swift Programming [Language \[consulta: 9 de maig de 2022\]. Disponible a: https://](https://docs.swift.org/swift-book/LanguageGuide/Properties.html#ID259) [docs.swift.org/swift-book/LanguageGuide/Properties.html#ID259](https://docs.swift.org/swift-book/LanguageGuide/Properties.html#ID259)
- (20) APPLE. NSPersistentCloudKitContainer [en línia] *API Reference Documentation* [consulta: 9 de maig de 2022]. Disponible a: [https://](https://developer.apple.com/documentation/coredata/nspersistentcloudkitcontainer) [developer.apple.com/documentation/coredata/](https://developer.apple.com/documentation/coredata/nspersistentcloudkitcontainer) [nspersistentcloudkitcontainer](https://developer.apple.com/documentation/coredata/nspersistentcloudkitcontainer)
- (21) APPLE. UIKit [en línia] *API Reference Documentation* [consulta: 9 de maig de 2022]. Disponible a: [https://developer.apple.com/](https://developer.apple.com/documentation/uikit) [documentation/uikit](https://developer.apple.com/documentation/uikit)
- (22) APPLE. XCTest [en línia] *API Reference Documentation* [consulta: 10 de maig de 2022]. Disponible a: [https://developer.apple.com/](https://developer.apple.com/documentation/xctest) [documentation/xctest](https://developer.apple.com/documentation/xctest)

(23) APPLE. UIActivityViewController [en línia] *API Reference Documentation* [consulta: 17 de maig de 2022]. Disponible a: [https://developer.apple.com/documentation/uikit/](https://developer.apple.com/documentation/uikit/uiactivityviewcontroller) [uiactivityviewcontroller](https://developer.apple.com/documentation/uikit/uiactivityviewcontroller)

# 9. Annexos

## 9.1 Manual de compilació

Per executar l'aplicació cal obrir el projecte amb Xcode 13.4 o superior. Serà necessari resoldre les alertes de certificat per emprar el de l'usuari que l'intenta compilar. Per acabar, cal seleccionar l'esquema GymTrack i un dels simuladors del llistat, o bé connectant al Mac un iPhone amb iOS 15.4 o superior.

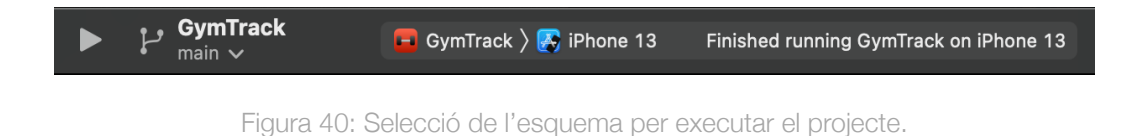

## 9.2 Manual d'usuari

A continuació es detalla el pas a pas per executar les principals funcionalitats implementades a GymTrack:

#### **Iniciar un entrenament nou**

- 1. Obrir GymTrack.
- 2. Prémer el botó 'Iniciar entrenament nou'.

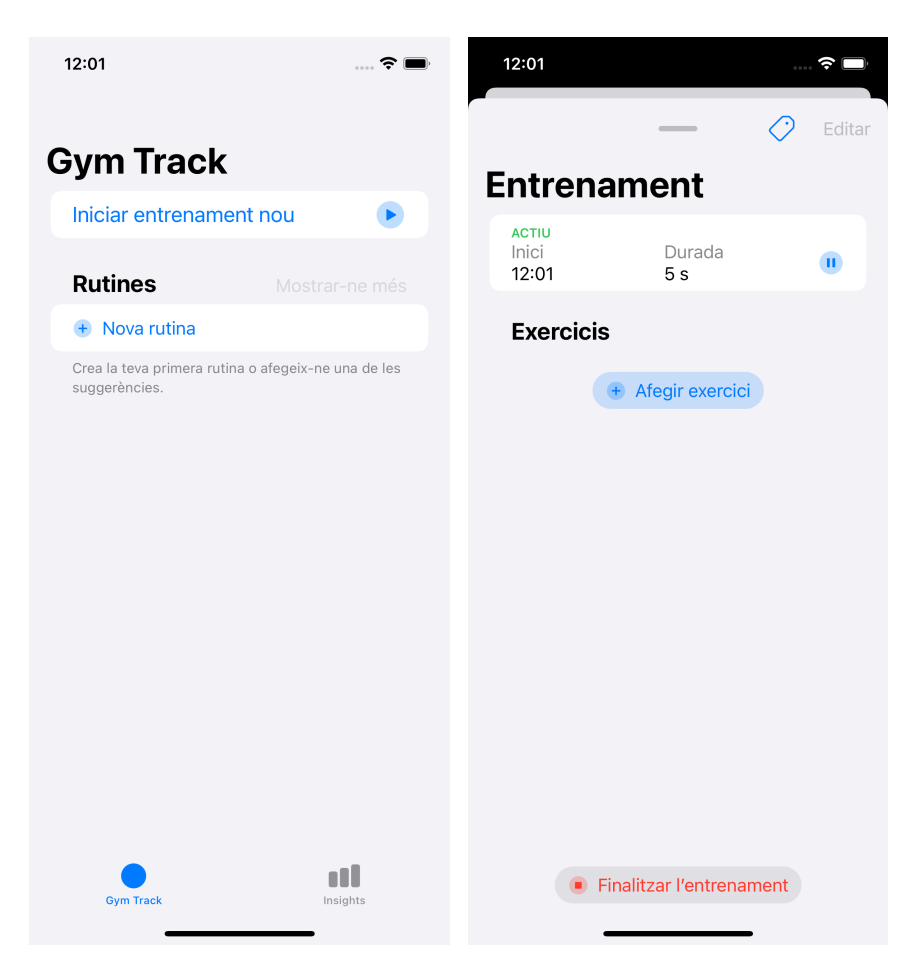

Figura 41: Iniciar un entrenament nou.

#### **Afegir exercicis a un entrenament**

- 1. A la pantalla Entrenament, prémer el botó 'Afegir exercici'.
- 2. Cercar i seleccionar un o més exercicis del llistat.
- 3. Prémer el botó 'Afegir'.
- 4. Un cop afegits els exercicis, es pot reordenar el llistat prement el botó 'Editar'.

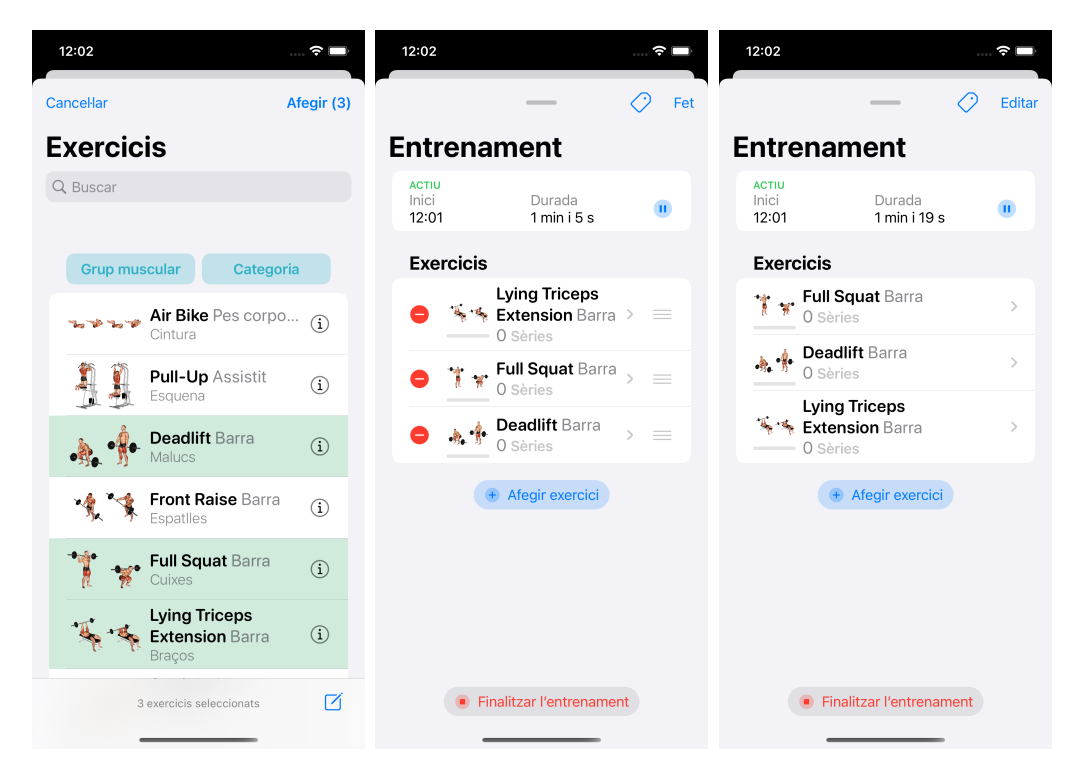

Figura 42: Afegir exercicis a un entrenament.

#### **Crear un nou exercici**

- 1. Al cercador d'exercicis, prémer el botó de baix a la dreta.
- 2. Afegir les dades del nou exercici: nom, grup muscular i categoria.
- 3. Prémer el botó 'Desar'.
- 4. Ara el nou exercici apareix al llistat d'exercicis, disponible per ser seleccionat i afegit a l'entrenament.

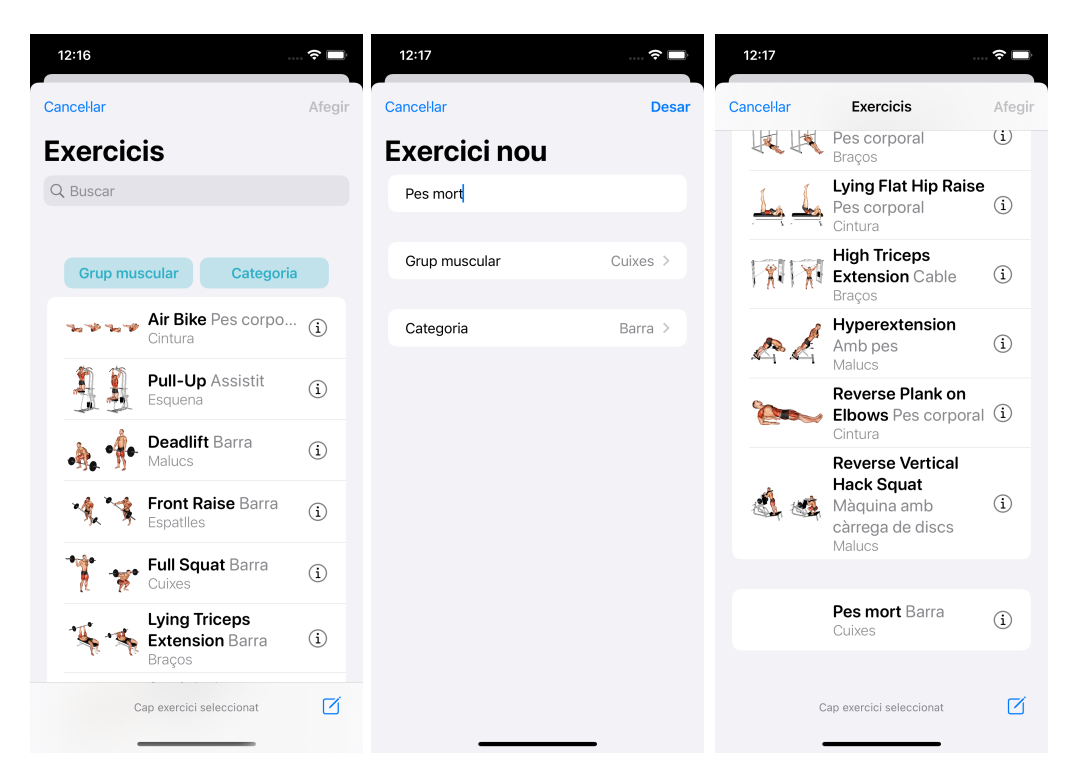

Figura 43: Crear un nou exercici.

#### **Afegir sèries a l'exercici d'un entrenament**

- 1. Seleccionar un dels exercicis de l'entrenament i apareixerà la pantalla per afegir una sèrie nova.
- 2. Afegir les dades la sèrie nova: tipus de sèrie, repeticions i càrrega.
- 3. Prémer el botó 'Afegir'.

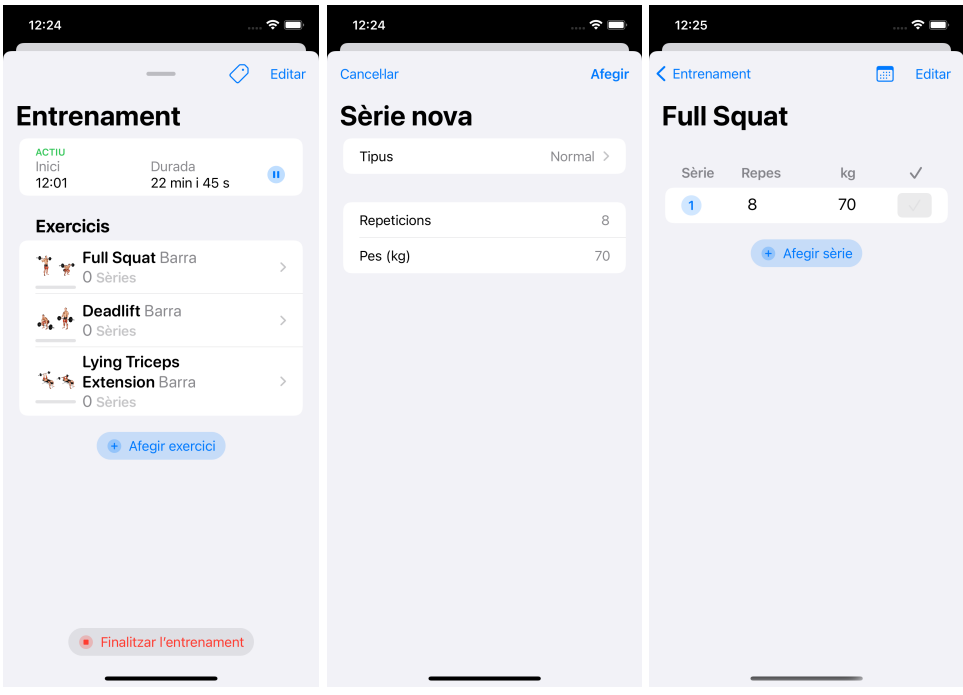

Figura 44: Afegir sèries a l'exercici d'un entrenament.

#### **Editar una sèrie ja afegida i marcar-la com a completada**

- 1. Un cop afegida una sèrie, és possible editar-la seleccionant qualsevol dels seus paràmetres: tipus de sèrie, repeticions i càrrega.
- 2. Quan s'ha completat la sèrie, es pot marcar prement el botó 'checkmark'.

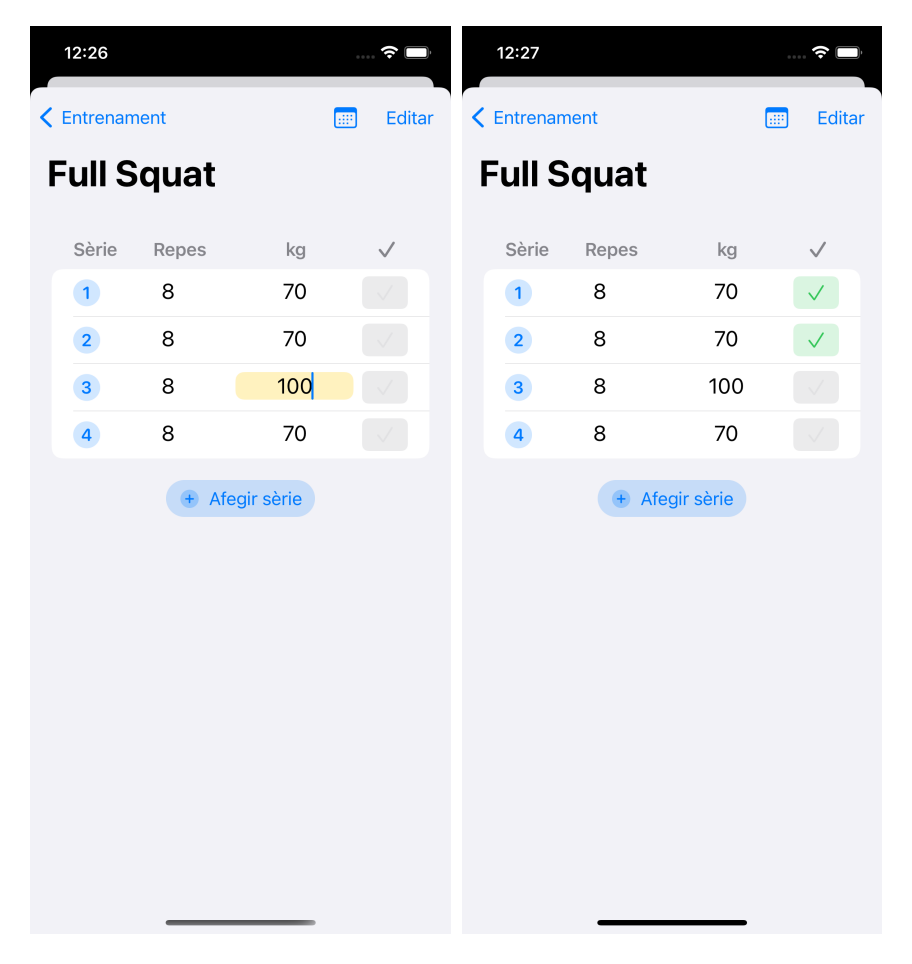

Figura 45: Editar una sèrie ja afegida i marcar-la com a completada.

## **Afegir sèries a un exercici a partir de les sèries d'un entrenament anterior**

- 1. En un entrenament en actiu, accedir a la pantalla de sèries d'un dels exercicis. Prémer el botó calendari de dalt a la dreta.
- 2. Es mostren totes les sèries prèviament realitzades per aquest exercici, ordenades de més recent a més antigues.
- 3. Seleccionar el grup de sèries que es vol afegir prement el botó '+'.
- 4. Un cop afegides les sèries a l'entrenament actual, es poden editar com s'ha explicat a la secció anterior.

| 3:54                | $\mathbb{R}^n$ | 3:54               | $\mathbb{R}^n$       | 3:54                    |       |                | ຈ⊡<br>$\sim$ |
|---------------------|----------------|--------------------|----------------------|-------------------------|-------|----------------|--------------|
| $\zeta$ Entrenament | Editar<br>翩    | <b>Cancellar</b>   | $\zeta$ Entrenament  |                         | 酾     | Editar         |              |
| <b>Full Squat</b>   |                | <b>Historial</b>   | <b>Full Squat</b>    |                         |       |                |              |
| No hi ha cap sèrie  |                | 19 de maig de 2022 | $\bigoplus$          | Sèrie                   | Repes | kg             | $\checkmark$ |
| Afegir sèrie        |                | Normal             | $8\,\times\,$ 70 kg  | $\overline{\mathbf{1}}$ | 8     | 70             |              |
|                     |                | Normal             | $8 \times 70$ kg     | $\overline{2}$          | 8     | 70             |              |
|                     |                | Normal             | $8\,\times\,$ 100 kg | $\overline{\mathbf{3}}$ | 8     | 100            | $\sqrt{}$    |
|                     |                | Normal             | $8\,\times\,$ 70 kg  | $\overline{\mathbf{4}}$ | 8     | 70             | $\sqrt{}$    |
|                     |                |                    |                      |                         |       | + Afegir sèrie |              |
|                     |                |                    |                      |                         |       |                |              |
|                     |                |                    |                      |                         |       |                |              |
|                     |                |                    |                      |                         |       |                |              |
|                     |                |                    |                      |                         |       |                |              |
|                     |                |                    |                      |                         |       |                |              |
|                     |                |                    |                      |                         |       |                |              |
|                     |                |                    |                      |                         |       |                |              |
|                     |                |                    |                      |                         |       |                |              |
|                     |                |                    |                      |                         |       |                |              |

Figura 46: Afegir sèries a un exercici a partir de les sèries d'un entrenament anterior.

#### **Finalitzar l'entrenament**

- 1. Un cop realitzades totes les sèries, es pot donar l'entrenament com a finalitzat prement sobre el botó 'Finalitzar l'entrenament'.
- 2. Els darrers tres entrenaments finalitzats apareixeran a la pantalla principal.

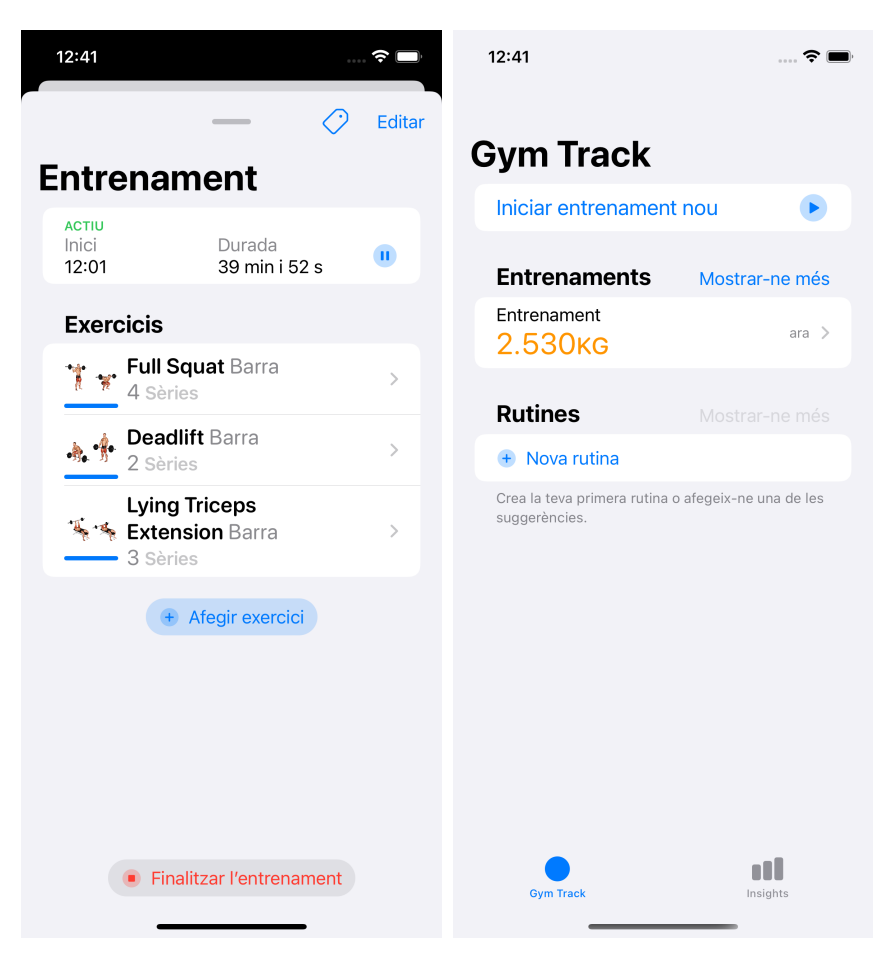

Figura 47: Finalitzar l'entrenament.

#### **Visualitzar dades i estadístiques dels entrenaments finalitzats**

- 1. Des de la pantalla inicial, prémer sobre el botó 'Mostrar-ne més'.
- 2. Es mostra tots els exercicis realitzats, agrupats per mesos i amb dades estadístiques.
- 3. Prémer un dels entrenaments i es mostrarà les dades en detall d'aquest entrenament, així com el llistat d'exercicis fets.

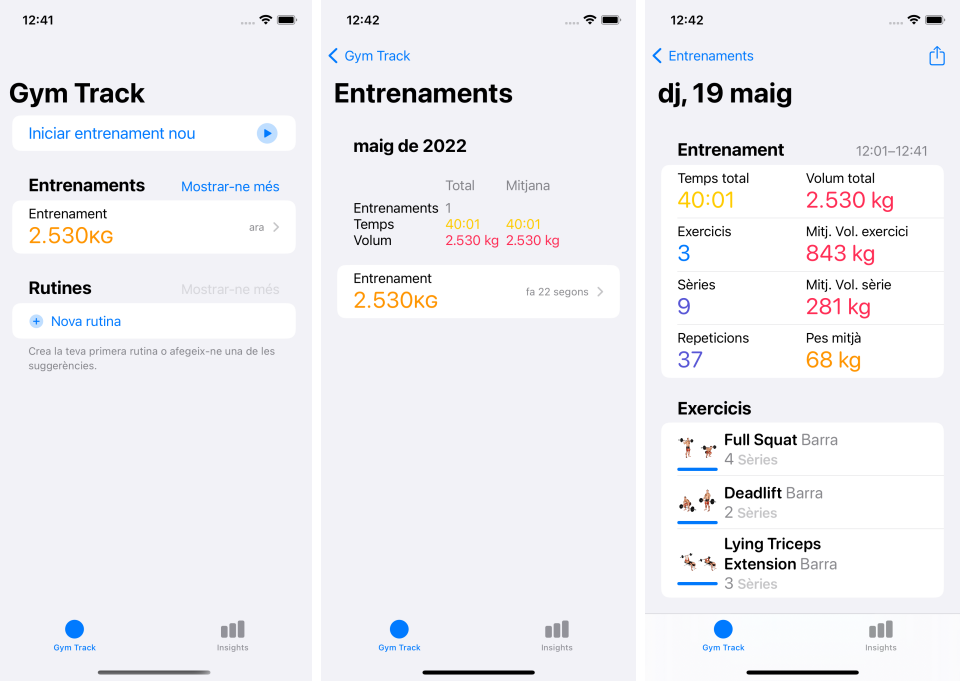

Figura 48: Visualitzar dades i estadístiques dels entrenaments finalitzats.

#### **Compartir un entrenament**

- 1. Des de la pantalla resum d'un entrenament, prémer el botó 'Compartir' de dalt a la dreta.
- 2. Seleccionar qualsevol dels serveis que apareixen per finalitzar la compartició de l'entrenament.

|                                                | 12:42                                           | ÷.                         |    | 12:59                                            |                    |                               |  |
|------------------------------------------------|-------------------------------------------------|----------------------------|----|--------------------------------------------------|--------------------|-------------------------------|--|
| rĥ<br>$\zeta$ Entrenaments                     |                                                 |                            |    | $\zeta$ Entrenaments                             |                    |                               |  |
| dj, 19 maig                                    |                                                 |                            |    |                                                  | dj, 19 maig        |                               |  |
|                                                | <b>Entrenament</b>                              | $12:01 - 12:41$            |    |                                                  | <b>Entrenament</b> | $12:01 - 12:41$               |  |
|                                                | Temps total<br>40:01                            | Volum total<br>2.530 kg    |    | Temps total<br>40:01                             |                    | Volum total<br>2.530 kg       |  |
|                                                | Mitj. Vol. exercici<br>Exercicis<br>3<br>843 kg |                            |    | Exercicis<br>3                                   |                    | Mitj. Vol. exercici<br>843 kg |  |
|                                                | Sèries<br>9                                     | Mitj. Vol. sèrie<br>281 kg |    | Sèries<br>9                                      |                    | Mitj. Vol. sèrie<br>281 ka    |  |
|                                                | Repeticions<br>37                               |                            | ΑĪ | Entrenament<br>dijous, 19 de maig de 2022, 12:01 |                    | $\times$                      |  |
|                                                | <b>Exercicis</b>                                |                            |    |                                                  |                    |                               |  |
|                                                | <b>Full Squat Barra</b><br>4 Sèries             |                            |    | Missatges                                        | Recordatoris       | Más                           |  |
|                                                | <b>Deadlift</b> Barra<br>2 Sèries               |                            |    | Copiar                                           |                    |                               |  |
| <b>Lying Triceps</b><br><b>Extension</b> Barra |                                                 |                            |    | Desar a l'app Arxius                             |                    |                               |  |
|                                                | 3 Sèries                                        |                            |    |                                                  | Editar accions     |                               |  |
|                                                | <b>Gym Track</b>                                | Insights                   |    |                                                  |                    |                               |  |
|                                                |                                                 |                            |    |                                                  |                    |                               |  |

Figura 49: Compartir un entrenament.

#### **Iniciar un nou entrenament a partir d'un altre**

- 1. Anar al resum d'un entrenament finalitzat i prémer el botó 'Repetir entrenament'.
- 2. Es crea un nou entrenament que conté el mateix llistat d'exercicis i sèries de l'entrenament replicat.

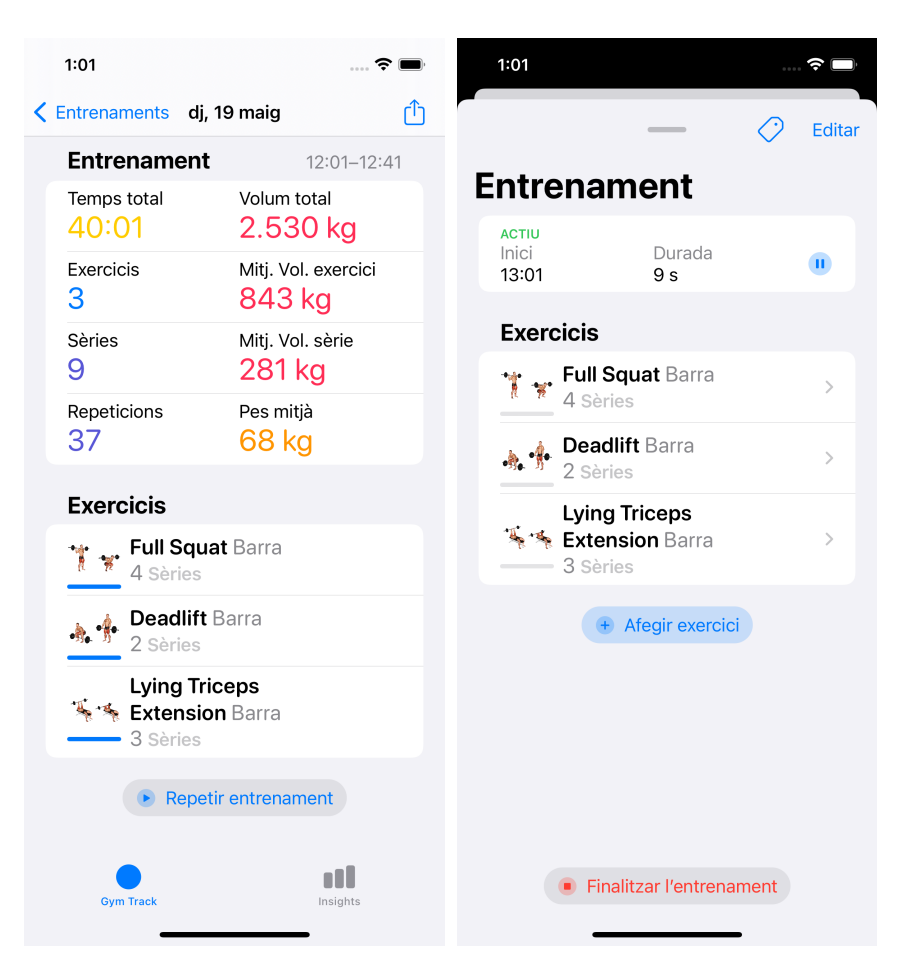

Figura 50: Iniciar un nou entrenament a partir d'un altre.

#### **Crear una nova rutina**

- 1. Des de la pantalla d'inici, prémer el botó 'Nova rutina'.
- 2. Afegir un nom a la rutina, així els exercicis desitjats.
- 3. Emmagatzemar la rutina prement el botó 'Desar'.

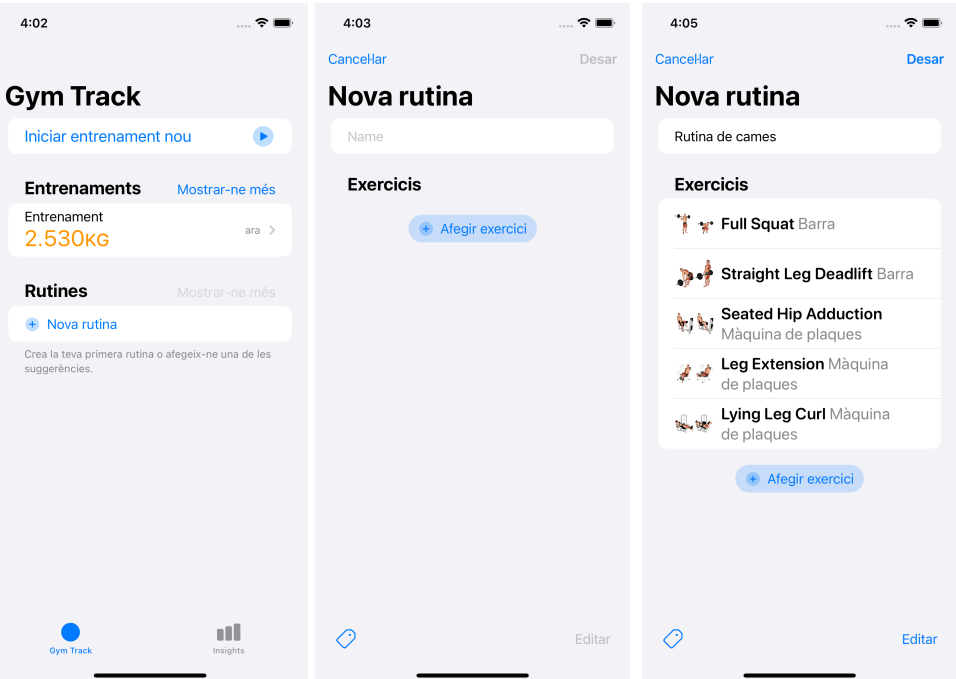

Figura 51: Crear una nova rutina.

#### **Iniciar un nou entrenament a partir d'una rutina**

- 1. Des de la pantalla d'inici, seleccionar una rutina de les ja creades.
- 2. A la pantalla detall de la rutina, prémer el botó 'Iniciar entrenament'.
- 3. Es crea un nou entrenament amb la mateixa rutina d'exercicis.

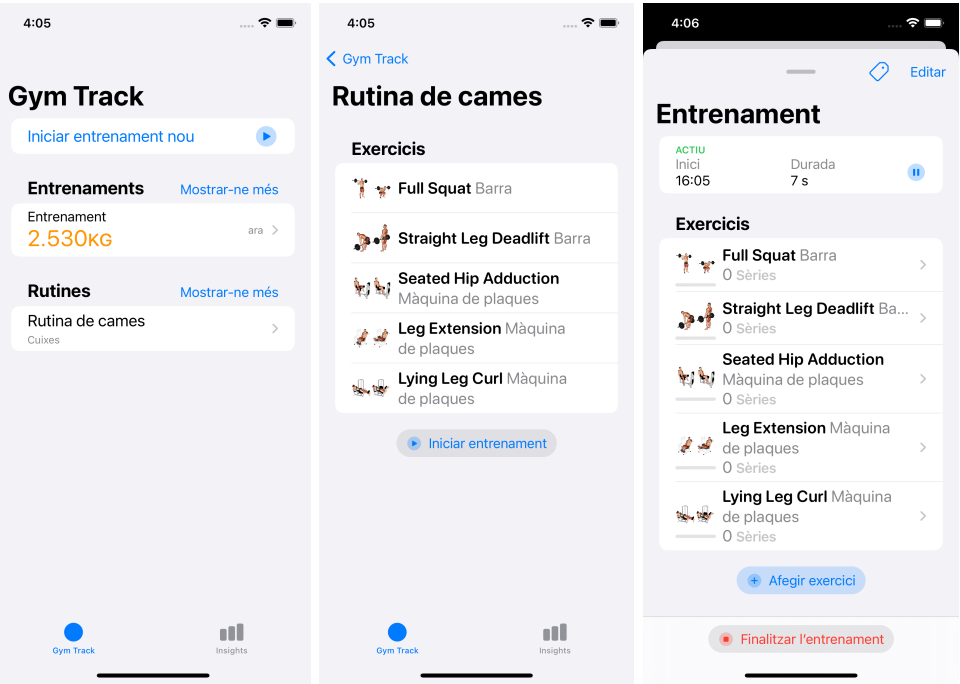

Figura 52: Iniciar un nou entrenament a partir d'una rutina.